# Dell Inspiron One 2330 Kullanıcı El Kitabı

Bilgisayar modeli: Inspiron One 2330 Düzenleyici model: W05C Düzenleyici tip: W05C001

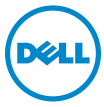

## Notlar, Dikkat Edilecek Noktalar ve Uyarılar

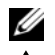

**24 NOT:** Bu metinde kullanılan ticari markalar:

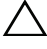

 $\triangle$  DİKKAT: DİKKAT, yönergelere uyulmadığında donanımın zarar görebileceğini veya veri kaybı olabileceğini belirtir.

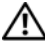

UYARI: UYARI, meydana gelebilecek olasý maddi hasar, kiþisel yaralanma veya ölüm tehlikesi anlamýna gelir.

2012 - 10 Rev. A01

<sup>© 2012</sup> Dell Inc.

<sup>—&</sup>lt;br>© 2012 Dell Inc.<br>Bu metinde kullanılan ticari markalar: Dell™, DELL logosu ve Inspiron™, Dell Inc. şirketinin ticari<br>markalarıdır: Microsoft® Window® ve Windows baslat düğmesi logosu (C. Microsoft markalarıdır; Microsoft®, Windows® ve Windows başlat düğmesi logosu (A) Microsoft Corporation'un Amerika Birleşik Devletleri ve/veya diğer ülkelerdeki ticari markaları veya tescilli ticari markalarıdır; Bluetooth®, Bluetooth SIG, Inc. şirketine ait tescilli markadır ve Dell tarafından lisans ile kullanılmaktadır; Intel® ve Intel SpeedStep®, ABD'de Intel Corporation'ın tescilli ticari markalarıdır. diğer ülkelerdeki tescilli ticari markalarıdır;

# İçindekiler

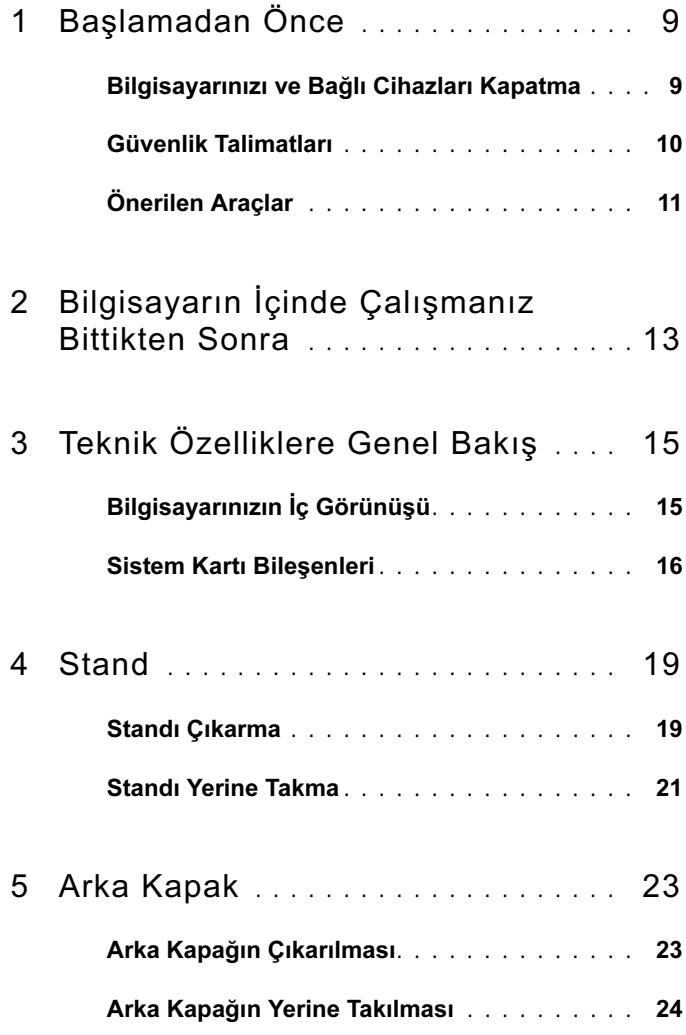

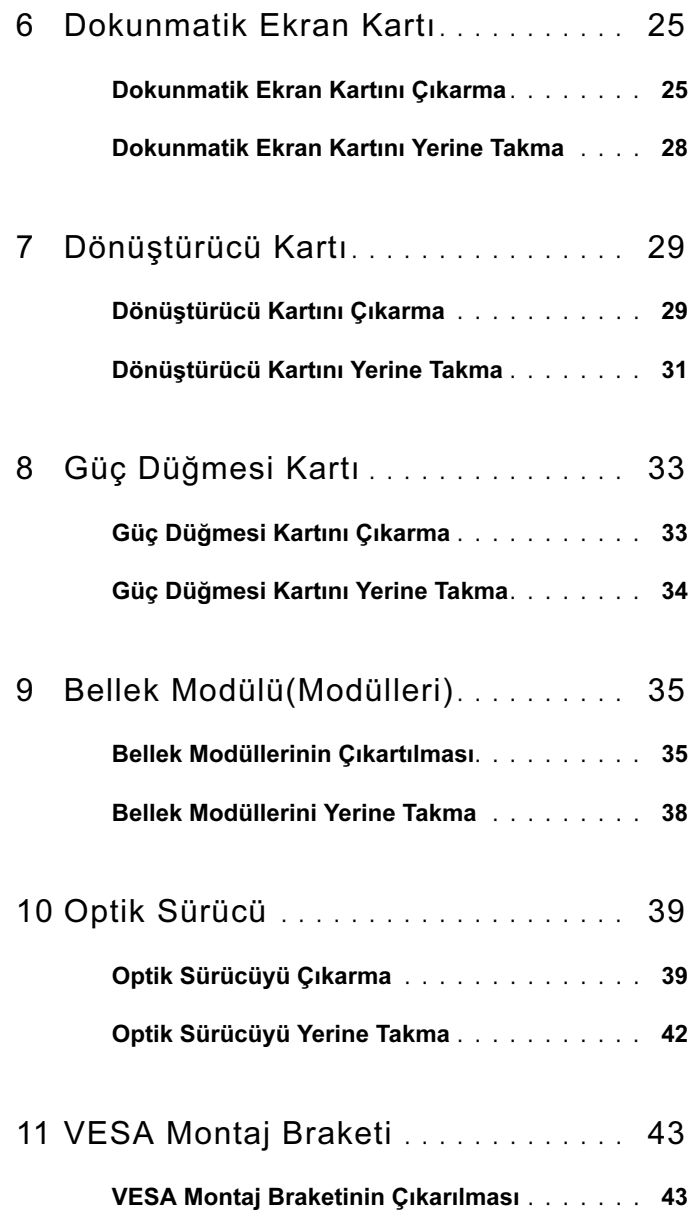

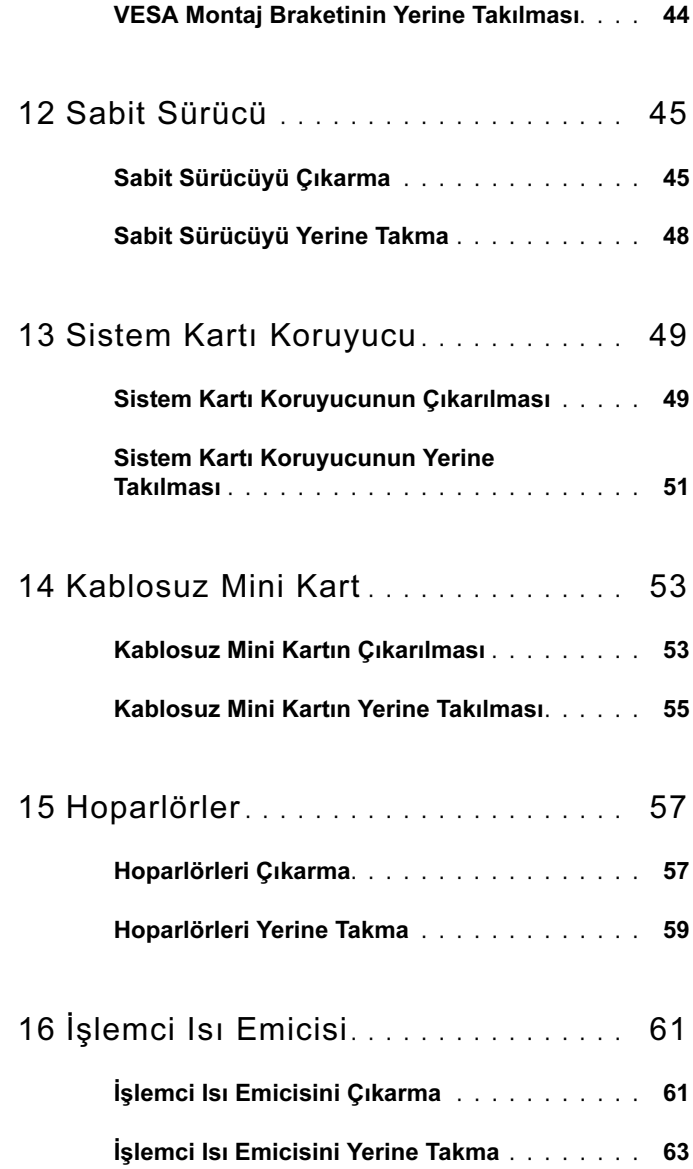

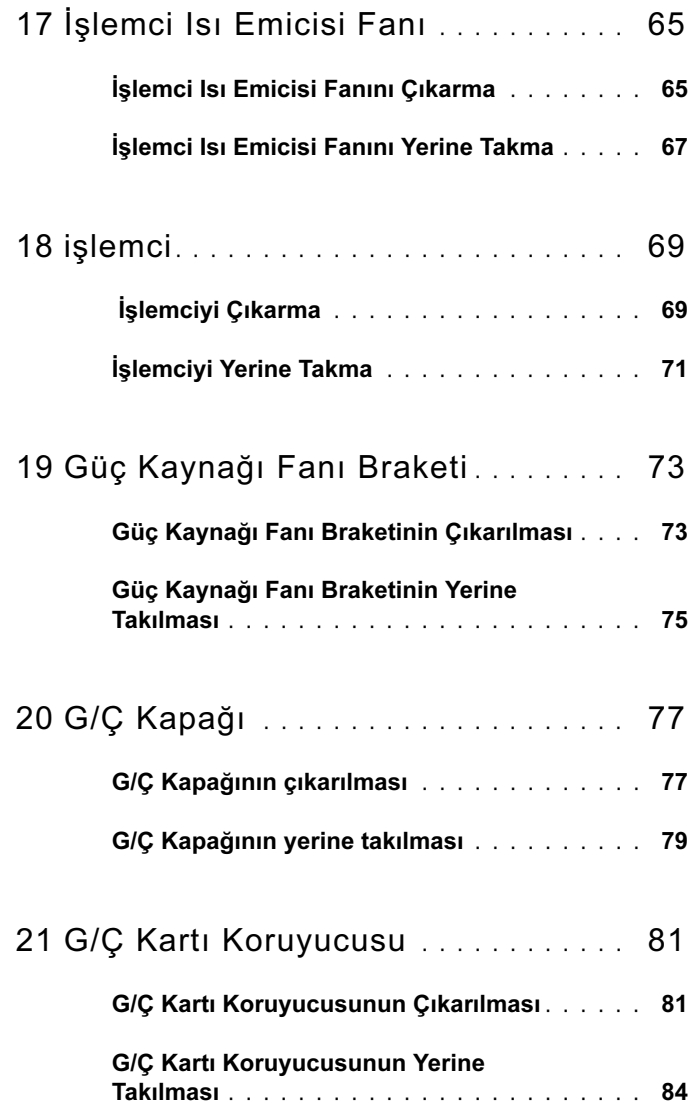

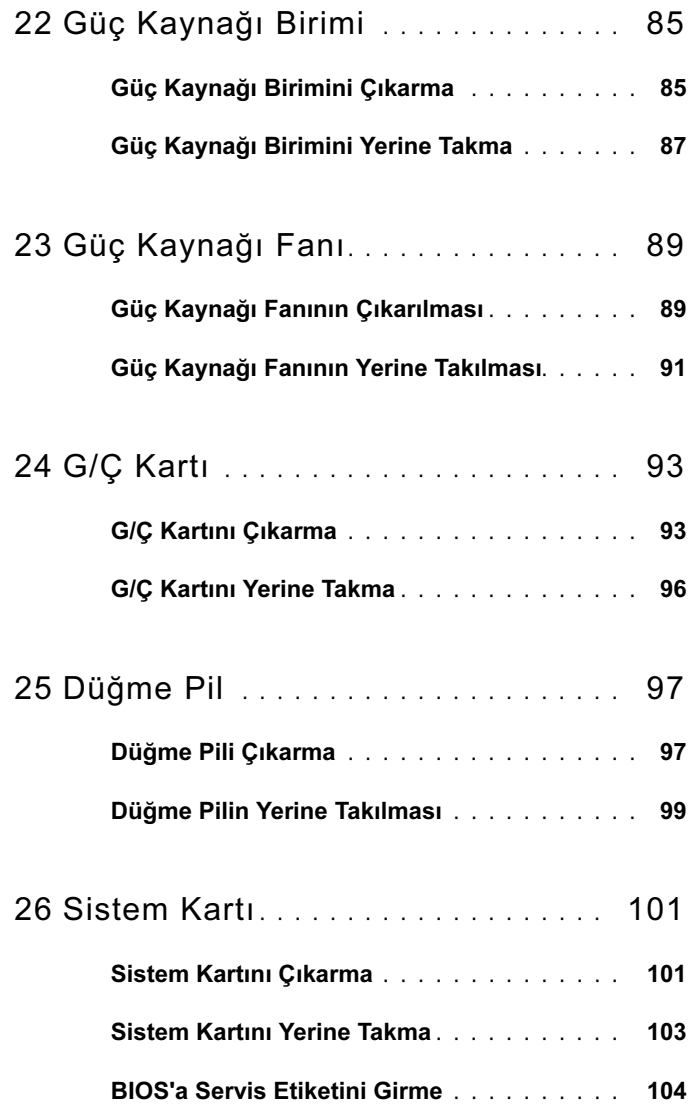

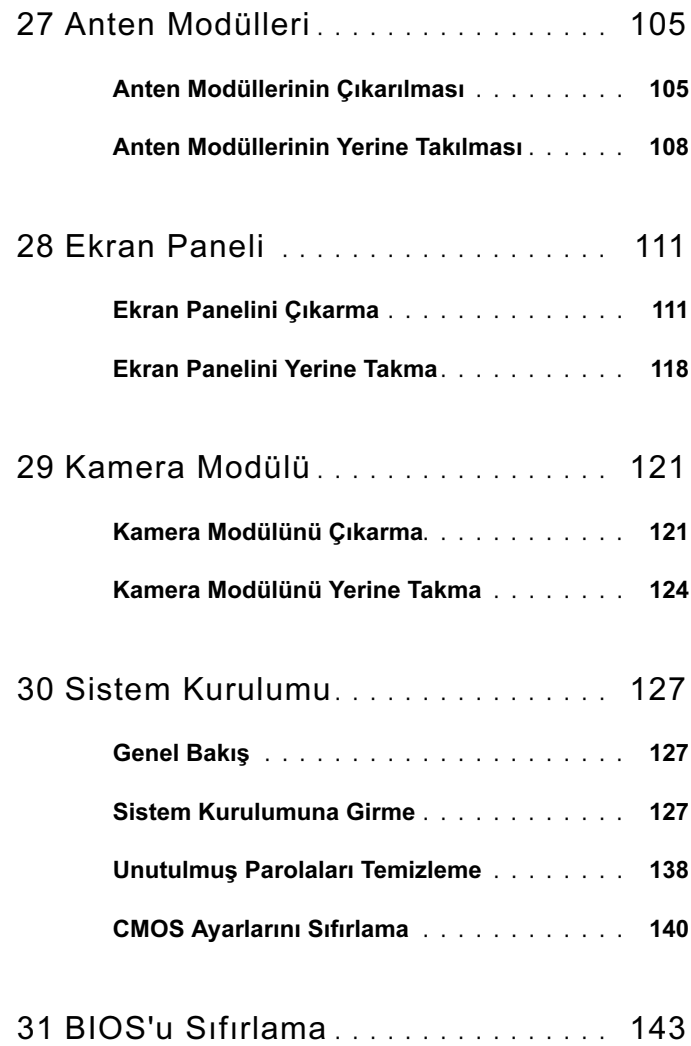

# <span id="page-8-2"></span><span id="page-8-0"></span>Başlamadan Önce

## <span id="page-8-1"></span>Bilgisayarınızı ve Bağlı Cihazları Kapatma

#### $\triangle$  DİKKAT: Veri kaybını önlemek için, bilgisayarınızı kapatmadan önce tüm açık dosyaları kaydedip kapatın ve tüm açık programlardan çıkın.

- 1 Tüm açık dosyaları kaydedip kapatın ve tüm açık programlardan çıkın.
- 2 Bilgisayarınızı kapatmak için bilgisayarınızda kurulu işletim sistemini baz alarak talimatları izleyin. Windows 8.

Charms yan çubuğunu açmak için farenizin imlecini ekranın üst sağ tarafına veya alt sağ tarafına doğru hareket ettirin ve Settings (Ayarlar)→ Power  $(G\ddot{u}c) \rightarrow Shutdown$  (Kapat) tuşlarına tıklatın.

Windows 7.

Baslat  $\bigoplus$ ve ardından Kapat'ı tıklatın.

Microsoft Windows ve sonrasında da bilgisayar kapanır.

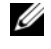

**NOT:** Farklı bir işletim sistemi kullanıyorsanız, kapatma ile ilgili talimatlar için, işletim sisteminizin dokümanlarına bakın.

- 3 Bilgisayarınızı ve tüm bağlı aygıtları elektrik prizlerinden çıkarın.
- 4 Tüm telefon kablolarını, ağ kablolarını ve ekli cihazları bilgisayarınızdan ayırın.
- 5 Sistem kartını topraklamak için bilgisayar prizden çıkarıldıktan sonra güç düğmesine basın ve yaklaşık 5 saniye basılı tutun.

## <span id="page-9-0"></span>Güvenlik Talimatları

Bilgisayarınızı olası hasarlardan korumak ve kendi kişisel güvenliğinizi sağlamak için aşağıdaki güvenlik ilkelerini kullanın.

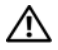

UYARI: Bilgisayarınızın içinde çalışmadan önce, bilgisayarınızla birlikte verilen güvenlik bilgilerini okuyun. Ek güvenlik en iyi uygulama bilgileri için dell.com/regulatory\_compliance adresindeki Yasal Uygunluk Ana Sayfasına bakın.

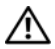

UYARI: Bilgisayarın kapağını veya panelleri açmadan önce, tüm güç kaynaklarını ayırın. Bilgisayarın içinde çalışmayı tamamladıktan sonra, güç kaynağına bağlamadan önce, tüm kapakları, panelleri ve vidaları yerlerine takın.

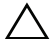

DİKKAT: Bilgisayarınıza zarar gelmesini önlemek için, çalışma düzeyinin düz ve temiz olduğuna emin olun.

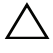

DİKKAT: Bileşenlere ve kartlara zarar gelmesini önlemek için, bunları kenarlarından tutun ve pimlere ve kontaklara dokunmaktan kaçının.

 $\triangle$  DİKKAT: Sadece eğitimli servis teknisyenleri bilgisayarın kapağını açabilir ve bilgisayarın içindeki bileşenlere erişebilirler. Güvenlik önlemleri, bilgisayarınızın içinde çalışmak ve elektrostatik boşalıma karşı korunma hakkında tam bir bilgi edinmek için güvenlik talimatlarına bakın.

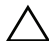

 $\triangle$  DİKKAT: Bilgisayarınızın içindeki herhangi bir şeye dokunmadan önce, bilgisayarınızın arkasındaki metal kısım gibi boyanmamış bir metal yüzeye dokunarak kendinizi topraklayın. Çalışırken, iç bileşenlere zarar verebilecek statik elektriği boşaltmak için, boyanmamış metal yüzeye belirli aralıklarla dokunun.

 $\triangle$  DİKKAT: Bir kabloyu çıkarırken kablonun kendisinden değil, konnektör kısmından veya çekme yerinden tutarak çekin. Bazı kablolarda, kabloyu çıkarmadan önce açmanız gereken kilitleme tırnaklı veya kelebek vidalı konektörler bulunur. Kabloları çıkarırken, konnektör pimlerine dolaşmalarını önlemek için, bunları düzgün şekilde hizalanmış tutun. Kabloları takarken, konektörlerin ve bağlantı noktalarının yönlerinin doğru olduğuna ve doğru hizalandıklarına emin olun.

DİKKAT: Ağ kablosunu çıkarmak için, önce kabloyu bilgisayarınızdan ve ardından ağ aygıtından çıkarın.

## <span id="page-10-0"></span>Önerilen Araçlar

Bu belgedeki yordamlar için aşağıdaki araçlar gerekebilir: •

- Phillips tornavida •<br>•
- Plastik çubuk

 $\overline{\phantom{a}}$ 

# <span id="page-12-1"></span><span id="page-12-0"></span>Bilgisayarın İçinde Çalışmanız Bittikten Sonra

Değiştirme işlemlerini tamamladıktan sonra, şunlardan emin olun: •

- Tüm vidaları yerlerine takın ve bilgisayarınızın içine kaçmış bir vida kalmadığından emin olun.
- Bilgisayarınızda çalışmadan önce, tüm harici cihazları, kabloları, kartları ve çıkardığınız parçaları yerlerine bağlayın.
- Bilgisayarınızı ve tüm bağlı aygıtları elektrik prizlerine bağlayın.

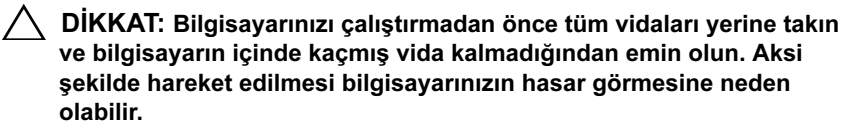

#### 14 | Bilgisayarın İçinde Çalışmanız Bittikten Sonra

# <span id="page-14-0"></span>Teknik Özelliklere Genel Bakış

 $\sqrt{N}$  UYARI: Bilgisayarınızın içinde çalışmadan önce, bilgisayarınızla birlikte verilen emniyet bilgilerini okuyun ve ["Başlamadan Önce"](#page-8-2)  [sayfa](#page-8-2) 9 içerisinde belirtilen adımları izleyin. Ek güvenlik en iyi uygulama bilgileri için dell.com/regulatory\_compliance adresindeki Yasal Uygunluk Ana Sayfasına bakın.

## <span id="page-14-1"></span>Bilgisayarınızın İç Görünüşü

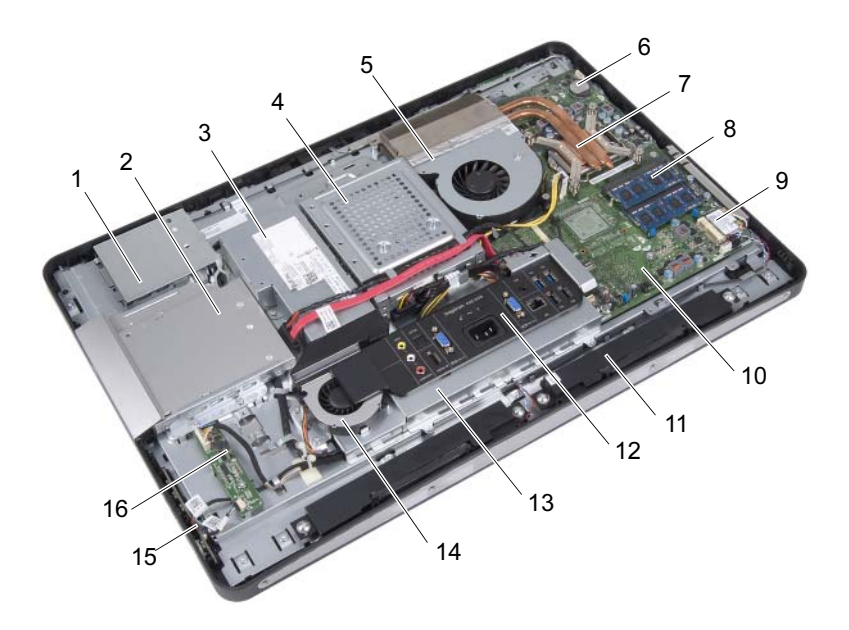

- 1 dokunmatik ekran kartı koruyucu 2 optik sürücü aksamı
- 
- 5 işlemci ısı emicisi fanı 6 düğme pil
- 
- 
- 3 güç kaynağı birimi  $\frac{4}{1}$  sabit sürücü aksamı
	-
- 7 işlemci ısı emicisi 8 bellek modülü(modülleri)
- 9 kablosuz Mini Kart 10 sistem kartı
- 11 hoparlörler (2) 12 G/Ç kapağı
- 13 G/Ç kartı koruyucusu 14 güç kaynağı fanı
- 15 güç düğmesi kartı 16 dönüştürücü kartı
- 
- 
- -

## <span id="page-15-0"></span>Sistem Kartı Bileşenleri

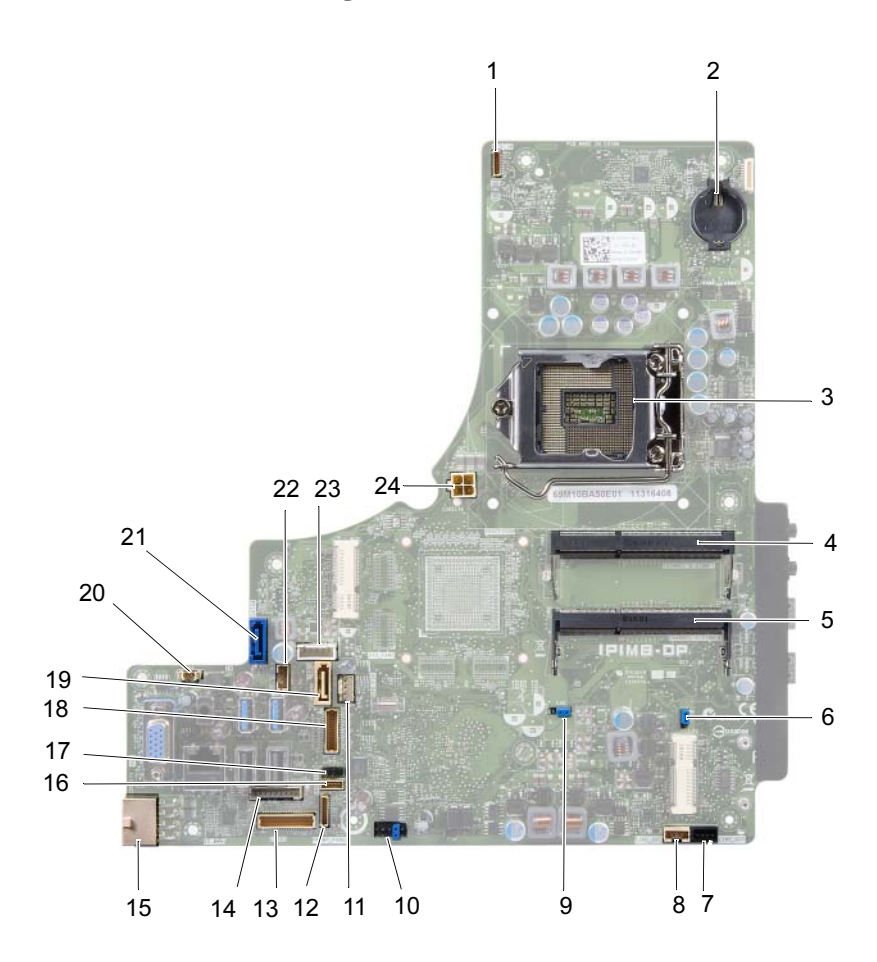

- 1 kamera kablosu konnektörü (WEBCAM)
- 3 işlemci soketi (PROCESSOR) 4 bellek modülü konnektörü
- 5 bellek modülü konnektörü (KANAL A DIMM 0)
- 7 sol hoparlör kablo konnektörü (HAT\_ÇIKIŞI)
- 9 parola sıfırlama anahtarı (E49) 10 SPI konnektörü (E16)
- 11 işlemci ısı emici fanı kablo konnektörü (CPU FAN)
- 13 G/Ç kartı kablo konnektörü (LVDS1)
- 15 ana güç kaynağı kablo konektörü (CON5171) (CN3111)
- 17 kızılötesi kablo konnektörü (CN29)
- 
- 
- 23 güç kablosu konnektörü (P160) 24 işlemci güç kaynağı kablo
- 2 pil soketi (BAT1)
- (KANAL A DIMM 1)
- 6 CMOS sıfırlama anahtarı (SW50)
- 8 sağ hoparlör kablo konnektörü (HAT\_ÇIKIŞI)
- 
- 12 güç düğmesi kartı kablo konnektörü (ÖN\_PANEL)
- 14 dönüştürücü kartı kablo konnektörü (İNVERTER)
- 16 dokunmatik ekran kartı kablo konnektörü
- 18 ekran kablo konnektörü (AV olmayan kart için) (P170)
- 19 SATA konnektörü (SATA1) 20 güç kaynağı fan kablo konnektörü (P10)
- 21 SATA konnektörü (CON5141) 22 güç kablosu konnektörü (P161)
	- konnektörü (CON5176)

## <span id="page-18-0"></span>Stand

UYARI: Bilgisayarınızın içinde çalışmadan önce, bilgisayarınızla birlikte gönderilen emniyet bilgilerini okuyun ve ["Başlamadan Önce"](#page-8-2)  [sayfa](#page-8-2) 9 içerisinde belirtilen adımları izleyin. Ek güvenlik en iyi uygulama bilgileri için dell.com/regulatory\_compliance adresindeki Yasal Uygunluk Ana Sayfasına bakın.

## <span id="page-18-2"></span><span id="page-18-1"></span>Standı Çıkarma

#### Yordam

- $\triangle$  DİKKAT: Bilgisayarınızı açmadan önce ekranda herhangi bir çizilmeyi önlemek için bilgisayarınızı yumuşak bir bez üzerine veya temiz bir yüzeye koyduğunuzdan emin olun.
	- 1 Bilgisayarınızı yüzü aşağı denk gelecek şekilde düz bir zemin üzerine yerleştirin.
	- 2 Plastik bir çubuk kullanarak, bilgisayarınızın altından başlayarak, stand kapağının çıkarın.

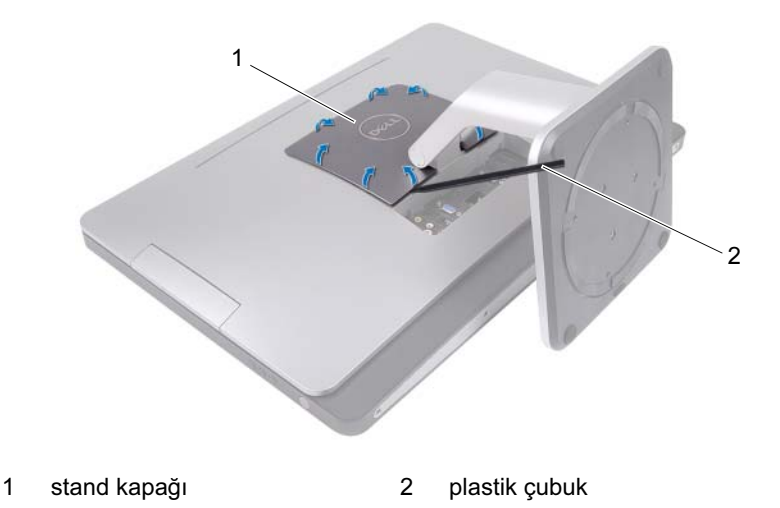

Stand kapağını bilgisayardan dışarı kaydırın ve kaldırın.

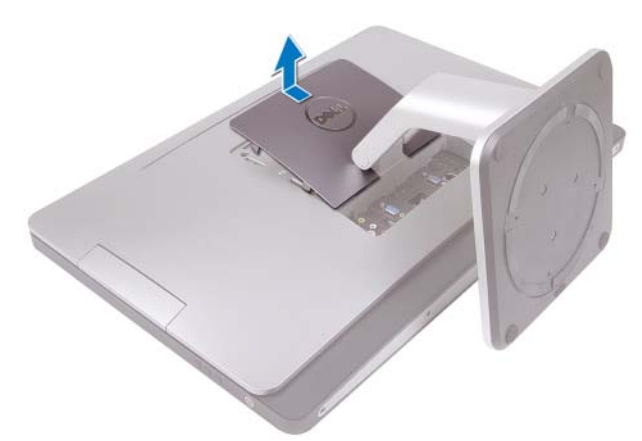

- Standı bilgisayarınıza sabitleyen vidaları çıkarın.
- Standı yukarı doğru çevirin ve bilgisayarınızdan çıkarın.

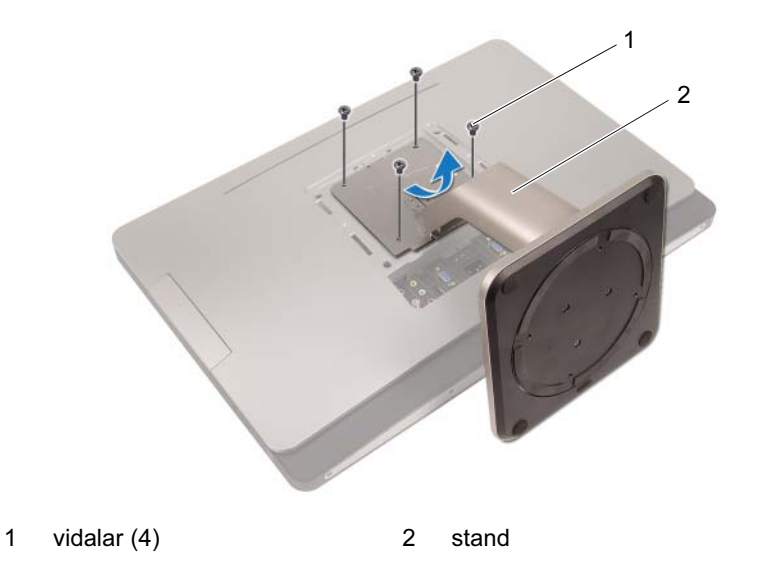

## <span id="page-20-1"></span><span id="page-20-0"></span>Standı Yerine Takma

#### Yordam

- 1 Stand üzerindeki vida deliklerini bilgisayarınızın üzerindeki vida delikleriyle hizalayın.
- 2 Standı bilgisayarınıza sabitleyen vidaları yerine takın.
- 3 Stand kapağını kaydırın ve yerine oturtun.
- 4 ["Bilgisayarın İçinde Çalışmanız Bittikten Sonra" sayfa](#page-12-1) 13 içerisindeki yönergeleri uygulayın.

# 5

# <span id="page-22-0"></span>Arka Kapak

UYARI: Bilgisayarınızın içinde çalışmadan önce, bilgisayarınızla birlikte gönderilen emniyet bilgilerini okuyun ve ["Başlamadan Önce"](#page-8-2)  [sayfa](#page-8-2) 9 içerisinde belirtilen adımları izleyin. Ek güvenlik en iyi uygulama bilgileri için dell.com/regulatory\_compliance adresindeki Yasal Uygunluk Ana Sayfasına bakın.

## <span id="page-22-2"></span><span id="page-22-1"></span>Arka Kapağın Çıkarılması

## Ön koşullar

1 Standı çıkarın. Bkz. ["Standı Çıkarma" sayfa](#page-18-2) 19.

## Yordam

- 1 Arka kapağı bilgisayarınıza sabitleyen vidaları çıkarın.
- 2 Parmağınızı arka kapağın üzerindeki yuvalara sokun ve orta çerçeveden kurtarmak için, arka kapağı kaldırın.
- 3 Arka kapağı bilgisayarınızdan kaldırarak çıkarın.

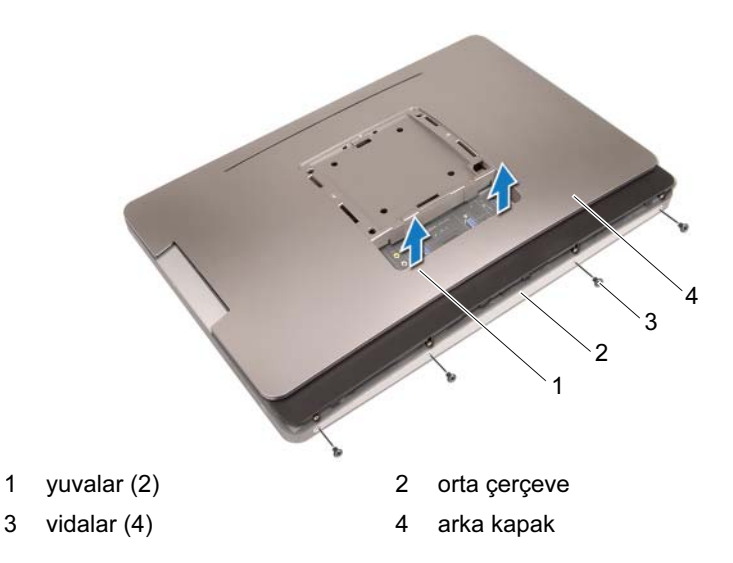

## <span id="page-23-1"></span><span id="page-23-0"></span>Arka Kapağın Yerine Takılması

#### Yordam

- 1 Arka kapağı bilgisayarınızın üzerine yerleştirin ve yerine oturtun.
- 2 Arka kapağın üzerindeki vida deliklerinin orta çerçevenin üzerindeki vida delikleriyle hizalandığına emin olun.
- 3 Arka kapağı bilgisayarınıza sabitleyen vidaları yerine takın.

#### Son koşullar

- 1 Standı yerine takın. Bkz. ["Standı Yerine Takma" sayfa](#page-20-1) 21.
- 2 ["Bilgisayarın İçinde Çalışmanız Bittikten Sonra" sayfa](#page-12-1) 13 içerisindeki yönergeleri uygulayın.

# <span id="page-24-0"></span>Dokunmatik Ekran Kartı

UYARI: Bilgisayarınızın içinde çalışmadan önce, bilgisayarınızla birlikte gönderilen emniyet bilgilerini okuyun ve ["Başlamadan Önce"](#page-8-2)  [sayfa](#page-8-2) 9 içerisinde belirtilen adımları izleyin. Ek güvenlik en iyi uygulama bilgileri için dell.com/regulatory\_compliance adresindeki Yasal Uygunluk Ana Sayfasına bakın.

## <span id="page-24-1"></span>Dokunmatik Ekran Kartını Çıkarma

### Ön koşullar

- 1 Standı çıkarın. Bkz. ["Standı Çıkarma" sayfa](#page-18-2) 19.
- 2 Arka kapağı çıkarın. Bkz. ["Arka Kapağın Çıkarılması" sayfa](#page-22-2) 23.

#### Yordam

1 Dokunmatik ekran kartı koruyucuyu, onu kasaya sabitleyen tırnaklardan kaldırıp kurtarın.

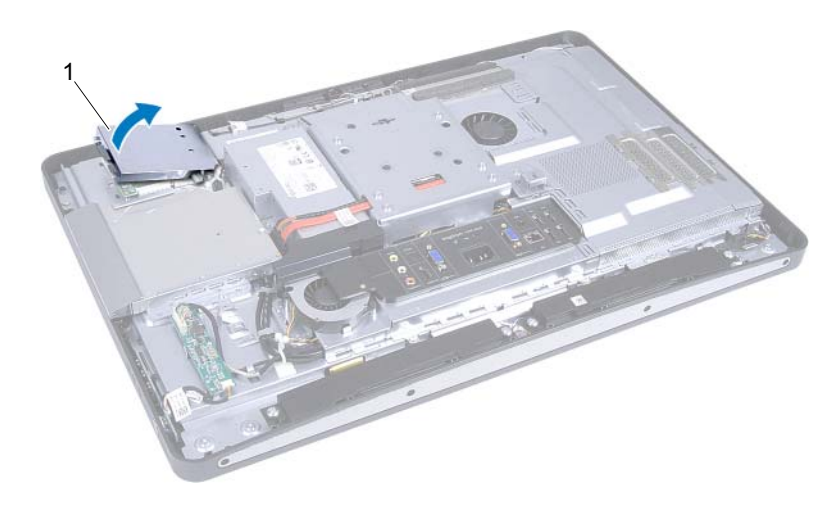

1 dokunmatik ekran kartı koruyucu

- 2 Sistem kartı kablosunu dokunmatik ekran kartından çıkarın.
- 3 Konnektör mandallarını kaldırın ve dokunmatik ekran kartı kablolarını dokunmatik ekran kartından çıkarın.

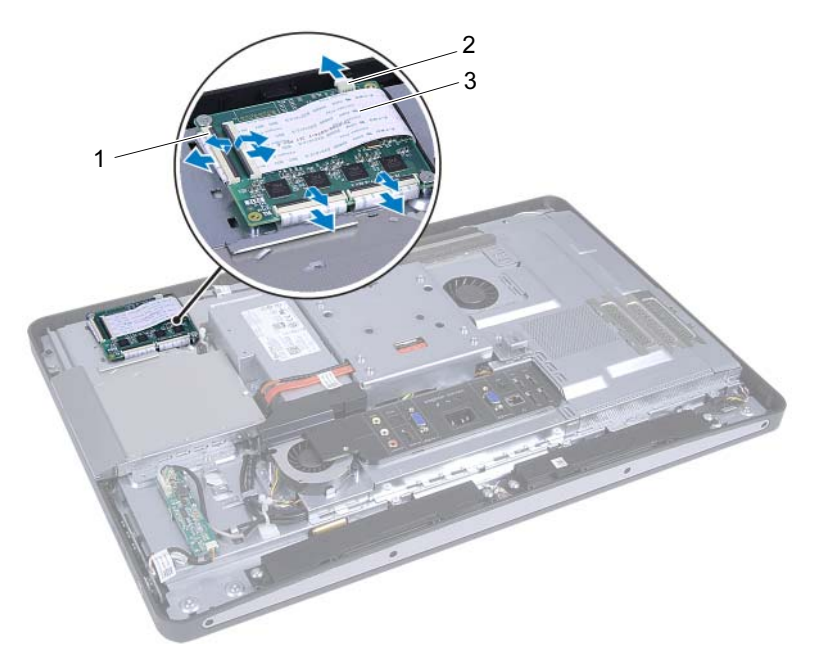

- 1 konnektörler (4) 2 sistem kartı kablosu
- 3 dokunmatik ekran kartı kabloları (4)
- 4 Dokunmatik ekran kartını kasaya sabitleyen vidaları çıkarın.
- 5 Dokunmatik ekran kartını kaldırarak kasadan çıkarın.

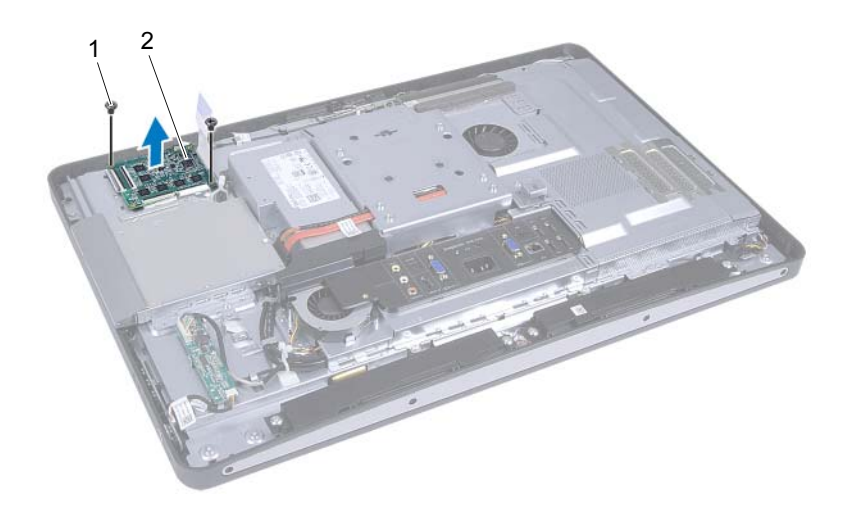

- 
- 1 vidalar (2) 2 dokunmatik ekran kartı

## <span id="page-27-0"></span>Dokunmatik Ekran Kartını Yerine Takma

#### Yordam

- 1 Dokunmatik ekran kartındaki vida deliklerini kasanın üzerindeki vida delikleriyle hizalayın.
- 2 Dokunmatik ekran kartını kasaya sabitleyen vidaları yerine takın.
- 3 Tüm dokunmatik ekran kartı kablolarını dokunmatik ekran kartının üzerindeki konnektörlere bağlayın ve mandalları sabitleyin.
- 4 Sistem kartı kablosunu dokunmatik ekran kartı kablosu konnektörüne bağlayın.
- 5 Dokunmatik ekran kartı koruyucuyu kasanın üzerindeki tırnaklarla hizalayın ve koruyucuyu yerine oturtun.

#### Son koşullar

- 1 Arka kapağı yerine takın. Bkz. ["Arka Kapağın Yerine Takılması" sayfa](#page-23-1) 24.
- 2 Standı yerine takın. Bkz. ["Standı Yerine Takma" sayfa](#page-20-1) 21.
- 3 ["Bilgisayarın İçinde Çalışmanız Bittikten Sonra" sayfa](#page-12-1) 13 içerisindeki yönergeleri uygulayın.

# <span id="page-28-0"></span>Dönüştürücü Kartı

UYARI: Bilgisayarınızın içinde çalışmadan önce, bilgisayarınızla birlikte gönderilen emniyet bilgilerini okuyun ve ["Başlamadan Önce"](#page-8-2)  [sayfa](#page-8-2) 9 içerisinde belirtilen adımları izleyin. Ek güvenlik en iyi uygulama bilgileri için dell.com/regulatory\_compliance adresindeki Yasal Uygunluk Ana Sayfasına bakın.

## <span id="page-28-1"></span>Dönüştürücü Kartını Çıkarma

## Ön koşullar

- 1 Standı çıkarın. Bkz. ["Standı Çıkarma" sayfa](#page-18-2) 19.
- 2 Arka kapağı çıkarın. Bkz. ["Arka Kapağın Çıkarılması" sayfa](#page-22-2) 23.

#### Yordam

- 1 Dönüştürücü kartı kablosunu ve ekran arka ışığı kablosunu dönüştürücü kartının üzerindeki konektörlerden çıkarın.
- 2 Dönüştürücü kartını kasaya sabitleyen vidaları çıkarın.
- 3 Dönüştürücü kartını kasadan çıkarın.

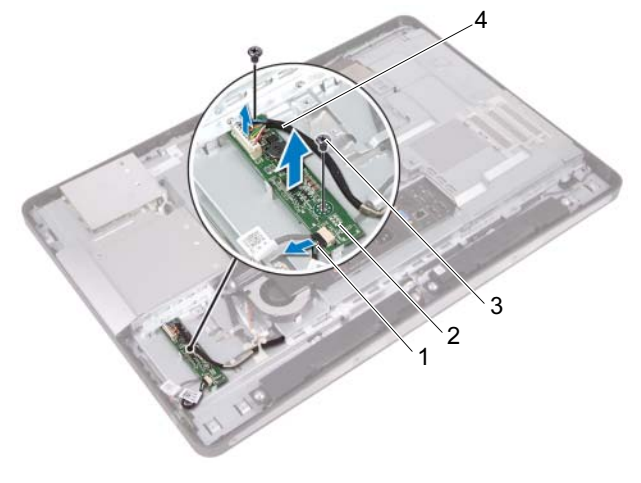

- 1 ekran arka ışığı kablosu 2 dönüştürücü kartı
	-

- 
- 3 vidalar (2) 4 dönüştürücü kartı kablosu

## <span id="page-30-0"></span>Dönüştürücü Kartını Yerine Takma

#### Yordam

- 1 Dönüştürücü kartının üzerindeki vida deliklerini kasanın üzerindeki vida delikleriyle hizalayın.
- 2 Dönüştürücü kartını kasaya sabitleyen vidaları yerine takın.
- 3 Dönüştürücü kartı kablosunu ve ekran arka ışığı kablosunu dönüştürücü kartının üzerindeki konnektörlere bağlayın.

#### Son koşullar

- 1 Arka kapağı yerine takın. Bkz. ["Arka Kapağın Yerine Takılması" sayfa](#page-23-1) 24.
- 2 Standı yerine takın. Bkz. ["Standı Yerine Takma" sayfa](#page-20-1) 21.
- 3 ["Bilgisayarın İçinde Çalışmanız Bittikten Sonra" sayfa](#page-12-1) 13 içerisindeki yönergeleri uygulayın.

# <span id="page-32-0"></span>Güç Düğmesi Kartı

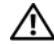

UYARI: Bilgisayarınızın içinde çalışmadan önce, bilgisayarınızla birlikte gönderilen emniyet bilgilerini okuyun ve ["Başlamadan Önce"](#page-8-2)  [sayfa](#page-8-2) 9 içerisinde belirtilen adımları izleyin. Ek güvenlik en iyi uygulama bilgileri için dell.com/regulatory\_compliance adresindeki Yasal Uygunluk Ana Sayfasına bakın.

## <span id="page-32-1"></span>Güç Düğmesi Kartını Çıkarma

## Ön koşullar

- 1 Standı çıkarın. Bkz. ["Standı Çıkarma" sayfa](#page-18-2) 19.
- 2 Arka kapağı çıkarın. Bkz. ["Arka Kapağın Çıkarılması" sayfa](#page-22-2) 23.

#### Yordam

- 1 Parmak uçlarınızı kullanarak, güç düğmesi kartını yavaşça orta çerçeveden kaldırın.
- 2 Güç düğmesi kartı kablosunu güç düğmesi kartının üzerindeki konnektörden çıkarın.

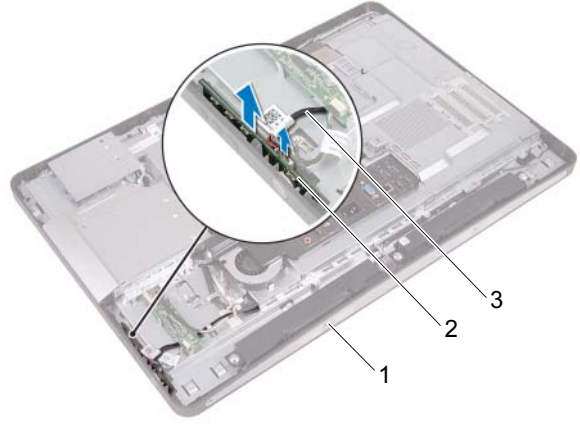

- 1 orta cerceve 2 güç düğmesi kartı
- 3 güç düğmesi kartı kablosu

## <span id="page-33-0"></span>Güç Düğmesi Kartını Yerine Takma

#### Yordam

- 1 Güç düğmesi kartı kablosunu güç düğmesi kartının üzerindeki konnektöre bağlayın.
- 2 Güç düğmesi kartını orta çerçevenin üzerindeki yuvaya kaydırın.

#### Son koşullar

- 1 Arka kapağı yerine takın. Bkz. ["Arka Kapağın Yerine Takılması" sayfa](#page-23-1) 24.
- 2 Standı yerine takın. Bkz. ["Standı Yerine Takma" sayfa](#page-20-1) 21.
- 3 ["Bilgisayarın İçinde Çalışmanız Bittikten Sonra" sayfa](#page-12-1) 13 içerisindeki yönergeleri uygulayın.

# <span id="page-34-0"></span>Bellek Modülü(Modülleri)

UYARI: Bilgisayarınızın içinde çalışmadan önce, bilgisayarınızla birlikte gönderilen emniyet bilgilerini okuyun ve ["Başlamadan Önce"](#page-8-2)  [sayfa](#page-8-2) 9 içerisinde belirtilen adımları izleyin. Ek güvenlik en iyi uygulama bilgileri için dell.com/regulatory\_compliance adresindeki Yasal Uygunluk Ana Sayfasına bakın.

## <span id="page-34-1"></span>Bellek Modüllerinin Çıkartılması

## Ön koşullar

- 1 Standı çıkarın. Bkz. ["Standı Çıkarma" sayfa](#page-18-2) 19.
- 2 Arka kapağı çıkarın. Bkz. ["Arka Kapağın Çıkarılması" sayfa](#page-22-2) 23.

#### Yordam

1 Parmak uçlarınızı kullanarak, sistem kartı koruyucusundan çıkarmak için, bellek modülü koruyucusunu kaldırın.

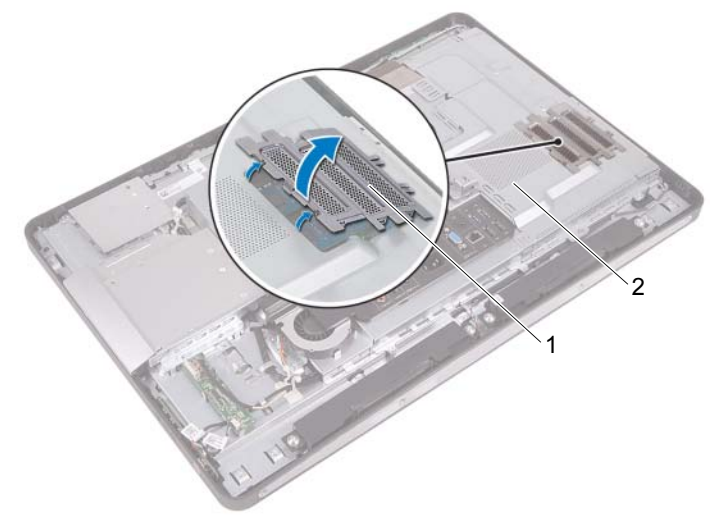

- 1 bellek modülü koruyucusu 2 sistem kartı koruyucu
- 2 Bellek modülü konnektörünün her iki ucundaki emniyet klipslerini modül çıkana kadar dikkatlice ayırmak için parmak uçlarınızı kullanın.
3 Bellek modülünü bellek modülü konnektöründen çıkarın.

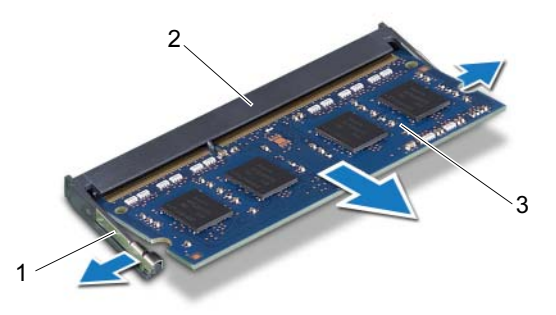

- 
- 1 sabitleme klipsleri (2) 2 bellek modülü konnektörü
- 3 bellek modülü

### Bellek Modüllerini Yerine Takma

#### Yordam

- 1 Bellek modülün üstündeki çentiği, bellek modülü konnektöründeki tırnakla hizalayın.
- 2 Bellek modülünü 45 derecelik açı ile sıkıca konnektöre kaydırın ve yerine oturana kadar bellek modülünü aşağıya doğru bastırın. Tık sesi duymazsanız, bellek modülünü çıkarıp yeniden takın.
- 3 Bellek modülü koruyucusunu sistem kartı koruyucusuna yerleştirin ve bellek modülü koruyucusunu yerine takın.

- 1 Arka kapağı yerine takın. Bkz. ["Arka Kapağın Yerine Takılması" sayfa](#page-23-0) 24.
- 2 Standı yerine takın. Bkz. ["Standı Yerine Takma" sayfa](#page-20-0) 21.
- 3 ["Bilgisayarın İçinde Çalışmanız Bittikten Sonra" sayfa](#page-12-0) 13 içerisindeki yönergeleri uygulayın.

## Optik Sürücü

UYARI: Bilgisayarınızın içinde çalışmadan önce, bilgisayarınızla birlikte gönderilen emniyet bilgilerini okuyun ve ["Başlamadan Önce"](#page-8-0)  [sayfa](#page-8-0) 9 içerisinde belirtilen adımları izleyin. Ek güvenlik en iyi uygulama bilgileri için dell.com/regulatory\_compliance adresindeki Yasal Uygunluk Ana Sayfasına bakın.

## Optik Sürücüyü Çıkarma

- 1 Standı çıkarın. Bkz. ["Standı Çıkarma" sayfa](#page-18-0) 19.
- 2 Arka kapağı çıkarın. Bkz. ["Arka Kapağın Çıkarılması" sayfa](#page-22-0) 23.

- Optik sürücü aksamındaki güç ve veri kablosunu çıkarın.
- Optik sürücüyü kasaya sabitleyen vidaları çıkarın.
- Optik sürücüyü kaydırın ve kasadan çıkarın.

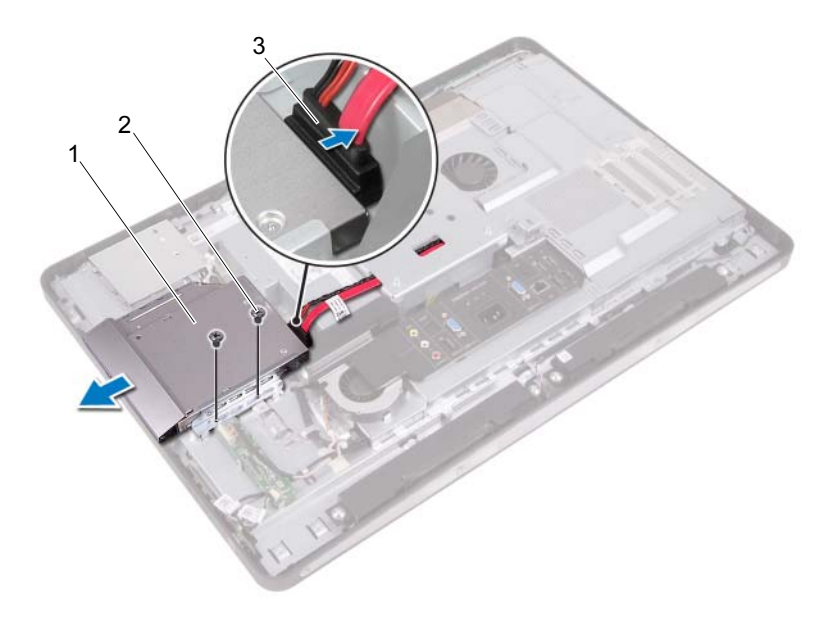

- 1 optik sürücü 2 vidalar (2)
	-
- 3 güç ve veri kablosu
- Optik sürücü braketini optik sürücüye sabitleyen vidaları sökün.
- Optik sürücü braketini optik sürücüden çıkarın.
- 6 Optik sürücüden çıkarmak için, optik sürücü çerçevesini yukarıya doğru döndürün.
- 7 Optik sürücü çerçevesini optik sürücüden çıkarın.

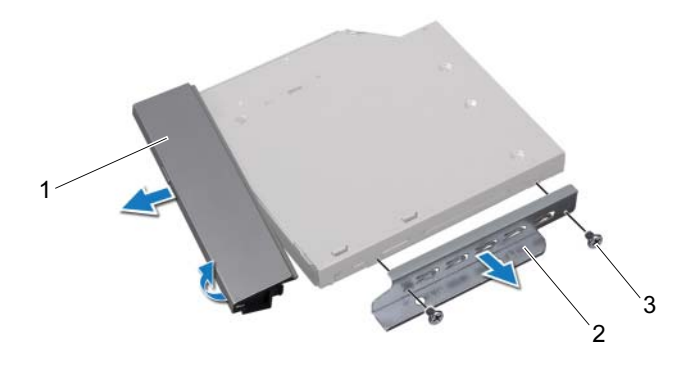

- 1 optik sürücü çerçevesi 2 optik sürücü braketi
- 3 vidalar (2)

## Optik Sürücüyü Yerine Takma

#### Yordam

- 1 Optik sürücü çerçevesini, optik sürücüyle hizalayın ve yerine oturtun.
- 2 Optik sürücü braketindeki vida deliklerini optik sürücü üzerindeki vida delikleriyle hizalayın.
- 3 Optik sürücü braketini optik sürücüye sabitleyen vidaları yerine takın.
- 4 Optik sürücüyü yerine kaydırın ve optik sürücü braketinin üzerindeki vida deliklerinin kasanın üzerindeki vida delikleriyle hizalandığına emin olun.
- 5 Optik sürücüyü kasaya sabitleyen vidaları yerine takın.
- 6 Güç ve veri kablolarını optik sürücüdeki konnektöre bağlayın.

- 1 Arka kapağı yerine takın. Bkz. ["Arka Kapağın Yerine Takılması" sayfa](#page-23-0) 24.
- 2 Standı yerine takın. Bkz. ["Standı Yerine Takma" sayfa](#page-20-0) 21.
- 3 ["Bilgisayarın İçinde Çalışmanız Bittikten Sonra" sayfa](#page-12-0) 13 içerisindeki yönergeleri uygulayın.

## VESA Montaj Braketi

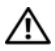

UYARI: Bilgisayarınızın içinde çalışmadan önce, bilgisayarınızla birlikte gönderilen emniyet bilgilerini okuyun ve ["Başlamadan Önce"](#page-8-0)  [sayfa](#page-8-0) 9 içerisinde belirtilen adımları izleyin. Ek güvenlik en iyi uygulama bilgileri için dell.com/regulatory\_compliance adresindeki Yasal Uygunluk Ana Sayfasına bakın.

NOT: Bilgisayarınızdaki VESA montaj braketinin boyutları 100 x 100 mm'dir.

## <span id="page-42-0"></span>VESA Montaj Braketinin Çıkarılması

- 1 Standı çıkarın. Bkz. ["Standı Çıkarma" sayfa](#page-18-0) 19.
- 2 Arka kapağı çıkarın. Bkz. ["Arka Kapağın Çıkarılması" sayfa](#page-22-0) 23.

- 1 VESA montaj braketini kasaya sabitleyen vidaları çıkarın.
- 2 VESA montaj braketini kaldırarak kasadan çıkarın.

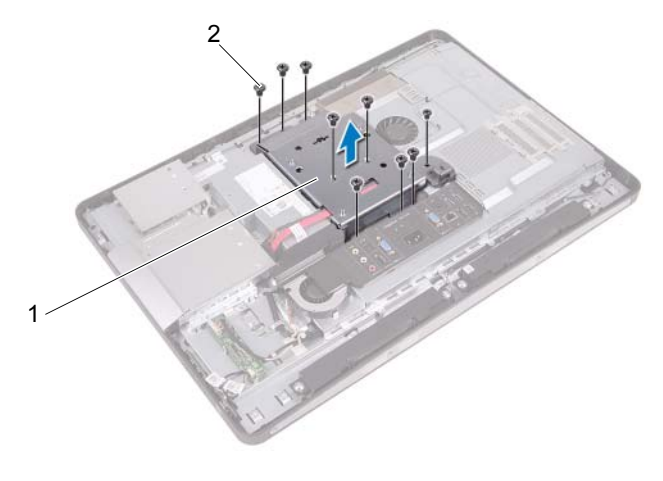

1 VESA montaj braketi 2 vidalar (9)

## <span id="page-43-0"></span>VESA Montaj Braketinin Yerine Takılması

#### Yordam

- 1 VESA montaj braketi üzerindeki vida deliklerini kasanın üzerindeki vida delikleriyle aynı hizaya getirin.
- 2 VESA montaj braketini kasaya sabitleyen vidaları yerine takın.

- 1 Arka kapağı yerine takın. Bkz. ["Arka Kapağın Yerine Takılması" sayfa](#page-23-0) 24.
- 2 Standı yerine takın. Bkz. ["Standı Yerine Takma" sayfa](#page-20-0) 21.
- 3 ["Bilgisayarın İçinde Çalışmanız Bittikten Sonra" sayfa](#page-12-0) 13 içerisindeki yönergeleri uygulayın.

## Sabit Sürücü

UYARI: Bilgisayarınızın içinde çalışmadan önce, bilgisayarınızla birlikte gönderilen emniyet bilgilerini okuyun ve ["Başlamadan Önce"](#page-8-0)  [sayfa](#page-8-0) 9 içerisinde belirtilen adımları izleyin. Ek güvenlik en iyi uygulama bilgileri için dell.com/regulatory\_compliance adresindeki Yasal Uygunluk Ana Sayfasına bakın.

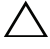

DİKKAT: Veri kaybını önlemek için, sabit sürücüyü bilgisayar Açıkken veya Uyku modundayken çıkarmayın.

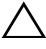

 $\bigwedge$  DİKKAT: Sabit sürücüler aşırı derecede naziktir. Sabit sürücüyü çok dikkatli tutun.

## Sabit Sürücüyü Çıkarma

- 1 Standı çıkarın. Bkz. ["Standı Çıkarma" sayfa](#page-18-0) 19.
- 2 Arka kapağı çıkarın. Bkz. ["Arka Kapağın Çıkarılması" sayfa](#page-22-0) 23.
- 3 VESA montaj braketini çıkarın. Bkz. ["VESA Montaj Braketinin Çıkarılması" sayfa](#page-42-0) 43.

- 1 Optik sürücünün güç ve veri kablolarını sabit sürücü kafesindeki yönlendirme kılavuzlarından çıkarın.
- 2 Güç ve veri kablosunu sabit sürücünün üzerindeki konnektörden çıkarın.
- 3 Güç kaynağı kablosunu sabit sürücü kafesinin üzerindeki yönlendirme kılavuzundan çıkarın.
- 4 Sabit sürücü kafesini kasaya sabitleyen vidayı çıkarın.
- 5 Sabit sürücü kafesini bilgisayarınızın üzerine doğru kaydırın ve sabit sürücü kafesini kasadan çıkarın.

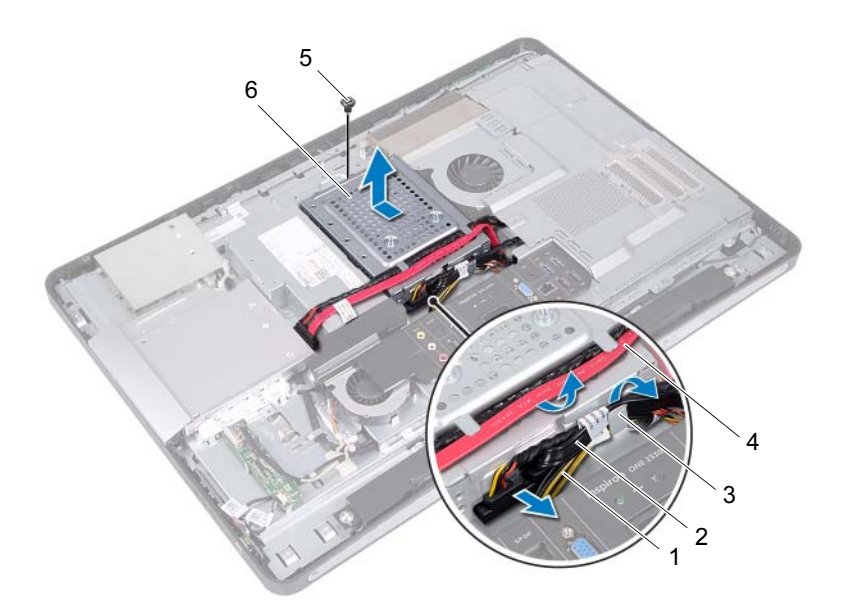

- 
- 
- 
- 1 güç kaynağı kablosu 2 güç ve veri kablosu (sabit sürücü)
- 3 yönlendirme kılavuzu 4 güç ve veri kablosu (optik sürücü)
- 5 vida 6 sabit sürücü kafesi
- Sabit sürücü kafesini sabit sürücüye sabitleyen vidaları çıkarın.
- Sabit sürücüyü sabit sürücü kasasından dışarı kaydırın.

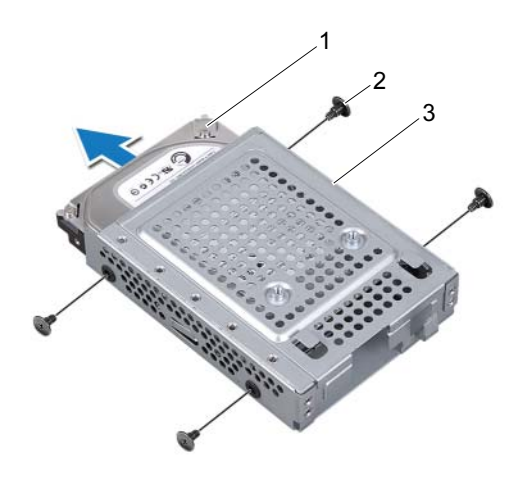

1 sabit sürücü 2 vidalar (4)

3 sabit sürücü kafesi

### Sabit Sürücüyü Yerine Takma

#### Yordam

- 1 Sabit sürücüyü sabit sürücü kafesine kaydırın.
- 2 Sabit sürücü kafesi üzerindeki vida deliklerini, sabit sürücü üzerindeki deliklerle hizalayın.
- 3 Sabit sürücü kafesini sabit sürücüye sabitleyen vidaları yerine takın.
- 4 Sabit sürücü kafesini kasanın üzerine yerleştirin ve bilgisayarınızın alt bölümüne doğru kaydırın. Sabit sürücü kafesinin altındaki tırnakların kasa üzerindeki yuvaların içine doğru kaymasını sağlayın.
- 5 Güç kaynağı kablosunu sabit sürücü kafesinin üzerindeki yönlendirme kılavuzuna yönlendirin.
- 6 Optik sürücünün güç ve veri kablolarını sabit sürücü kafesindeki yönlendirme kılavuzlarından çıkarın.
- 7 Sabit sürücünün güç ve veri kablolarını, sabit sürücü kafesinin üzerindeki yönlendirme kılavuzuna yönlendirin.
- 8 Güç ve veri kablolarını sabit sürücüdeki konnektöre bağlayın.

- 1 VESA montaj braketini yerine takın. Bkz. ["VESA Montaj Braketinin Yerine Takılması" sayfa](#page-43-0) 44.
- 2 Arka kapağı yerine takın. Bkz. ["Arka Kapağın Yerine Takılması" sayfa](#page-23-0) 24.
- 3 Standı yerine takın. Bkz. ["Standı Yerine Takma" sayfa](#page-20-0) 21.
- 4 ["Bilgisayarın İçinde Çalışmanız Bittikten Sonra" sayfa](#page-12-0) 13 içerisindeki yönergeleri uygulayın.

## Sistem Kartı Koruyucu

UYARI: Bilgisayarınızın içinde çalışmadan önce, bilgisayarınızla birlikte gönderilen emniyet bilgilerini okuyun ve ["Başlamadan Önce"](#page-8-0)  [sayfa](#page-8-0) 9 içerisinde belirtilen adımları izleyin. Ek güvenlik en iyi uygulama bilgileri için dell.com/regulatory\_compliance adresindeki Yasal Uygunluk Ana Sayfasına bakın.

### <span id="page-48-0"></span>Sistem Kartı Koruyucunun Çıkarılması

- 1 Standı çıkarın. Bkz. ["Standı Çıkarma" sayfa](#page-18-0) 19.
- 2 Arka kapağı çıkarın. Bkz. ["Arka Kapağın Çıkarılması" sayfa](#page-22-0) 23.
- 3 VESA montaj braketini çıkarın. Bkz. ["VESA Montaj Braketinin Çıkarılması" sayfa](#page-42-0) 43.

- 1 Sistem kartı koruyucuyu kasaya tespit eden vidaları çıkarın.
- 2 Sistem kartı koruyucuyu bilgisayarınızın yanına doğru çevirin ve sonra sistem kartı koruyucuyu kasadan ayırın.

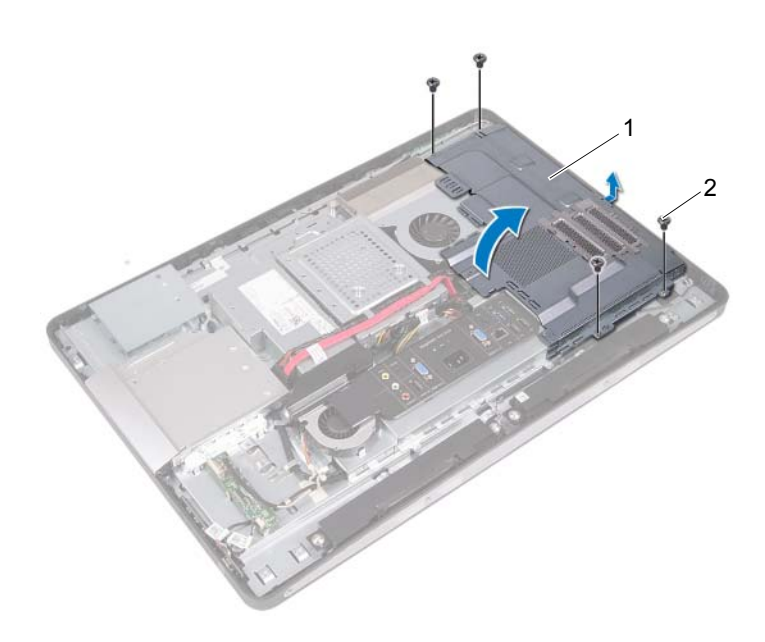

1 sistem kartı koruyucu 2 vidalar (4)

### <span id="page-50-0"></span>Sistem Kartı Koruyucunun Yerine Takılması

#### Yordam

- 1 Sistem kartı koruyucudaki vida deliklerini kasanın üzerindeki vida delikleriyle hizalayın.
- 2 Sistem kartı koruyucuyu kasaya sabitleyen vidaları yerine takın.

- 1 VESA montaj braketini yerine takın. Bkz. ["VESA Montaj Braketinin Yerine Takılması" sayfa](#page-43-0) 44.
- 2 Arka kapağı yerine takın. Bkz. ["Arka Kapağın Yerine Takılması" sayfa](#page-23-0) 24.
- 3 Standı yerine takın. Bkz. ["Standı Yerine Takma" sayfa](#page-20-0) 21.
- 4 ["Bilgisayarın İçinde Çalışmanız Bittikten Sonra" sayfa](#page-12-0) 13 içerisindeki yönergeleri uygulayın.

## Kablosuz Mini Kart

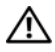

UYARI: Bilgisayarınızın içinde çalışmadan önce, bilgisayarınızla birlikte gönderilen emniyet bilgilerini okuyun ve ["Başlamadan Önce"](#page-8-0)  [sayfa](#page-8-0) 9 içerisinde belirtilen adımları izleyin. Ek güvenlik en iyi uygulama bilgileri için dell.com/regulatory\_compliance adresindeki Yasal Uygunluk Ana Sayfasına bakın.

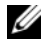

**NOT:** Dell, kendi üretimi dışındaki sabit sürücüler için uygunluk garantisi vermez veya destek sağlamaz.

Bilgisayarınızla birlikte bir kablosuz Mini Kart sipariş ettiyseniz, kart zaten takılmıştır.

Bilgisayarınızda, bir Kablosuz Yerel Ağ (WLAN) ve Bluetooth kombo kartını destekleyen yarım Mini Kart yuvası bulunur.

## Kablosuz Mini Kartın Çıkarılması

- 1 Standı çıkarın. Bkz. ["Standı Çıkarma" sayfa](#page-18-0) 19.
- 2 Arka kapağı çıkarın. Bkz. ["Arka Kapağın Çıkarılması" sayfa](#page-22-0) 23.
- 3 VESA montaj braketini çıkarın. Bkz. ["VESA Montaj Braketinin Çıkarılması" sayfa](#page-42-0) 43.
- 4 Sistem kartı koruyucusunu çıkarın. Bkz. ["Sistem Kartı Koruyucunun Çıkarılması" sayfa](#page-48-0) 49.

- Anten kablolarını Mini Kartın üzerindeki konektörlerden çıkarın.
- Mini Kartı sistem kartı konnektörüne sabitleyen vidaları çıkarın.

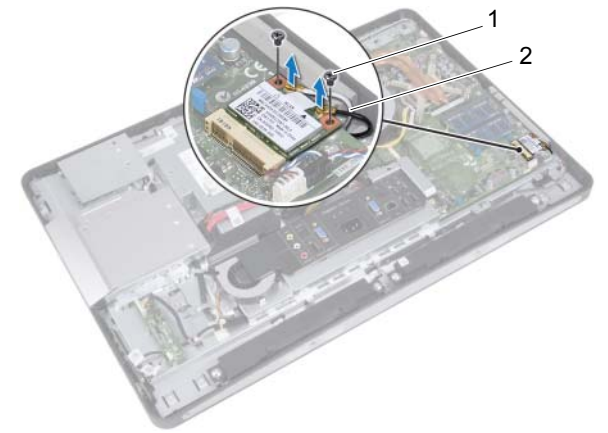

- 1 vidalar (2) 2 anten kabloları (2)
- Mini Kartı sistem kartı konnektöründen kaydırarak çıkarın.

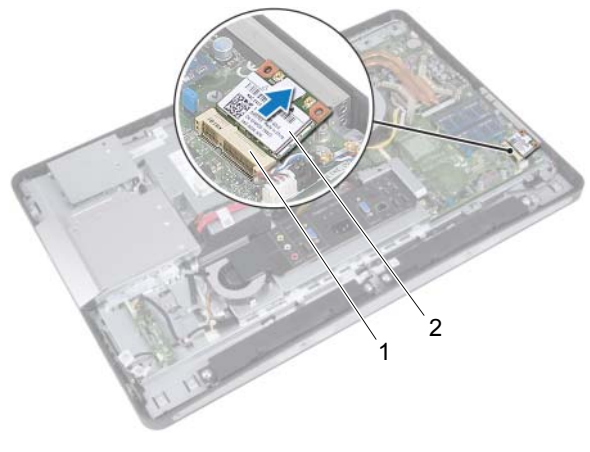

1 sistem kartı konnektörü 2 Mini Kart

### Kablosuz Mini Kartın Yerine Takılması

#### Yordam

1 Mini Kartın üzerindeki çentiği sistem kartı konnektörünün üzerindeki tırnakla hizalayın.

 $\bigwedge$  DİKKAT: Kartı yerine kaydırmak için sabit ve eşit bir basınç uygulayın. Aşırı güç kullanırsanız, konnektöre zarar verebilirsiniz.

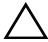

 $\bigwedge$  DİKKAT: Konektörler doğru biçimde takılmak üzere kilitlenmiştir. Direnç hissederseniz, Mini Kartın ve sistem kartının üzerindeki konektörleri kontrol edin ve Mini Kartı yeniden hizalayın.

 $\triangle$  DİKKAT: Mini Kartın hasar görmesini önlemek için kabloları kesinlikle Mini Kartın altına yerleştirmeyin.

- 2 Mini Kart konnektörünü 45 derecelik bir açıyla sistem kartı konektörüne takın.
- 3 Mini Kartın kartının diğer ucunu sistem kartındaki yuvanın içine doğru bastırın ve Mini Kartı sistem kartı konnektörüne sabitleyen vidaları yerlerine takın.
- 4 Anten kablolarını Mini kartın üzerindeki konnektörlere bağlayın.

Aşağıdaki tablo, bilgisayarınızın desteklediği Mini Kart için anten kablosu renk şemasını içerir.

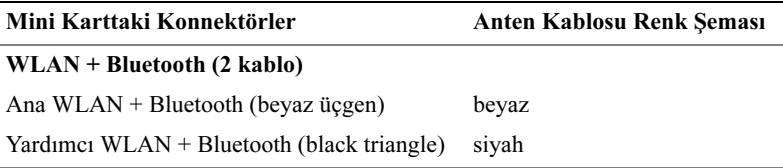

- 1 Sistem kartı koruyucusunu yerine takın. Bkz. ["Sistem Kartı Koruyucunun Yerine Takılması" sayfa](#page-50-0) 51.
- 2 VESA montaj braketini yerine takın. Bkz. ["VESA Montaj Braketinin Yerine Takılması" sayfa](#page-43-0) 44.
- 3 Arka kapağı yerine takın. Bkz. ["Arka Kapağın Yerine Takılması" sayfa](#page-23-0) 24.
- 4 Standı yerine takın. Bkz. ["Standı Yerine Takma" sayfa](#page-20-0) 21.
- 5 ["Bilgisayarın İçinde Çalışmanız Bittikten Sonra" sayfa](#page-12-0) 13 içerisindeki yönergeleri uygulayın.

## Hoparlörler

UYARI: Bilgisayarınızın içinde çalışmadan önce, bilgisayarınızla birlikte gönderilen emniyet bilgilerini okuyun ve ["Başlamadan Önce"](#page-8-0)  [sayfa](#page-8-0) 9 içerisinde belirtilen adımları izleyin. Ek güvenlik en iyi uygulama bilgileri için dell.com/regulatory\_compliance adresindeki Yasal Uygunluk Ana Sayfasına bakın.

### Hoparlörleri Çıkarma

- 1 Standı çıkarın. Bkz. ["Standı Çıkarma" sayfa](#page-18-0) 19.
- 2 Arka kapağı çıkarın. Bkz. ["Arka Kapağın Çıkarılması" sayfa](#page-22-0) 23.
- 3 VESA montaj braketini çıkarın. Bkz. ["VESA Montaj Braketinin Çıkarılması" sayfa](#page-42-0) 43.
- 4 Sistem kartı koruyucusunu çıkarın. Bkz. ["Sistem Kartı Koruyucunun Çıkarılması" sayfa](#page-48-0) 49.

- Sol ve sağ hoparlör kablolarını sistem kartı konnektörlerinden çıkarın.
- Hoparlör kablolarını kasa üzerindeki yönlendirme kılavuzlarından çıkarın.
- Hoparlörleri kasaya sabitleyen vidaları çıkarın.
- Hoparlörleri kasadan çıkarın.

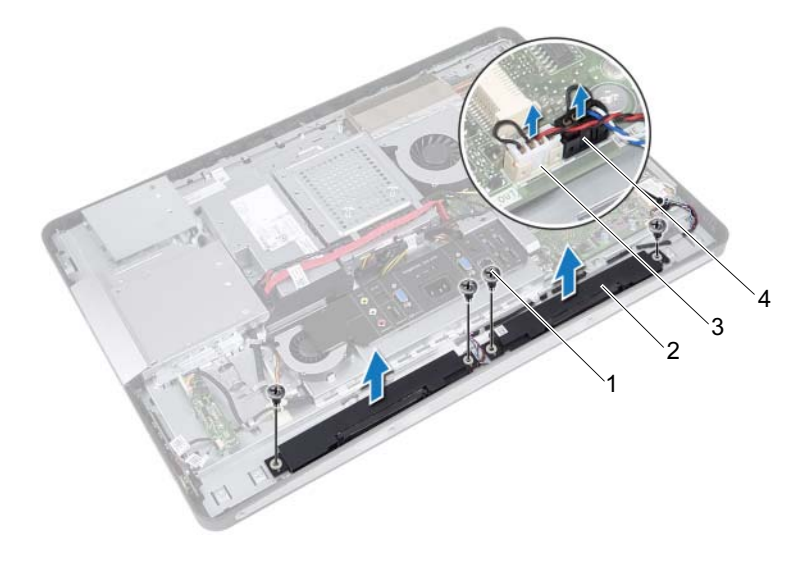

- 
- 1 vidalar (4) 2 hoparlörler (2)
- 3 sağ hoparlör kablo konnektörü 4 sol hoparlör kablo konnektörü

### Hoparlörleri Yerine Takma

#### Yordam

- 1 Hoparlörler üzerindeki vida deliklerini kasadaki vida delikleriyle hizalayın.
- 2 Hoparlörleri kasaya sabitleyen vidaları yerine takın.
- 3 Hoparlör kablolarını kasadaki yönlendirme kılavuzlarından geçirin.
- 4 Sol ve sağ hoparlör kablolarını sistem kartı konektörlerine bağlayın.

- 1 Sistem kartı koruyucusunu yerine takın. Bkz. ["Sistem Kartı Koruyucunun Yerine Takılması" sayfa](#page-50-0) 51.
- 2 VESA montaj braketini yerine takın. Bkz. ["VESA Montaj Braketinin Yerine Takılması" sayfa](#page-43-0) 44.
- 3 Arka kapağı yerine takın. Bkz. ["Arka Kapağın Yerine Takılması" sayfa](#page-23-0) 24.
- 4 Standı yerine takın. Bkz. ["Standı Yerine Takma" sayfa](#page-20-0) 21.
- 5 bölümündeki yönergeleri uygulayın ["Bilgisayarın İçinde Çalışmanız Bittikten](#page-12-0)  [Sonra" sayfa](#page-12-0) 13.

# İşlemci Isı Emicisi

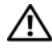

UYARI: Bilgisayarınızın içinde çalışmadan önce, bilgisayarınızla birlikte gönderilen emniyet bilgilerini okuyun ve ["Başlamadan Önce"](#page-8-0)  [sayfa](#page-8-0) 9 içerisinde belirtilen adımları izleyin. Ek güvenlik en iyi uygulama bilgileri için dell.com/regulatory\_compliance adresindeki Yasal Uygunluk Ana Sayfasına bakın.

## <span id="page-60-0"></span>İşlemci Isı Emicisini Çıkarma

- 1 Standı çıkarın. Bkz. ["Standı Çıkarma" sayfa](#page-18-0) 19.
- 2 Arka kapağı çıkarın. Bkz. ["Arka Kapağın Çıkarılması" sayfa](#page-22-0) 23.
- 3 VESA montaj braketini çıkarın. Bkz. ["VESA Montaj Braketinin Çıkarılması" sayfa](#page-42-0) 43.
- 4 Sistem kartı koruyucusunu çıkarın. Bkz. ["Sistem Kartı Koruyucunun Çıkarılması" sayfa](#page-48-0) 49.

- 1 İşlemci ısı emicisini kasaya bağlayan vidayı çıkarın.
- 2 Sıralı bir şekilde (işlemci ısı emicisi üzerinde gösterilen), işlemci ısı emicisini sistem kartına sabitleyen tutucu vidaları gevşetin.
- 3 Alüminyum folyonun, işlemcinin ısı emicisi fanına yapıştırılmış bölümünü soyun.
- 4 İşlemci ısı emicisini kaldırarak sistem kartından çıkarın.

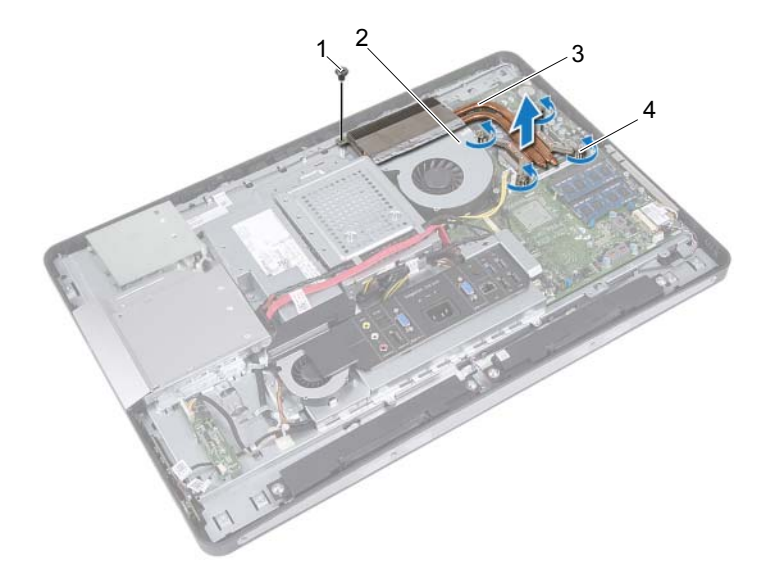

- 
- 1 vida 2 alüminyum folyo
- 
- 3 işlemci ısı emicisi 4 tutucu vidalar (4)

## <span id="page-62-0"></span>İşlemci Isı Emicisini Yerine Takma

#### Yordam

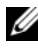

 $\mathbb Z$  NOT: Orijinal sistem kartı ve ısı emicisi birlikte takılıyorsa, orijinal termal gres yeniden kullanılabilir. Sistem kartı veya ısı emicisinden biri değiştiriliyorsa, ısı iletkenliğini sağlamak için sette bulunan sıcaklık pedini kullanın.

- 1 İşlemci ısı emicisinin altından termal gresi temizleyin ve yeniden uygulayın.
- 2 İşlemci ısı emicisi üzerindeki vida deliklerini sistem kartındaki vida delikleriyle hizalayın.
- 3 Sıralı bir şekilde (işlemci ısı emicisi üzerinde gösterilen), işlemci ısı emicisini sistem kartına sabitleyen tutucu vidaları gevşetin.
- 4 İşlemci ısı emicisini kasaya bağlayan vidayı yerine takın.
- 5 İşlemci ısı emicisi üzerindeki alüminyum folyoyu, işlemci ısı emicisi fanının üzerine yapıştırın.

- 1 Sistem kartı koruyucusunu yerine takın. Bkz. ["Sistem Kartı Koruyucunun Yerine Takılması" sayfa](#page-50-0) 51.
- 2 VESA montaj braketini yerine takın. Bkz. ["VESA Montaj Braketinin Yerine Takılması" sayfa](#page-43-0) 44.
- 3 Arka kapağı yerine takın. Bkz. ["Arka Kapağın Yerine Takılması" sayfa](#page-23-0) 24.
- 4 Standı yerine takın. Bkz. ["Standı Yerine Takma" sayfa](#page-20-0) 21.
- 5 ["Bilgisayarın İçinde Çalışmanız Bittikten Sonra" sayfa](#page-12-0) 13 içerisindeki yönergeleri uygulayın.

# İşlemci Isı Emicisi Fanı

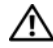

UYARI: Bilgisayarınızın içinde çalışmadan önce, bilgisayarınızla birlikte gönderilen emniyet bilgilerini okuyun ve ["Başlamadan Önce"](#page-8-0)  [sayfa](#page-8-0) 9 içerisinde belirtilen adımları izleyin. Ek güvenlik en iyi uygulama bilgileri için dell.com/regulatory\_compliance adresindeki Yasal Uygunluk Ana Sayfasına bakın.

## İşlemci Isı Emicisi Fanını Çıkarma

- 1 Standı çıkarın. Bkz. ["Standı Çıkarma" sayfa](#page-18-0) 19.
- 2 Arka kapağı çıkarın. Bkz. ["Arka Kapağın Çıkarılması" sayfa](#page-22-0) 23.
- 3 VESA montaj braketini çıkarın. Bkz. ["VESA Montaj Braketinin Çıkarılması" sayfa](#page-42-0) 43.
- 4 Sistem kartı koruyucusunu çıkarın. Bkz. ["Sistem Kartı Koruyucunun Çıkarılması" sayfa](#page-48-0) 49.

- İşlemci ısı emicisi fanı kablosunu sistem kartı konnektöründen çıkarın.
- İşlemci ısı emicisi fanını kasaya sabitleyen vidaları çıkarın.
- Alüminyum folyonun, işlemcinin ısı emicisine yapıştırılmış bölümünü soyun.
- İşlemci ısı emicisi fanını kasadan kaldırarak çıkarın.

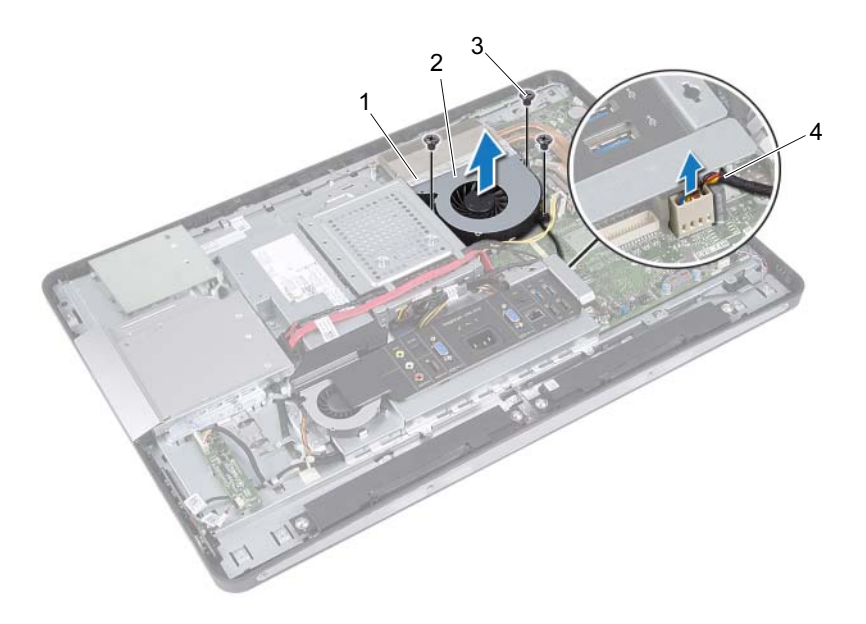

- 
- 1 alüminyum folyo 2 işlemci ısı emicisi fanı
- 
- 3 vidalar (3) 4 işlemci ısı emicisi fan kablosu

## İşlemci Isı Emicisi Fanını Yerine Takma

#### Yordam

- 1 İşlemci ısı emicisi fanının üzerindeki vida deliklerini kasanın üzerindeki vida delikleriyle hizalayın.
- 2 İşlemci ısı emicisi fanını kasaya sabitleyen vidaları yerine takın.
- 3 İşlemci ısı emicisi fanı kablosunu sistem kartı konnektörüne bağlayın.
- 4 İşlemci ısı emicisi üzerindeki alüminyum folyoyu, işlemci ısı emicisi üzerine yapıştırın.

- 1 Sistem kartı koruyucusunu yerine takın. Bkz. ["Sistem Kartı Koruyucunun Yerine Takılması" sayfa](#page-50-0) 51.
- 2 VESA montaj braketini yerine takın. Bkz. ["VESA Montaj Braketinin Yerine Takılması" sayfa](#page-43-0) 44.
- 3 Arka kapağı yerine takın. Bkz. ["Arka Kapağın Yerine Takılması" sayfa](#page-23-0) 24.
- 4 Standı yerine takın. Bkz. ["Standı Yerine Takma" sayfa](#page-20-0) 21.
- 5 ["Bilgisayarın İçinde Çalışmanız Bittikten Sonra" sayfa](#page-12-0) 13 içerisindeki yönergeleri uygulayın.

## işlemci

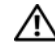

UYARI: Bilgisayarınızın içinde çalışmadan önce, bilgisayarınızla birlikte gönderilen emniyet bilgilerini okuyun ve ["Başlamadan Önce"](#page-8-0)  [sayfa](#page-8-0) 9 içerisinde belirtilen adımları izleyin. Ek güvenlik en iyi uygulama bilgileri için dell.com/regulatory\_compliance adresindeki Yasal Uygunluk Ana Sayfasına bakın.

## İşlemciyi Çıkarma

- 1 Standı çıkarın. Bkz. ["Standı Çıkarma" sayfa](#page-18-0) 19.
- 2 Arka kapağı çıkarın. Bkz. ["Arka Kapağın Çıkarılması" sayfa](#page-22-0) 23.
- 3 VESA montaj braketini çıkarın. Bkz. ["VESA Montaj Braketinin Çıkarılması" sayfa](#page-42-0) 43.
- 4 Sistem kartı koruyucusunu çıkarın. Bkz. ["Sistem Kartı Koruyucunun Çıkarılması" sayfa](#page-48-0) 49.
- 5 İşlemci ısı emicisini çıkarın. Bkz. ["İşlemci Isı Emicisini Çıkarma" sayfa](#page-60-0) 61.

- 1 Tutucu tırnaktan serbest kalmasını sağlamak için işlemci kapağında serbest bırakma koluna bastırın ve aşağı ve dışarı doğru itin.
- 2 İşlemci kapağını açmak için serbest bırakma kolunu tamamen uzatın. Soketin yeni işlemciye hazır olması için serbest bırakma kolunu serbest konumda bırakın.
- 3 İşlemciyi soketten çıkarmak için hafifçe kaldırın.

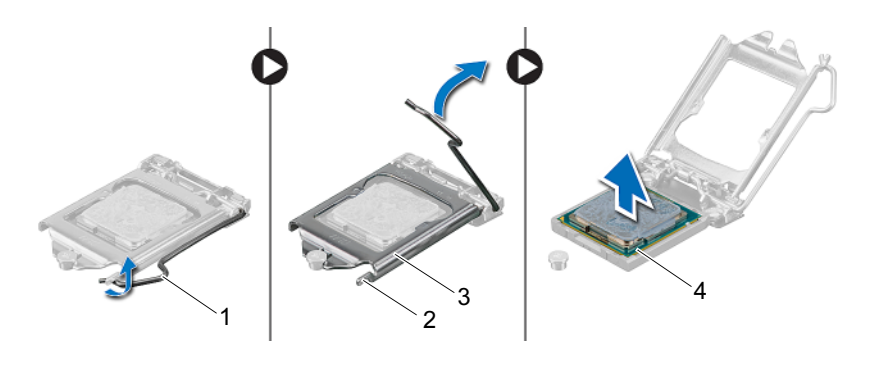

- 1 serbest bırakma kolu 2 tırnak
- 3 işlemci kapağı 4 işlemci
- 

## İşlemciyi Yerine Takma

#### Yordam

- 1 Alt tarafına dokunmamaya dikkat ederek yeni işlemcinin paketini açın.
	- DİKKAT: Boyalı olmayan bir metal yüzeye dokunarak kendinizi topraklayın.

#### DİKKAT: İşlemciye kalıcı hasar vermekten kaçınmak için soket içinde işlemciyi doğru şekilde konumlandırmalısınız.

- 2 Soketteki serbest bırakma kolu tam olarak uzatılmamışsa bu konuma getirin.
- 3 İşlemci üzerindeki iki hizalama çentiğinin yönünü soket üzerindeki iki hizalama tırnağı ile ayarlayın.
- 4 İşlemcinin ve soketin pmi-1 köşelerini hizalayın ve sonra işlemciyi işlemci soketine yerleştirin. İşlemciyi sokete hafifçe yerleştirin ve doğru şekilde yerleştiğinden emin olun.

#### DİKKAT: İşlemci kapağı çentiğinin hizalama direğinin altında durduğundan emin olun.

- 5 İşlemci sokete tam olarak oturduğunda işlemci kapağını kapatın.
- 6 Serbest bırakma kolunu aşağı doğru döndürün ve işlemci kapağı üzerindeki tırnağın altına yerleştirin.

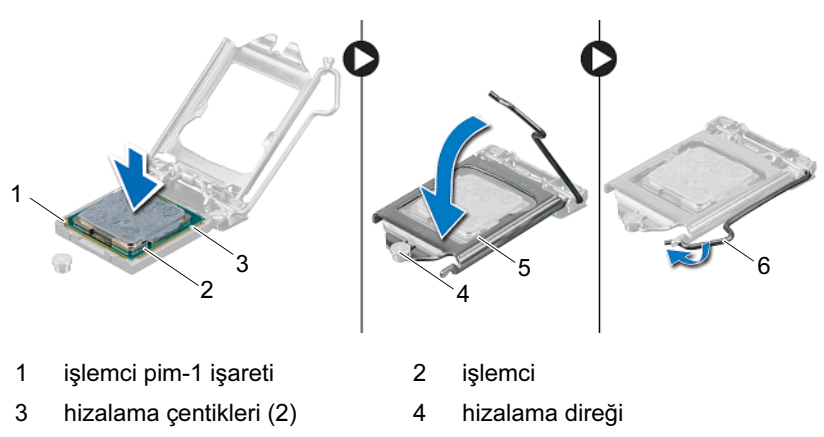

- 5 işlemci kapağı 6 serbest bırakma kolu
	-
- 7 Isı emicisinin altından termal gresi temizleyin.
- 8 İşlemcinin üzerine gerektiği kadar yeni termal gres uygulayın.
- $\triangle$  DİKKAT: Yeni termal gres uyguladığınızdan emin olun. Yeni termal gres, en iyi işlemci performansı için gereklilik olan yeterli termal birleştirmeyi sağlamak açısından önemlidir.

- 1 İşlemci ısı emicisini yerine takın. Bkz. ["İşlemci Isı Emicisini Yerine Takma" sayfa](#page-62-0) 63.
- 2 Sistem kartı koruyucusunu yerine takın. Bkz. ["Sistem Kartı Koruyucunun Yerine Takılması" sayfa](#page-50-0) 51.
- 3 VESA montaj braketini yerine takın. Bkz. ["VESA Montaj Braketinin Yerine Takılması" sayfa](#page-43-0) 44.
- 4 Arka kapağı yerine takın. Bkz. ["Arka Kapağın Yerine Takılması" sayfa](#page-23-0) 24.
- 5 Standı yerine takın. Bkz. ["Standı Yerine Takma" sayfa](#page-20-0) 21.
- 6 ["Bilgisayarın İçinde Çalışmanız Bittikten Sonra" sayfa](#page-12-0) 13 içerisindeki yönergeleri uygulayın.
## Güç Kaynağı Fanı Braketi

UYARI: Bilgisayarınızın içinde çalışmadan önce, bilgisayarınızla birlikte gönderilen emniyet bilgilerini okuyun ve ["Başlamadan Önce"](#page-8-0)  [sayfa](#page-8-0) 9 içerisinde belirtilen adımları izleyin. Ek güvenlik en iyi uygulama bilgileri için dell.com/regulatory\_compliance adresindeki Yasal Uygunluk Ana Sayfasına bakın.

### <span id="page-72-0"></span>Güç Kaynağı Fanı Braketinin Çıkarılması

- 1 Standı çıkarın. Bkz. ["Standı Çıkarma" sayfa](#page-18-0) 19.
- 2 Arka kapağı çıkarın. Bkz. ["Arka Kapağın Çıkarılması" sayfa](#page-22-0) 23.

- 1 Güç kaynağı fanı braketini kasaya sabitleyen vidayı çıkarın.
- 2 Güç kaynağı fanı braketini kasadan kaldırarak çıkarın.

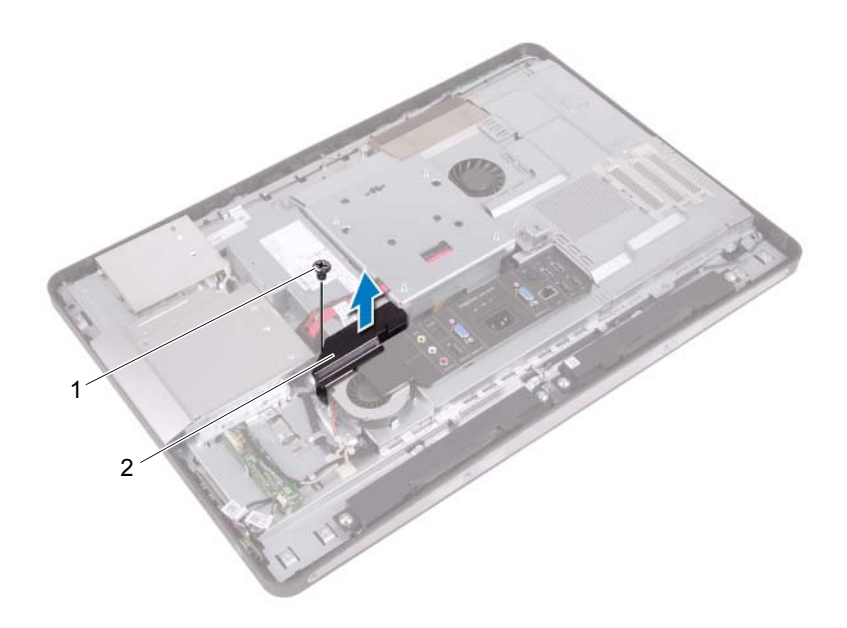

1 vida 2 Güç kaynağı fanı braketi

### <span id="page-74-0"></span>Güç Kaynağı Fanı Braketinin Yerine Takılması

#### Yordam

- 1 Güç kaynağı fanı braketinin üzerindeki vida deliğini kasadaki vida deliğiyle hizalayın.
- 2 Güç kaynağı fanı braketini kasaya sabitleyen vidayı yerine takın.

- 1 Arka kapağı yerine takın. Bkz. ["Arka Kapağın Yerine Takılması" sayfa](#page-23-0) 24.
- 2 Standı yerine takın. Bkz. ["Standı Yerine Takma" sayfa](#page-20-0) 21.
- 3 ["Bilgisayarın İçinde Çalışmanız Bittikten Sonra" sayfa](#page-12-0) 13 içerisindeki yönergeleri uygulayın.

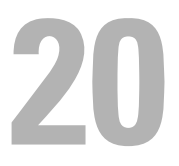

# G/Ç Kapağı

UYARI: Bilgisayarınızın içinde çalışmadan önce, bilgisayarınızla birlikte gönderilen emniyet bilgilerini okuyun ve ["Başlamadan Önce"](#page-8-0)  [sayfa](#page-8-0) 9 içerisinde belirtilen adımları izleyin. Ek güvenlik en iyi uygulama bilgileri için dell.com/regulatory\_compliance adresindeki Yasal Uygunluk Ana Sayfasına bakın.

## <span id="page-76-0"></span>G/Ç Kapağının çıkarılması

- 1 Standı çıkarın. Bkz. ["Standı Çıkarma" sayfa](#page-18-0) 19.
- 2 Arka kapağı çıkarın. Bkz. ["Arka Kapağın Çıkarılması" sayfa](#page-22-0) 23.

G/Ç kapağını, onu kasaya sabitleyen tırnaklardan kurtarmak için yavaşça kaldırın.

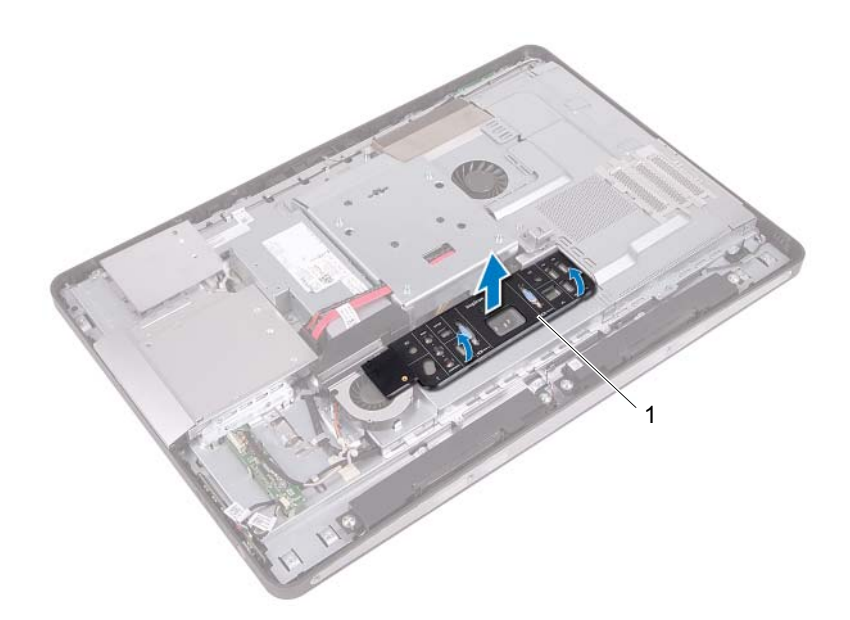

1 G/Ç kapağı

### <span id="page-78-0"></span>G/Ç Kapağının yerine takılması

#### Yordam

G/Ç kapağını G/Ç kartı koruyucusunun üzerine yerleştirin ve yerine oturtun.

- 1 Arka kapağı yerine takın. Bkz. ["Arka Kapağın Yerine Takılması" sayfa](#page-23-0) 24.
- 2 Standı yerine takın. Bkz. ["Standı Yerine Takma" sayfa](#page-20-0) 21.
- 3 ["Bilgisayarın İçinde Çalışmanız Bittikten Sonra" sayfa](#page-12-0) 13 içerisindeki yönergeleri uygulayın.

21

## G/Ç Kartı Koruyucusu

UYARI: Bilgisayarınızın içinde çalışmadan önce, bilgisayarınızla birlikte gönderilen emniyet bilgilerini okuyun ve ["Başlamadan Önce"](#page-8-0)  [sayfa](#page-8-0) 9 içerisinde belirtilen adımları izleyin. Ek güvenlik en iyi uygulama bilgileri için dell.com/regulatory\_compliance adresindeki Yasal Uygunluk Ana Sayfasına bakın.

### <span id="page-80-0"></span>G/Ç Kartı Koruyucusunun Çıkarılması

- 1 Standı çıkarın. Bkz. ["Standı Çıkarma" sayfa](#page-18-0) 19.
- 2 Arka kapağı çıkarın. Bkz. ["Arka Kapağın Çıkarılması" sayfa](#page-22-0) 23.
- 3 VESA montaj braketini çıkarın. Bkz. ["VESA Montaj Braketinin Çıkarılması" sayfa](#page-42-0) 43.
- 4 Sistem kartı koruyucusunu çıkarın. Bkz. ["Sistem Kartı Koruyucunun Çıkarılması" sayfa](#page-48-0) 49.
- 5 Güç kaynağı fanı braketini çıkarın. Bkz. ["Güç Kaynağı Fanı Braketinin Çıkarılması" sayfa](#page-72-0) 73.
- 6 G/Ç kapağını çıkarın. Bkz. ["G/Ç Kapağının çıkarılması" sayfa](#page-76-0) 77.

- 1 Güç bağlantı noktasını G/Ç kartı koruyucusuna sabitleyen vidaları çıkarın.
- 2 Güç kaynağı kontrol kartını G/Ç kartı koruyucusuna sabitleyen vidayı çıkarın.
- 3 G/Ç kartı koruyucusunu kasaya sabitleyen vidaları çıkarın.
- 4 G/Ç kartı koruyucusunu ters çevirin ve sabit sürücü kafesinin üzerine yerleştirin.

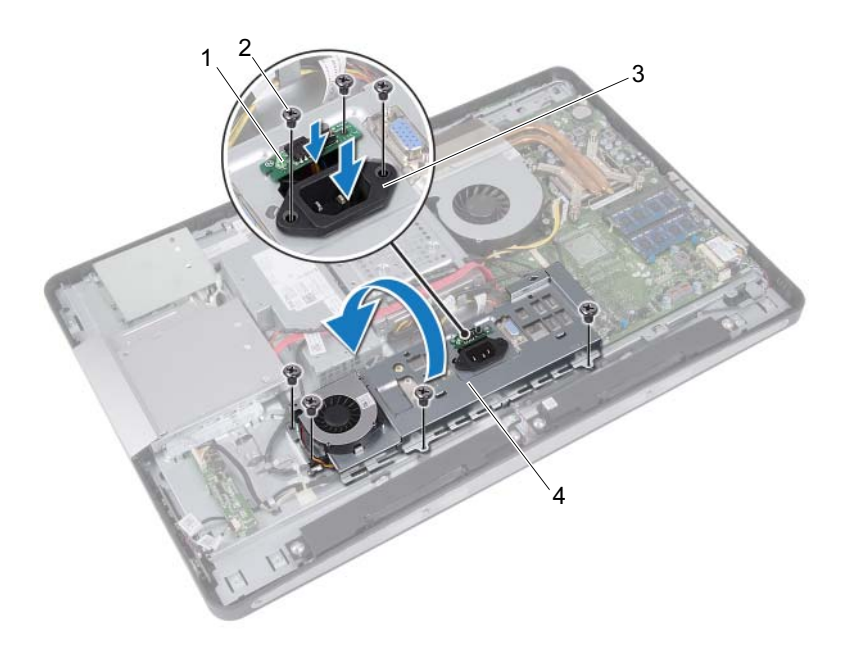

- 1 güç kaynağı kontrol kartı 2 vidalar (7)
	-

- 
- 3 güç portu 4 G/Ç kartı koruyucusu
- Güç bağlantı noktasını ve güç kaynağı kontrol kartını G/Ç kartı koruyucusunun üzerindeki yuvaya doğru kaydırın.
- Güç kaynağı fan kablosunu sistem kartı konektörlerinden çıkarın.
- G/Ç kartı koruyucusunu kasadan kaldırarak çıkarın.

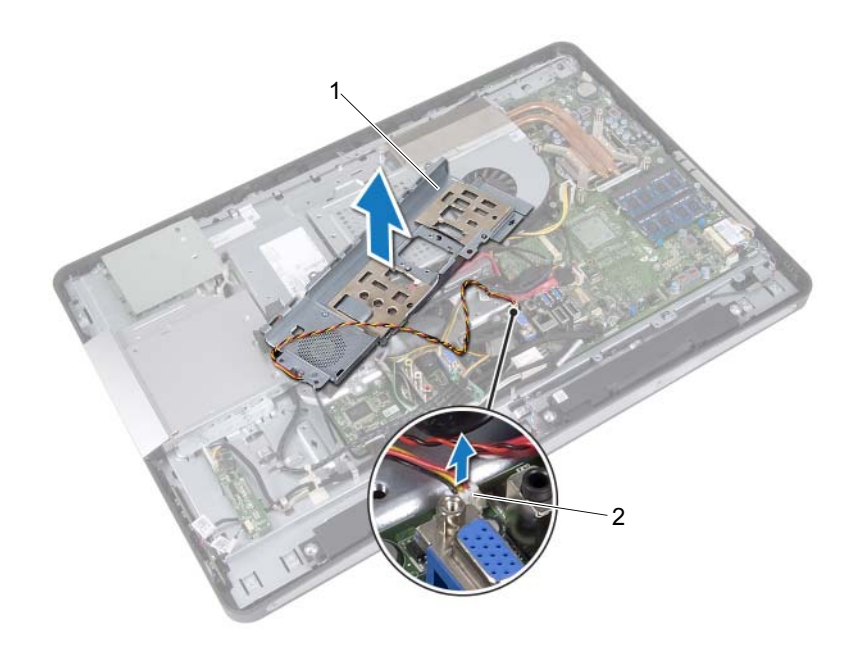

1 G/Ç kartı koruyucusu 2 güç kaynağı fan kablosu

### <span id="page-83-0"></span>G/Ç Kartı Koruyucusunun Yerine Takılması

#### Yordam

- 1 Güç kaynağı fan kablosunu sistem kartı konnektörlerine bağlayın.
- 2 Güç bağlantı noktasını ve güç kaynağı kontrol kartını G/Ç kartı koruyucusunun üzerindeki yuvaya doğru kaydırın.
- 3 G/Ç kartı koruyucusu üzerindeki vida deliklerini kasanın üzerindeki vida delikleriyle hizalayın.
- 4 G/Ç kartı koruyucusunu kasaya sabitleyen vidaları yerine takın.
- 5 Güç kaynağı kontrol kartını G/Ç kartı koruyucusuna sabitleyen vidayı yerine takın.
- 6 Güç bağlantı noktasını G/Ç kartı koruyucusuna sabitleyen vidaları yerine takın.

- 1 G/Ç kapağını yerine takın. Bkz. ["G/Ç Kapağının yerine takılması" sayfa](#page-78-0) 79.
- 2 Güç kaynağı fanı braketini yerine takın. Bkz. ["Güç Kaynağı Fanı Braketinin Yerine Takılması" sayfa](#page-74-0) 75.
- 3 Sistem kartı koruyucusunu yerine takın. Bkz. ["Sistem Kartı Koruyucunun Yerine Takılması" sayfa](#page-50-0) 51.
- 4 VESA montaj braketini yerine takın. Bkz. ["VESA Montaj Braketinin Yerine Takılması" sayfa](#page-43-0) 44.
- 5 Arka kapağı yerine takın. Bkz. ["Arka Kapağın Yerine Takılması" sayfa](#page-23-0) 24.
- 6 Standı yerine takın. Bkz. ["Standı Yerine Takma" sayfa](#page-20-0) 21.
- 7 ["Bilgisayarın İçinde Çalışmanız Bittikten Sonra" sayfa](#page-12-0) 13 içerisindeki yönergeleri uygulayın.

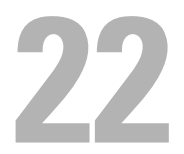

## Güç Kaynağı Birimi

UYARI: Bilgisayarınızın içinde çalışmadan önce, bilgisayarınızla birlikte gönderilen emniyet bilgilerini okuyun ve ["Başlamadan Önce"](#page-8-0)  [sayfa](#page-8-0) 9 içerisinde belirtilen adımları izleyin. Ek güvenlik en iyi uygulama bilgileri için dell.com/regulatory\_compliance adresindeki Yasal Uygunluk Ana Sayfasına bakın.

### Güç Kaynağı Birimini Çıkarma

- 1 Standı çıkarın. Bkz. ["Standı Çıkarma" sayfa](#page-18-0) 19.
- 2 Arka kapağı çıkarın. Bkz. ["Arka Kapağın Çıkarılması" sayfa](#page-22-0) 23.
- 3 VESA montaj braketini çıkarın. Bkz. ["VESA Montaj Braketinin Çıkarılması" sayfa](#page-42-0) 43.
- 4 Sistem kartı koruyucusunu çıkarın. Bkz. ["Sistem Kartı Koruyucunun Çıkarılması" sayfa](#page-48-0) 49.
- 5 Güç kaynağı fanı braketini çıkarın. Bkz. ["Güç Kaynağı Fanı Braketinin Çıkarılması" sayfa](#page-72-0) 73.
- 6 G/Ç kapağını çıkarın. Bkz. ["G/Ç Kapağının çıkarılması" sayfa](#page-76-0) 77.
- 7 G/Ç kart koruyucusunu çıkarın. Bkz. ["G/Ç Kartı Koruyucusunun Çıkarılması" sayfa](#page-80-0) 81.

- 1 Ana güç kablosunu ve işlemci güç kablosunu sistem kartının üzerindeki konektörlerden çıkarın.
- 2 Ana güç kablosunu ve işlemci güç kablosunu kasanın üzerindeki yönlendirme kılavuzlarından çıkarın.
- 3 Güç kaynağı bağlantı noktası kablosunu kasanın üzerindeki yönlendirme kılavuzlarından çıkarın.
- 4 Güç kaynağı birimini kasaya bağlayan vidaları çıkarın.
- 5 Güç kaynağı birimini kasadan kaldırarak çıkarın.

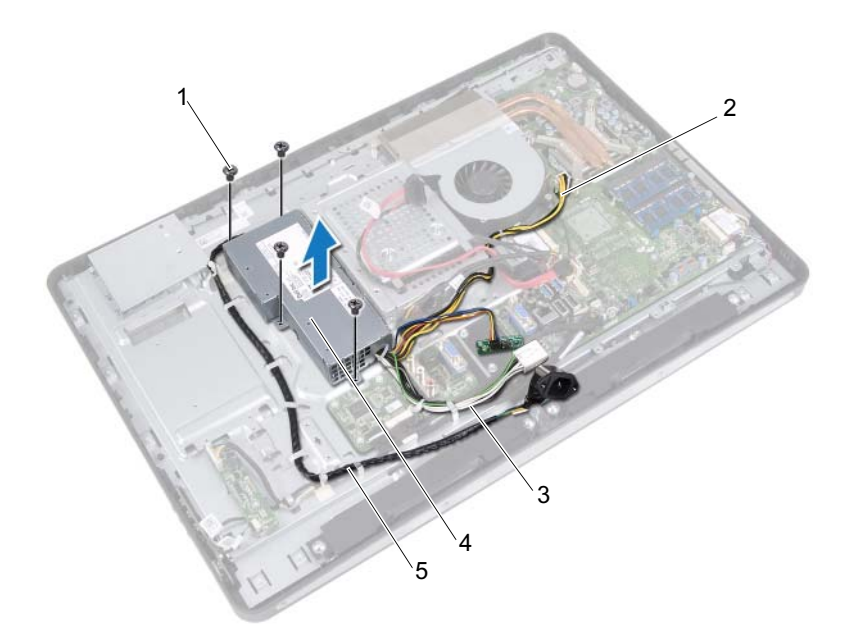

- 
- 3 ana güç kablosu 4 güç kaynağı birimi
- 1 vidalar (4) 2 işlemci güç kablosu
	-
- 5 güç bağlantı noktası kablosu

### Güç Kaynağı Birimini Yerine Takma

#### Yordam

- 1 Güç kaynağı biriminin üzerindeki vida deliklerini kasanın üzerindeki vida delikleriyle hizalayın.
- 2 Güç kaynağı birimini kasaya bağlayan vidaları yerine takın.
- 3 Güç kaynağı bağlantı noktası kablosunu kasanın üzerindeki yönlendirme kılavuzlarına yönlendirin.
- 4 Ana güç kablosunu ve işlemci güç kablosunu kasanın üzerindeki yönlendirme kılavuzlarına yönlendirin.
- 5 Ana güç kablosunu ve işlemci güç kablosunu sistem kartının üzerindeki konnektörlere bağlayın.

- 1 G/Ç kartı koruyucusunu yerine takın. Bkz. ["G/Ç Kartı Koruyucusunun Yerine Takılması" sayfa](#page-83-0) 84.
- 2 G/Ç kapağını yerine takın. Bkz. ["G/Ç Kapağının yerine takılması" sayfa](#page-78-0) 79.
- 3 Güç kaynağı fanı braketini yerine takın. Bkz. ["Güç Kaynağı Fanı Braketinin Yerine Takılması" sayfa](#page-74-0) 75.
- 4 Sistem kartı koruyucusunu yerine takın. Bkz. ["Sistem Kartı Koruyucunun Yerine Takılması" sayfa](#page-50-0) 51.
- 5 VESA montaj braketini yerine takın. Bkz. ["VESA Montaj Braketinin Yerine Takılması" sayfa](#page-43-0) 44.
- 6 Arka kapağı yerine takın. Bkz. ["Arka Kapağın Yerine Takılması" sayfa](#page-23-0) 24.
- 7 Standı yerine takın. Bkz. ["Standı Yerine Takma" sayfa](#page-20-0) 21.
- 8 içerisindeki talimatları takip edin ["Bilgisayarın İçinde Çalışmanız Bittikten](#page-12-0)  [Sonra" sayfa](#page-12-0) 13.

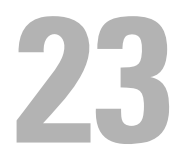

## Güç Kaynağı Fanı

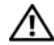

UYARI: Bilgisayarınızın içinde çalışmadan önce, bilgisayarınızla birlikte gönderilen emniyet bilgilerini okuyun ve ["Başlamadan Önce"](#page-8-0)  [sayfa](#page-8-0) 9 içerisinde belirtilen adımları izleyin. Ek güvenlik en iyi uygulama bilgileri için dell.com/regulatory\_compliance adresindeki Yasal Uygunluk Ana Sayfasına bakın.

### Güç Kaynağı Fanının Çıkarılması

- 1 Standı çıkarın. Bkz. ["Standı Çıkarma" sayfa](#page-18-0) 19.
- 2 Arka kapağı çıkarın. Bkz. ["Arka Kapağın Çıkarılması" sayfa](#page-22-0) 23.
- 3 VESA montaj braketini çıkarın. Bkz. ["VESA Montaj Braketinin Çıkarılması" sayfa](#page-42-0) 43.
- 4 Sistem kartı koruyucusunu çıkarın. Bkz. ["Sistem Kartı Koruyucunun Çıkarılması" sayfa](#page-48-0) 49.
- 5 Güç kaynağı fanı braketini çıkarın. Bkz. ["Güç Kaynağı Fanı Braketinin Çıkarılması" sayfa](#page-72-0) 73.
- 6 G/Ç kapağını çıkarın. Bkz. ["G/Ç Kapağının çıkarılması" sayfa](#page-76-0) 77.
- 7 G/Ç kart koruyucusunu çıkarın. Bkz. ["G/Ç Kartı Koruyucusunun Çıkarılması" sayfa](#page-80-0) 81.

- 1 Güç kaynağı fanını G/Ç kartı koruyucusuna sabitleyen vidaları çıkarın.
- 2 Güç kaynağı fanını G/Ç kartı koruyucusundan kaldırın.

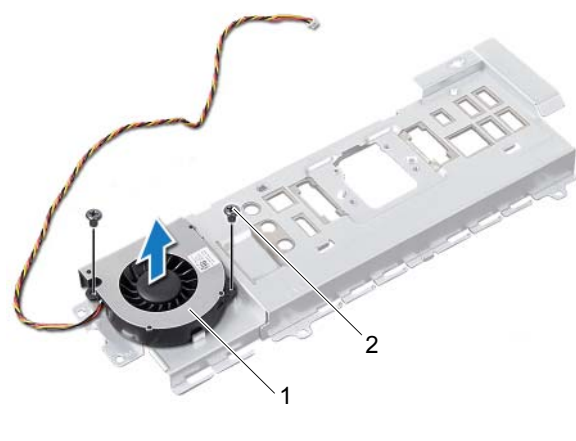

- 1 güç kaynağı fanı 2 vidalar (2)
	-

### Güç Kaynağı Fanının Yerine Takılması

#### Yordam

- 1 Güç Kaynağı fanı üzerindeki vida deliklerini G/Ç kartı koruyucusu üzerindeki vida delikleriyle hizalayın.
- 2 Güç kaynağı fanını G/Ç kartı koruyucusuna sabitleyen vidaları yerine takın.

- 1 G/Ç kartı koruyucusunu yerine takın. Bkz. ["G/Ç Kartı Koruyucusunun Yerine Takılması" sayfa](#page-83-0) 84.
- 2 G/Ç kapağını yerine takın. Bkz. ["G/Ç Kapağının yerine takılması" sayfa](#page-78-0) 79.
- 3 Güç kaynağı fanı braketini yerine takın. Bkz. ["Güç Kaynağı Fanı Braketinin Yerine Takılması" sayfa](#page-74-0) 75.
- 4 Sistem kartı koruyucusunu yerine takın. Bkz. ["Sistem Kartı Koruyucunun Yerine Takılması" sayfa](#page-50-0) 51.
- 5 VESA montaj braketini yerine takın. Bkz. ["VESA Montaj Braketinin Yerine Takılması" sayfa](#page-43-0) 44.
- 6 Arka kapağı yerine takın. Bkz. ["Arka Kapağın Yerine Takılması" sayfa](#page-23-0) 24.
- 7 Standı yerine takın. Bkz. ["Standı Yerine Takma" sayfa](#page-20-0) 21.
- 8 ["Bilgisayarın İçinde Çalışmanız Bittikten Sonra" sayfa](#page-12-0) 13 içerisindeki yönergeleri uygulayın.

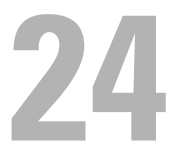

## G/Ç Kartı

UYARI: Bilgisayarınızın içinde çalışmadan önce, bilgisayarınızla birlikte gönderilen emniyet bilgilerini okuyun ve ["Başlamadan Önce"](#page-8-0)  [sayfa](#page-8-0) 9 içerisinde belirtilen adımları izleyin. Ek güvenlik en iyi uygulama bilgileri için dell.com/regulatory\_compliance adresindeki Yasal Uygunluk Ana Sayfasına bakın.

### G/Ç Kartını Çıkarma

- 1 Standı çıkarın. Bkz. ["Standı Çıkarma" sayfa](#page-18-0) 19.
- 2 Arka kapağı çıkarın. Bkz. ["Arka Kapağın Çıkarılması" sayfa](#page-22-0) 23.
- 3 VESA montaj braketini çıkarın. Bkz. ["VESA Montaj Braketinin Çıkarılması" sayfa](#page-42-0) 43.
- 4 Sistem kartı koruyucusunu çıkarın. Bkz. ["Sistem Kartı Koruyucunun Çıkarılması" sayfa](#page-48-0) 49.
- 5 Güç kaynağı fanı braketini çıkarın. Bkz. ["Güç Kaynağı Fanı Braketinin Çıkarılması" sayfa](#page-72-0) 73.
- 6 G/Ç kapağını çıkarın. Bkz. ["G/Ç Kapağının çıkarılması" sayfa](#page-76-0) 77.
- 7 G/Ç kart koruyucusunu çıkarın. Bkz. ["G/Ç Kartı Koruyucusunun Çıkarılması" sayfa](#page-80-0) 81.

- 1 Ana güç kablosunu sistem kartı konnektöründen çıkarın ve G/Ç kartından uzaklaştırın.
- 2 Topraklama kablosunu kasaya sabitleyen vidayı çıkarın.
- 3 Ekran kablosunu ve AV girişi kablosunu G/Ç kartının üzerindeki konektörlerden çıkarın.

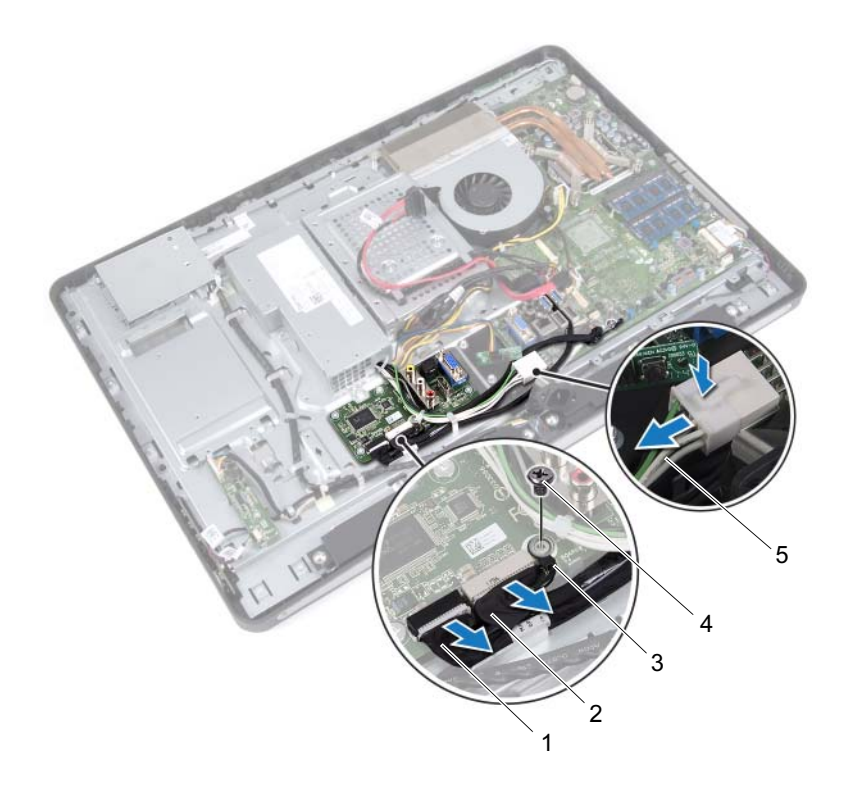

- 
- 1 ekran kablosu 2 AV girişi kablosu
- 3 topraklama kablosu 4 vida
- 5 ana güç kablosu
- G/Ç kartını kasaya sabitleyen vidaları çıkarın.
- G/Ç kartını kasadan kaldırarak çıkarın.

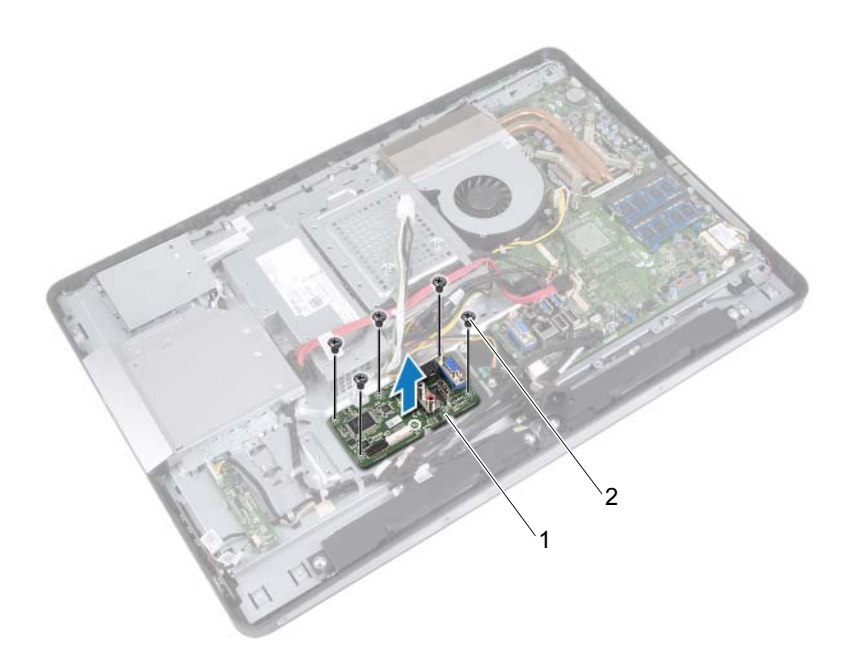

1 G/Ç kartı 2 vidalar (5)

### G/Ç Kartını Yerine Takma

#### Yordam

- 1 G/Ç kartı üzerindeki vida deliklerini kasanın üzerindeki vida delikleriyle hizalayın.
- 2 G/Ç kartını kasaya sabitleyen vidaları yerine takın.
- 3 Ekran kablosunu ve AV girişi kablosunu G/Ç kartının üzerindeki konnektörlere bağlayın.
- 4 Topraklama kablosunu kasaya sabitleyen vidayı yerine takın.
- 5 Ana güç kablosunu sistem kartı konektörüne bağlayın.

- 1 G/Ç kartı koruyucusunu yerine takın. Bkz. ["G/Ç Kartı Koruyucusunun Yerine Takılması" sayfa](#page-83-0) 84.
- 2 G/Ç kapağını yerine takın. Bkz. ["G/Ç Kapağının yerine takılması" sayfa](#page-78-0) 79.
- 3 Güç kaynağı fanı braketini yerine takın. Bkz. ["Güç Kaynağı Fanı Braketinin Yerine Takılması" sayfa](#page-74-0) 75.
- 4 Sistem kartı koruyucusunu yerine takın. Bkz. ["Sistem Kartı Koruyucunun Yerine Takılması" sayfa](#page-50-0) 51.
- 5 VESA montaj braketini yerine takın. Bkz. ["VESA Montaj Braketinin Yerine Takılması" sayfa](#page-43-0) 44.
- 6 Arka kapağı yerine takın. Bkz. ["Arka Kapağın Yerine Takılması" sayfa](#page-23-0) 24.
- 7 Standı yerine takın. Bkz. ["Standı Yerine Takma" sayfa](#page-20-0) 21.
- 8 ["Bilgisayarın İçinde Çalışmanız Bittikten Sonra" sayfa](#page-12-0) 13 içerisindeki yönergeleri uygulayın.

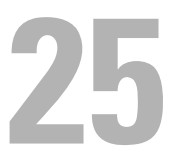

## Düğme Pil

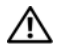

UYARI: Bilgisayarınızın içinde çalışmadan önce, bilgisayarınızla birlikte gönderilen emniyet bilgilerini okuyun ve ["Başlamadan Önce"](#page-8-0)  [sayfa](#page-8-0) 9 içerisinde belirtilen adımları izleyin. Ek güvenlik en iyi uygulama bilgileri için dell.com/regulatory\_compliance adresindeki Yasal Uygunluk Ana Sayfasına bakın.

UYARI: Yanlış takılırsa, pil patlayabilir. Pili yalnızca aynı veya eşdeğer bir pille değiştirin. Kullanılmış pilleri üreticinin yönergelerine uygun olarak atın.

### Düğme Pili Çıkarma

 $\triangle$  DİKKAT: Düğme pilin çıkarılması, BIOS avarlarını varsayılana sıfırlar. Düğme pili çıkarmadan önce, BIOS ayarlarını not etmeniz önerilir.

- 1 Standı çıkarın. Bkz. ["Standı Çıkarma" sayfa](#page-18-0) 19.
- 2 Arka kapağı çıkarın. Bkz. ["Arka Kapağın Çıkarılması" sayfa](#page-22-0) 23.
- 3 VESA montaj braketini çıkarın. Bkz. ["VESA Montaj Braketinin Çıkarılması" sayfa](#page-42-0) 43.
- 4 Sistem kartı koruyucusunu çıkarın. Bkz. ["Sistem Kartı Koruyucunun Çıkarılması" sayfa](#page-48-0) 49.

Plastik çubuğu kullanarak, düğme pili sistem kartındaki pil yuvasının dışına doğru kaldırın.

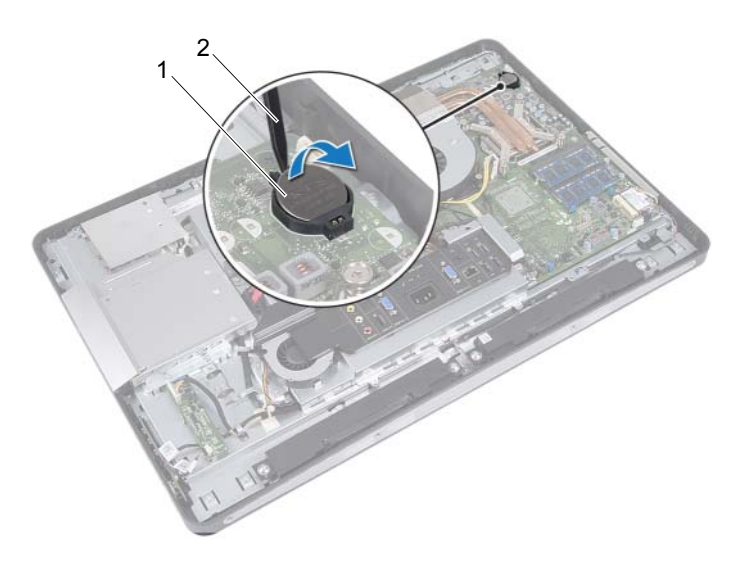

1 düğme pil 2 plastik çubuk

### Düğme Pilin Yerine Takılması

#### Yordam

Düğme pili pozitif yönü yukarı bakacak şekilde sistem kartındaki pil yuvasına oturtun.

- 1 Sistem kartı koruyucusunu yerine takın. Bkz. ["Sistem Kartı Koruyucunun Yerine Takılması" sayfa](#page-50-0) 51.
- 2 VESA montaj braketini yerine takın. Bkz. ["VESA Montaj Braketinin Yerine Takılması" sayfa](#page-43-0) 44.
- 3 Arka kapağı yerine takın. Bkz. ["Arka Kapağın Yerine Takılması" sayfa](#page-23-0) 24.
- 4 Standı yerine takın. Bkz. ["Standı Yerine Takma" sayfa](#page-20-0) 21.
- 5 Düğme pili çıkarmadan önce not ettiğiniz değerlerle BIOS'u güncelleyin. Bkz. ["Sistem Kurulumuna Girme" sayfa](#page-126-0) 127.
- 6 ["Bilgisayarın İçinde Çalışmanız Bittikten Sonra" sayfa](#page-12-0) 13 içerisindeki yönergeleri uygulayın.

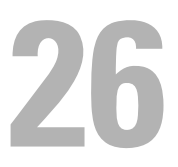

## Sistem Kartı

UYARI: Bilgisayarınızın içinde çalışmadan önce, bilgisayarınızla birlikte gönderilen emniyet bilgilerini okuyun ve ["Başlamadan Önce"](#page-8-0)  [sayfa](#page-8-0) 9 içerisinde belirtilen adımları izleyin. Ek güvenlik en iyi uygulama bilgileri için dell.com/regulatory\_compliance adresindeki Yasal Uygunluk Ana Sayfasına bakın.

### <span id="page-100-0"></span>Sistem Kartını Çıkarma

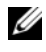

**24 NOT: Bilgisayarınızın Servis Etiketi sistem kartında yer alır. Sistem kartı** aksamını yerine taktıktan sonra, BIOS'ta servis etiketini girmeniz gerekir.

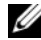

**22 NOT:** Kabloları sistem kartından çıkarmadan önce, sistem kartını yerine geri taktıktan sonra doğru şekilde bağlayabilmeniz için, konektörlerin yerlerini not edin.

- 1 Standı çıkarın. Bkz. ["Standı Çıkarma" sayfa](#page-18-0) 19.
- 2 Arka kapağı çıkarın. Bkz. ["Arka Kapağın Çıkarılması" sayfa](#page-22-0) 23.
- 3 VESA montaj braketini çıkarın. Bkz. ["VESA Montaj Braketinin Çıkarılması" sayfa](#page-42-0) 43.
- 4 Sistem kartı koruyucusunu çıkarın. Bkz. ["Sistem Kartı Koruyucunun Çıkarılması" sayfa](#page-48-0) 49
- 5 Bellek modüllerini çıkarın. Bkz. ["Bellek Modüllerinin Çıkartılması" sayfa](#page-34-0) 35.
- 6 Güç kaynağı fanı braketini çıkarın. Bkz. ["Güç Kaynağı Fanı Braketinin Çıkarılması" sayfa](#page-72-0) 73.
- 7 G/Ç kapağını çıkarın. Bkz. ["G/Ç Kapağının çıkarılması" sayfa](#page-76-0) 77.
- 8 G/Ç kart koruyucusunu çıkarın. Bkz. ["G/Ç Kartı Koruyucusunun Çıkarılması" sayfa](#page-80-0) 81.
- 9 İşlemci ısı emicisini çıkarın. Bkz. ["İşlemci Isı Emicisini Çıkarma" sayfa](#page-60-0) 61.
- 10 İşlemci ısı emicisi fanını çıkarın. Bkz. ["İşlemci Isı Emicisi Fanını Çıkarma" sayfa](#page-64-0) 65.
- 11 İşlemciyi çıkarın. Bkz. ["İşlemciyi Çıkarma" sayfa](#page-68-0) 69.
- 12 Kablosuz mini kartı çıkarın. Bkz. ["Kablosuz Mini Kartın Çıkarılması" sayfa](#page-52-0) 53.

- <span id="page-101-0"></span>1 Tüm kabloları sistem kartı konektörlerinden çıkarın.
- <span id="page-101-1"></span>2 Sistem kartını kasaya sabitleyen vidaları çıkarın.
- 3 Sistem kartını yavaşça bilgisayarınızın yanına doğru kaldırın ve sistem kartını kasadan çıkarın.

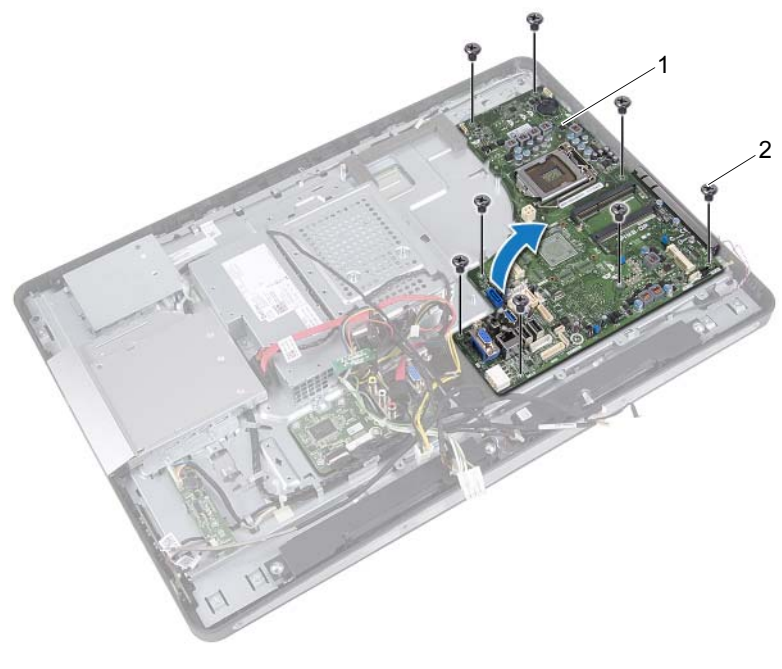

1 sistem kartı 2 vidalar (8)

### <span id="page-102-0"></span>Sistem Kartını Yerine Takma

#### Yordam

- <span id="page-102-1"></span>1 Sistem kartındaki vida deliklerini kasanın üzerindeki vida delikleriyle hizalayın.
- <span id="page-102-2"></span>2 Sistem kartını kasaya sabitleyen vidaları yerine takın.
- 3 Tüm kabloları sistem kartı konnektörlerine bağlayın.

- 1 Kablosuz mini kartı yerine takın. Bkz. ["Kablosuz Mini Kartın Yerine Takılması" sayfa](#page-54-0) 55.
- 2 İşlemciyi yerine takın. Bkz. ["İşlemciyi Yerine Takma" sayfa](#page-70-0) 71.
- 3 İşlemci ısı emicisi fanını yerine takın. Bkz. ["İşlemci Isı Emicisi Fanını Yerine Takma" sayfa](#page-66-0) 67.
- 4 İşlemci ısı emicisini yerine takın. Bkz. ["İşlemci Isı Emicisini Yerine Takma" sayfa](#page-62-0) 63.
- 5 G/Ç kartı koruyucusunu yerine takın. Bkz. ["G/Ç Kartı Koruyucusunun Yerine Takılması" sayfa](#page-83-0) 84.
- 6 G/Ç kapağını yerine takın. Bkz. ["G/Ç Kapağının yerine takılması" sayfa](#page-78-0) 79.
- 7 Güç kaynağı fanı braketini yerine takın. Bkz. ["Güç Kaynağı Fanı Braketinin Yerine Takılması" sayfa](#page-74-0) 75.
- 8 Bellek modüllerini yerine takın. Bkz. ["Bellek Modüllerini Yerine Takma" sayfa](#page-37-0) 38.
- 9 Sistem kartı koruyucusunu yerine takın. Bkz. ["Sistem Kartı Koruyucunun Yerine Takılması" sayfa](#page-50-0) 51.
- 10 VESA montaj braketini yerine takın. Bkz. ["VESA Montaj Braketinin Yerine Takılması" sayfa](#page-43-0) 44.
- 11 Arka kapağı yerine takın. Bkz. ["Arka Kapağın Yerine Takılması" sayfa](#page-23-0) 24.
- 12 Standı yerine takın. Bkz. ["Standı Yerine Takma" sayfa](#page-20-0) 21.
- 13 ["Bilgisayarın İçinde Çalışmanız Bittikten Sonra" sayfa](#page-12-0) 13 içerisindeki yönergeleri uygulayın.

### BIOS'a Servis Etiketini Girme

- 1 Bilgisayarı açın.
- 2 Sistem kurulumu programına girmek için POST işlemi sırasında <F2> tuşuna basın.
- 3 Ana sekmeye gelin ve Servis Etiketi Ayarı alanı.

27

## Anten Modülleri

UYARI: Bilgisayarınızın içinde çalışmadan önce, bilgisayarınızla birlikte gönderilen emniyet bilgilerini okuyun ve ["Başlamadan Önce"](#page-8-0)  [sayfa](#page-8-0) 9 içerisinde belirtilen adımları izleyin. Ek güvenlik en iyi uygulama bilgileri için dell.com/regulatory\_compliance adresindeki Yasal Uygunluk Ana Sayfasına bakın.

### Anten Modüllerinin Çıkarılması

- 1 Standı çıkarın. Bkz. ["Standı Çıkarma" sayfa](#page-18-0) 19.
- 2 Arka kapağı çıkarın. Bkz. ["Arka Kapağın Çıkarılması" sayfa](#page-22-0) 23.
- 3 ["Optik Sürücüyü Çıkarma" sayfa](#page-38-0) 39 bölümündeki [adım](#page-39-0) 1-[adım](#page-39-1) 3 arasındaki yönergeleri uygulayın.
- 4 Güç düğmesi kartını çıkartın. Bkz. ["Güç Düğmesi Kartını Çıkarma" sayfa](#page-32-0) 33.
- 5 Dönüştürücü kartını çıkarın. Bkz. ["Dönüştürücü Kartını Çıkarma" sayfa](#page-28-0) 29.
- 6 VESA montaj braketini çıkarın. Bkz. ["VESA Montaj Braketinin Çıkarılması" sayfa](#page-42-0) 43.
- 7 ["Sabit Sürücüyü Çıkarma" sayfa](#page-44-0) 45 bölümündeki [adım](#page-45-0) 1-[adım](#page-45-1) 5 arasındaki yönergeleri uygulayın.
- 8 Sistem kartı koruyucusunu çıkarın. Bkz. ["Sistem Kartı Koruyucunun Çıkarılması" sayfa](#page-48-0) 49.
- 9 Bellek modüllerini çıkarın. Bkz. ["Bellek Modüllerinin Çıkartılması" sayfa](#page-34-0) 35.
- 10 Kablosuz mini kartı çıkarın. Bkz. ["Kablosuz Mini Kartın Çıkarılması" sayfa](#page-52-0) 53.
- 11 G/Ç kapağını çıkarın. Bkz. ["G/Ç Kapağının çıkarılması" sayfa](#page-76-0) 77.
- 12 Güç kaynağı fanı braketini çıkarın. Bkz. ["Güç Kaynağı Fanı Braketinin Çıkarılması" sayfa](#page-72-0) 73.
- 13 G/Ç kart koruyucusunu çıkarın. Bkz. ["G/Ç Kartı Koruyucusunun Çıkarılması" sayfa](#page-80-0) 81.
- 14 ["Sistem Kartını Çıkarma" sayfa](#page-100-0) 101 bölümündeki [adım](#page-101-0) 1[-adım](#page-101-1) 3 arasındaki yönergeleri uygulayın.

- 1 Anten modüllerini kasaya sabitleyen vidaları sökün.
- 2 Anten kablolarının yönlendirmesini not edin ve anten kablolarını kasanın üzerindeki yönlendirme kılavuzlarından çıkarın.
- 3 Anten modüllerini kaldırarak kasadan çıkarın.

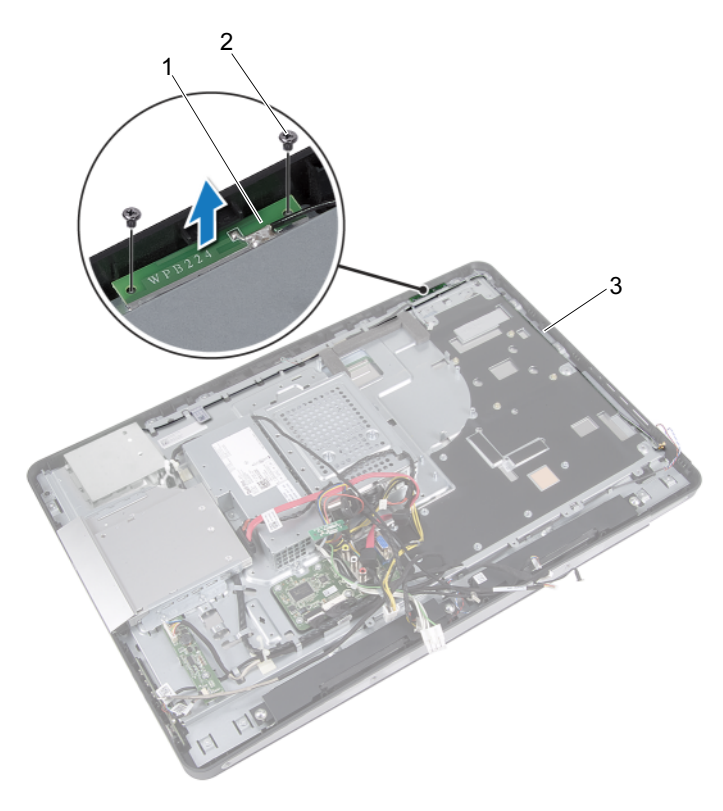

- 1 anten modülleri (2) 2 vidalar (4)
- 3 anten kablosunun yönlendirilmesi

### Anten Modüllerinin Yerine Takılması

#### Yordam

- 1 Anten modüllerindeki vida deliklerini kasadaki vida delikleriyle hizalayın.
- 2 Anten modüllerini kasaya sabitleyen vidaları sökün.
- 3 Anten kablolarını kasadaki yönlendirme kılavuzlarından geçirin.

- 1 ["Sistem Kartını Yerine Takma" sayfa](#page-102-0) 103 bölümündeki [adım](#page-102-1) 1-[adım](#page-102-2) 3 arasındaki yönergeleri uygulayın.
- 2 G/Ç kartı koruyucusunu yerine takın. Bkz. ["G/Ç Kartı Koruyucusunun Yerine Takılması" sayfa](#page-83-0) 84.
- 3 Güç kaynağı fanı braketini yerine takın. Bkz. ["Güç Kaynağı Fanı Braketinin Yerine Takılması" sayfa](#page-74-0) 75.
- 4 G/Ç kapağını yerine takın. Bkz. ["G/Ç Kapağının yerine takılması" sayfa](#page-78-0) 79.
- 5 Kablosuz mini kartı yerine takın. Bkz. ["Kablosuz Mini Kartın Yerine Takılması" sayfa](#page-54-0) 55.
- 6 Bellek modüllerini yerine takın. Bkz. ["Bellek Modüllerini Yerine Takma" sayfa](#page-37-0) 38.
- 7 Sistem kartı koruyucusunu yerine takın. Bkz. ["Sistem Kartı Koruyucunun Yerine Takılması" sayfa](#page-50-0) 51.
- 8 ["Sabit Sürücüyü Yerine Takma" sayfa](#page-47-0) 48 bölümündeki [adım](#page-47-1) 4[-adım](#page-47-2) 8 arasındaki yönergeleri uygulayın.
- 9 VESA montaj braketini yerine takın. Bkz. ["VESA Montaj Braketinin Yerine Takılması" sayfa](#page-43-0) 44.
- 10 Dönüştürücü kartını yerine takın. Bkz. ["Dönüştürücü Kartını Yerine Takma"](#page-30-0)  [sayfa](#page-30-0) 31.
- 11 Güç düğmesi kartını yerine takın. Bkz. ["Güç Düğmesi Kartını Yerine Takma" sayfa](#page-33-0) 34.
- 12 ["Optik Sürücüyü Yerine Takma" sayfa](#page-41-0) 42 bölümündeki [adım](#page-41-1) 4[-adım](#page-41-2) 6 arasındaki yönergeleri uygulayın.
- 13 Arka kapağı yerine takın. Bkz. ["Arka Kapağın Yerine Takılması" sayfa](#page-23-0) 24.
- 14 Standı yerine takın. Bkz. ["Standı Yerine Takma" sayfa](#page-20-0) 21.
- 15 ["Bilgisayarın İçinde Çalışmanız Bittikten Sonra" sayfa](#page-12-0) 13 içerisindeki yönergeleri uygulayın.

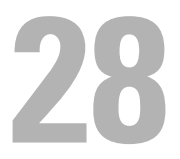

# Ekran Paneli

UYARI: Bilgisayarınızın içinde çalışmadan önce, bilgisayarınızla birlikte gönderilen emniyet bilgilerini okuyun ve ["Başlamadan Önce"](#page-8-0)  [sayfa](#page-8-0) 9 içerisinde belirtilen adımları izleyin. Ek güvenlik en iyi uygulama bilgileri için dell.com/regulatory\_compliance adresindeki Yasal Uygunluk Ana Sayfasına bakın.

# <span id="page-110-0"></span>Ekran Panelini Çıkarma

## Ön koşullar

- 1 Standı çıkarın. Bkz. ["Standı Çıkarma" sayfa](#page-18-0) 19.
- 2 Arka kapağı çıkarın. Bkz. ["Arka Kapağın Çıkarılması" sayfa](#page-22-0) 23.
- 3 Dokunmatik ekran kartını çıkarın. Bkz. ["Dokunmatik Ekran Kartını Çıkarma" sayfa](#page-24-0) 25.
- 4 ["Optik Sürücüyü Çıkarma" sayfa](#page-38-0) 39 bölümündeki [adım](#page-39-0) 1-[adım](#page-39-1) 3 arasındaki yönergeleri uygulayın.
- 5 Güç düğmesi kartını çıkartın. Bkz. ["Güç Düğmesi Kartını Çıkarma" sayfa](#page-32-0) 33.
- 6 Dönüştürücü kartını çıkarın. Bkz. ["Dönüştürücü Kartını Çıkarma" sayfa](#page-28-0) 29.
- 7 VESA montaj braketini çıkarın. Bkz. ["VESA Montaj Braketinin Çıkarılması" sayfa](#page-42-0) 43.
- 8 ["Sabit Sürücüyü Çıkarma" sayfa](#page-44-0) 45 bölümündeki [adım](#page-45-0) 1-[adım](#page-45-1) 5 arasındaki yönergeleri uygulayın.
- 9 Sistem kartı koruyucusunu çıkarın. Bkz. ["Sistem Kartı Koruyucunun Çıkarılması" sayfa](#page-48-0) 49.
- 10 Bellek modüllerini çıkarın. Bkz. ["Bellek Modüllerinin Çıkartılması" sayfa](#page-34-0) 35.
- 11 Kablosuz mini kartı çıkarın. Bkz. ["Kablosuz Mini Kartın Çıkarılması" sayfa](#page-52-0) 53.
- 12 Güç kaynağı fanı braketini çıkarın. Bkz. ["Güç Kaynağı Fanı Braketinin Çıkarılması" sayfa](#page-72-0) 73.
- 13 G/Ç kapağını çıkarın. Bkz. ["G/Ç Kapağının çıkarılması" sayfa](#page-76-0) 77.
- 14 G/Ç kart koruyucusunu çıkarın. Bkz. ["G/Ç Kartı Koruyucusunun Çıkarılması" sayfa](#page-80-0) 81.
- 15 Güç kaynağı birimini çıkarın. Bkz. ["Güç Kaynağı Birimini Çıkarma" sayfa](#page-84-0) 85.
- 16 Hoparlörleri çıkarın. Bkz. ["Hoparlörleri Çıkarma" sayfa](#page-56-0) 57.
- 17 I/O kartını çıkarın. Bkz. ["G/Ç Kartını Çıkarma" sayfa](#page-92-0) 93.
- 18 İşlemci ısı emicisini çıkarın. Bkz. ["İşlemci Isı Emicisini Çıkarma" sayfa](#page-60-0) 61.
- 19 İşlemci ısı emicisi fanını çıkarın. Bkz. ["İşlemci Isı Emicisi Fanını Çıkarma" sayfa](#page-64-0) 65.
- 20 ["Sistem Kartını Çıkarma" sayfa](#page-100-0) 101 bölümündeki [adım](#page-101-0) 1[-adım](#page-101-1) 3 arasındaki yönergeleri uygulayın.

## Yordam

1 Ekran kablosunun her iki yanındaki açma mandallarına basın ve sonra ekran panelinin üzerindeki konnektörden ayırmak için, kabloyu çekin.

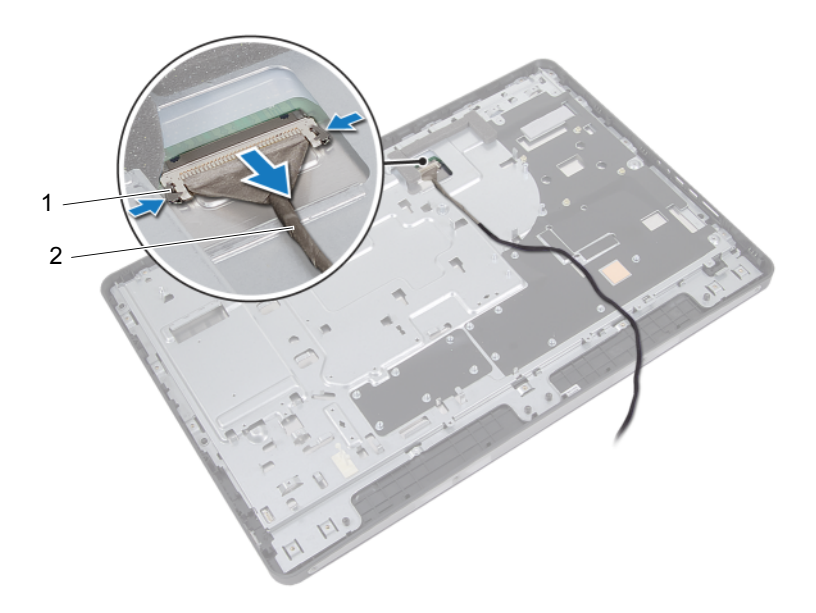

1 açma mandalları (2) 2 ekran kablosu

- 2 Kasayı orta çerçeveye sabitleyen vidaları çıkarın.
- 3 Dokunmatik ekran kartı kablolarını kasadan kurtarın.
- 4 Kasayı orta çerçeveden kaldırın.

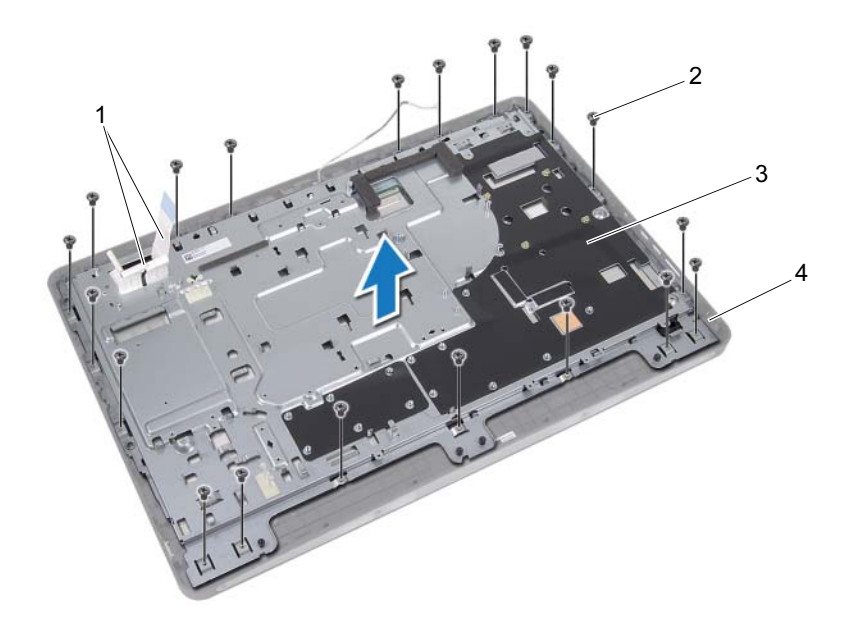

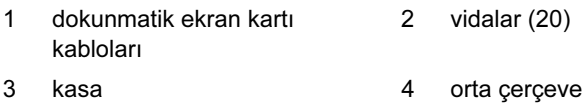

114 | Ekran Paneli

- 5 Konnektörlerin üzerine yapıştırılmış bandı soyun.
- 6 Konnektör mandalını kaldırın ve dokunmatik ekran kartı kablolarını çıkarın.

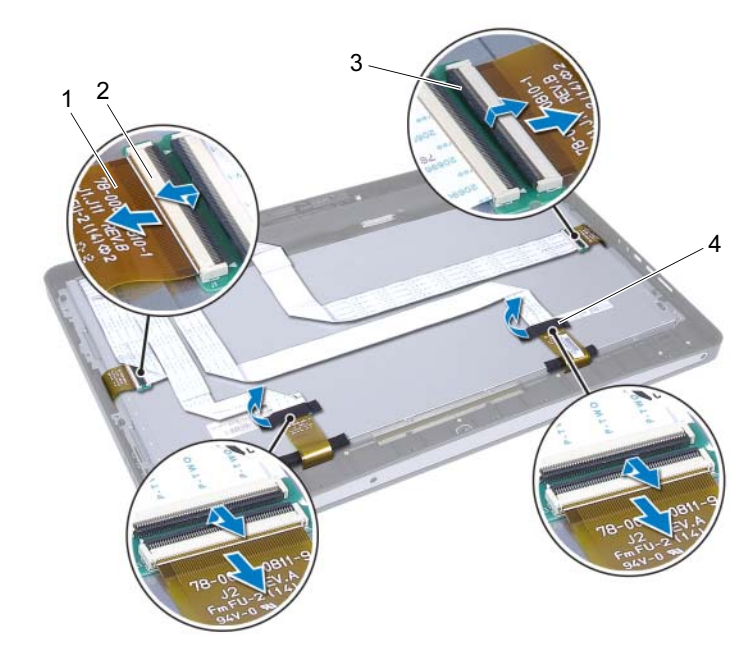

- 1 dokunmatik ekran kartı kabloları (4)
- 3 konnektör mandalı (4) 4 bant (2)
- 2 konnektörler (4)
	-
- Ekran aksamını orta çerçeveye sabitleyen vidaları çıkarın.
- Ekran aksamını yavaşça orta çerçeveden kaldırın.

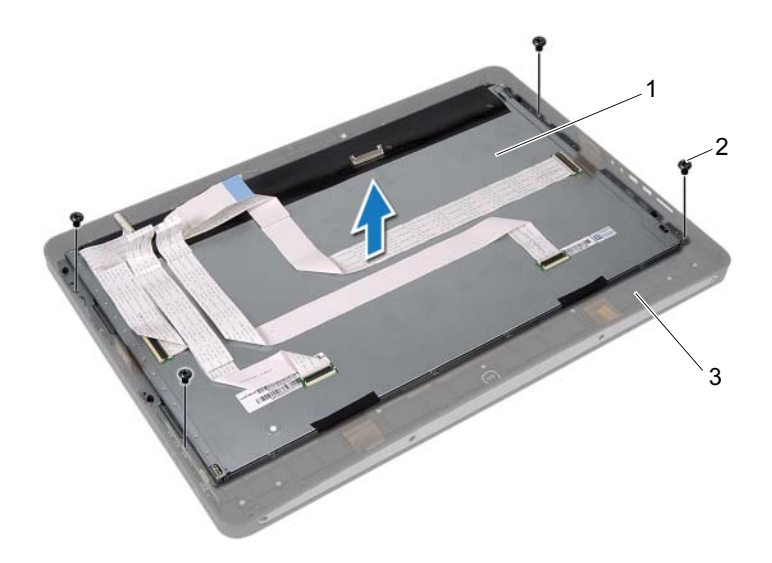

- 1 ekran aksamı 2 vidalar (4)
- 3 orta çerçeve
- Ekran braketlerini ekran paneline sabitleyen vidaları sökün.
- Ekran braketlerini ekran panelinden çıkarın.

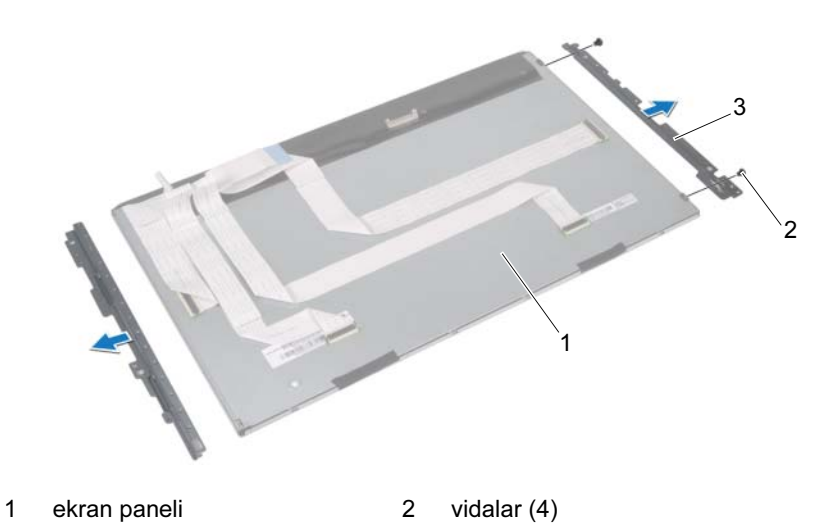

3 ekran braketleri (2)

# <span id="page-117-0"></span>Ekran Panelini Yerine Takma

### Yordam

- 1 Ekran braketlerindeki vida deliklerini ekran paneli üzerindeki deliklerle hizalayın.
- 2 Ekran braketlerini ekran paneline sabitleyen vidaları yerine takın.
- 3 Yavaşça, ekran panelini orta çerçevenin üzerine yerleştirin.
- 4 Ekran aksamını orta çerçeveye sabitleyen vidaları yerine takın.
- 5 Tüm dokunmatik ekran kartı kablolarını ekran aksamının üzerindeki konnektörlere bağlayın.
- 6 Bandı konnektörlerin üzerine yapıştırın.
- 7 Dokunmatik ekran kartı kablolarını kasadan geçirin.
- 8 Kasayı ekran panelinin üzerine yerleştirin ve kasadaki vida deliklerini ekrandaki vida delikleriyle hizalayın.
- 9 Kasayı orta çerçeveye sabitleyen vidaları yerine takın.
- 10 Ekran panelindeki konnektöre ekran kablosunu bağlayın.

## Son koşullar

- 1 ["Sistem Kartını Yerine Takma" sayfa](#page-102-0) 103 bölümündeki [adım](#page-102-1) 1-[adım](#page-102-2) 3 arasındaki yönergeleri uygulayın.
- 2 İşlemci ısı emicisi fanını yerine takın. Bkz. ["İşlemci Isı Emicisi Fanını Yerine Takma" sayfa](#page-66-0) 67.
- 3 İşlemci ısı emicisini yerine takın. Bkz. ["İşlemci Isı Emicisini Yerine Takma" sayfa](#page-62-0) 63.
- 4 I/O kartını yerine takın. Bkz. ["G/Ç Kartını Yerine Takma" sayfa](#page-95-0) 96.
- 5 Hoparlörleri yerlerine takın. Bkz. ["Hoparlörleri Yerine Takma" sayfa](#page-58-0) 59.
- 6 Güç kaynağı birimini yerine takın. Bkz. ["Güç Kaynağı Birimini Yerine Takma" sayfa](#page-86-0) 87.
- 7 G/Ç kartı koruyucusunu yerine takın. Bkz. ["G/Ç Kartı Koruyucusunun Yerine Takılması" sayfa](#page-83-0) 84.
- 8 G/Ç kapağını yerine takın. Bkz. ["G/Ç Kapağının yerine takılması" sayfa](#page-78-0) 79.
- 9 Güç kaynağı fanı braketini yerine takın. Bkz. ["Güç Kaynağı Fanı Braketinin Yerine Takılması" sayfa](#page-74-0) 75.
- 10 Kablosuz mini kartı yerine takın. Bkz. ["Kablosuz Mini Kartın Yerine Takılması" sayfa](#page-54-0) 55.
- 11 Bellek modüllerini yerine takın. Bkz. ["Bellek Modüllerini Yerine Takma" sayfa](#page-37-0) 38.
- 12 Sistem kartı koruyucusunu yerine takın. Bkz. ["Sistem Kartı Koruyucunun Yerine Takılması" sayfa](#page-50-0) 51.
- 13 ["Sabit Sürücüyü Yerine Takma" sayfa](#page-47-0) 48 bölümündeki [adım](#page-47-1) 4[-adım](#page-47-2) 8 arasındaki yönergeleri uygulayın.
- 14 VESA montaj braketini yerine takın. Bkz. ["VESA Montaj Braketinin Yerine Takılması" sayfa](#page-43-0) 44.
- 15 Dönüştürücü kartını yerine takın. Bkz. ["Dönüştürücü Kartını Yerine Takma"](#page-30-0)  [sayfa](#page-30-0) 31.
- 16 Güç düğmesi kartını yerine takın. Bkz. ["Güç Düğmesi Kartını Yerine Takma" sayfa](#page-33-0) 34.
- 17 ["Optik Sürücüyü Yerine Takma" sayfa](#page-41-0) 42 bölümündeki [adım](#page-41-1) 4[-adım](#page-41-2) 6 arasındaki yönergeleri uygulayın.
- 18 Dokunmatik ekran kartını yerine takın. Bkz. ["Dokunmatik Ekran Kartını Yerine Takma" sayfa](#page-27-0) 28.
- 19 Arka kapağı yerine takın. Bkz. ["Arka Kapağın Yerine Takılması" sayfa](#page-23-0) 24.
- 20 Standı yerine takın. Bkz. ["Standı Yerine Takma" sayfa](#page-20-0) 21.
- 21 ["Bilgisayarın İçinde Çalışmanız Bittikten Sonra" sayfa](#page-12-0) 13 içerisindeki yönergeleri uygulayın.

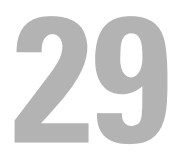

# Kamera Modülü

UYARI: Bilgisayarınızın içinde çalışmadan önce, bilgisayarınızla birlikte gönderilen emniyet bilgilerini okuyun ve ["Başlamadan Önce"](#page-8-0)  [sayfa](#page-8-0) 9 içerisinde belirtilen adımları izleyin. Ek güvenlik en iyi uygulama bilgileri için dell.com/regulatory\_compliance adresindeki Yasal Uygunluk Ana Sayfasına bakın.

# Kamera Modülünü Çıkarma

## Ön koşullar

- 1 Standı çıkarın. Bkz. ["Standı Çıkarma" sayfa](#page-18-0) 19.
- 2 Arka kapağı çıkarın. Bkz. ["Arka Kapağın Çıkarılması" sayfa](#page-22-0) 23.
- 3 Dokunmatik ekran kartını çıkarın. Bkz. ["Dokunmatik Ekran Kartını Çıkarma" sayfa](#page-24-0) 25.
- 4 ["Optik Sürücüyü Çıkarma" sayfa](#page-38-0) 39 bölümündeki [adım](#page-39-0) 1-[adım](#page-39-1) 3 arasındaki yönergeleri uygulayın.
- 5 Güç düğmesi kartını çıkartın. Bkz. ["Güç Düğmesi Kartını Çıkarma" sayfa](#page-32-0) 33.
- 6 Dönüştürücü kartını çıkarın. Bkz. ["Dönüştürücü Kartını Çıkarma" sayfa](#page-28-0) 29.
- 7 VESA montaj braketini çıkarın. Bkz. ["VESA Montaj Braketinin Çıkarılması" sayfa](#page-42-0) 43.
- 8 ["Sabit Sürücüyü Çıkarma" sayfa](#page-44-0) 45 bölümündeki [adım](#page-45-0) 1-[adım](#page-45-1) 5 arasındaki yönergeleri uygulayın.
- 9 Sistem kartı koruyucusunu çıkarın. Bkz. ["Sistem Kartı Koruyucunun Çıkarılması" sayfa](#page-48-0) 49.
- 10 Bellek modüllerini çıkarın. Bkz. ["Bellek Modüllerinin Çıkartılması" sayfa](#page-34-0) 35.
- 11 Kablosuz mini kartı çıkarın. Bkz. ["Kablosuz Mini Kartın Çıkarılması" sayfa](#page-52-0) 53.
- 12 Güç kaynağı fanı braketini çıkarın. Bkz. ["Güç Kaynağı Fanı Braketinin Çıkarılması" sayfa](#page-72-0) 73.
- 13 G/Ç kapağını çıkarın. Bkz. ["G/Ç Kapağının çıkarılması" sayfa](#page-76-0) 77.
- 14 G/Ç kart koruyucusunu çıkarın. Bkz. ["G/Ç Kartı Koruyucusunun Çıkarılması" sayfa](#page-80-0) 81.
- 15 Güç kaynağı birimini çıkarın. Bkz. ["Güç Kaynağı Birimini Çıkarma" sayfa](#page-84-0) 85.
- 16 Hoparlörleri çıkarın. Bkz. ["Hoparlörleri Çıkarma" sayfa](#page-56-0) 57.
- 17 I/O kartını çıkarın. Bkz. ["G/Ç Kartını Çıkarma" sayfa](#page-92-0) 93.
- 18 İşlemci ısı emicisini çıkarın. Bkz. ["İşlemci Isı Emicisini Çıkarma" sayfa](#page-60-0) 61.
- 19 İşlemci ısı emicisi fanını çıkarın. Bkz. ["İşlemci Isı Emicisi Fanını Çıkarma" sayfa](#page-64-0) 65.
- 20 ["Sistem Kartını Çıkarma" sayfa](#page-100-0) 101 bölümündeki [adım](#page-101-0) 1[-adım](#page-101-1) 3 arasındaki yönergeleri uygulayın.
- 21 Ekran panelini çıkarın. Bkz. ["Ekran Panelini Çıkarma" sayfa](#page-110-0) 111.

## Yordam

- 1 Kamera kablosunu kamera modülü üzerindeki konnektörden çıkarın.
- 2 Kamera modülünü orta çerçeveye sabitleyen vidaları çıkarın.
- 3 Kamera modülünü orta çerçeveden kaldırın.

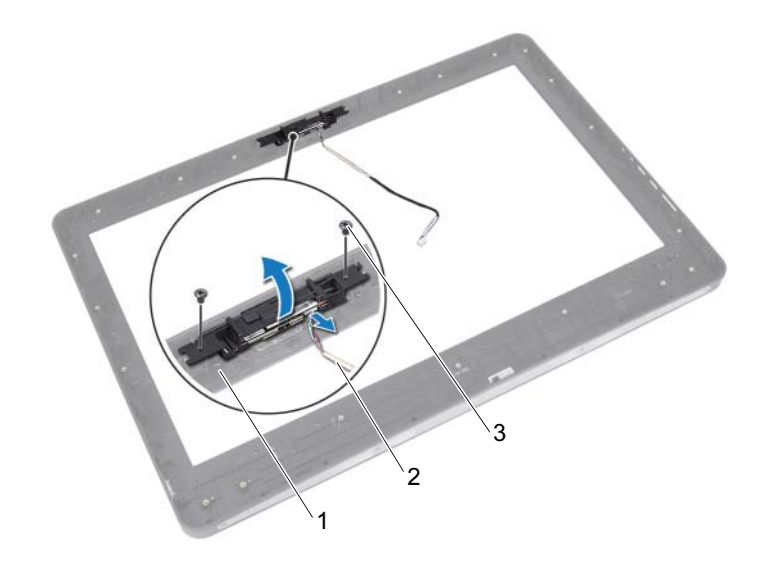

- 
- 1 orta çerçeve 2 kamera kablosu
- 3 vidalar (2)

# Kamera Modülünü Yerine Takma

## Yordam

- 1 Kamera modülündeki vida deliklerini orta çerçevedeki vida delikleri ile hizalayın.
- 2 Kamera modülünü orta çerçeveye sabitleyen vidaları yerine takın.
- 3 Kamera kablosunu kamera modülü üzerindeki konnektöre bağlayın.

## Son koşullar

- 1 Ekran panelini yerine takın. Bkz. ["Ekran Panelini Yerine Takma" sayfa](#page-117-0) 118.
- 2 ["Sistem Kartını Yerine Takma" sayfa](#page-102-0) 103 bölümündeki [adım](#page-102-1) 1-[adım](#page-102-2) 3 arasındaki yönergeleri uygulayın.
- 3 İşlemci ısı emicisi fanını yerine takın. Bkz. ["İşlemci Isı Emicisi Fanını Yerine Takma" sayfa](#page-66-0) 67.
- 4 İşlemci ısı emicisini yerine takın. Bkz. ["İşlemci Isı Emicisini Yerine Takma" sayfa](#page-62-0) 63.
- 5 I/O kartını yerine takın. Bkz. ["G/Ç Kartını Yerine Takma" sayfa](#page-95-0) 96.
- 6 Hoparlörleri yerlerine takın. Bkz. ["Hoparlörleri Yerine Takma" sayfa](#page-58-0) 59.
- 7 Güç kaynağı birimini yerine takın. Bkz. ["Güç Kaynağı Birimini Yerine Takma" sayfa](#page-86-0) 87.
- 8 G/Ç kartı koruyucusunu yerine takın. Bkz. ["G/Ç Kartı Koruyucusunun Yerine Takılması" sayfa](#page-83-0) 84.
- 9 G/Ç kapağını yerine takın. Bkz. ["G/Ç Kapağının yerine takılması" sayfa](#page-78-0) 79.
- 10 Güç kaynağı fanı braketini yerine takın. Bkz. ["Güç Kaynağı Fanı Braketinin Yerine Takılması" sayfa](#page-74-0) 75.
- 11 Kablosuz mini kartı yerine takın. Bkz. ["Kablosuz Mini Kartın Yerine Takılması" sayfa](#page-54-0) 55.
- 12 Bellek modüllerini yerine takın. Bkz. ["Bellek Modüllerini Yerine Takma" sayfa](#page-37-0) 38.
- 13 Sistem kartı koruyucusunu yerine takın. Bkz. ["Sistem Kartı Koruyucunun Yerine Takılması" sayfa](#page-50-0) 51.
- 14 ["Sabit Sürücüyü Yerine Takma" sayfa](#page-47-0) 48 bölümündeki [adım](#page-47-1) 4[-adım](#page-47-2) 8 arasındaki yönergeleri uygulayın.
- 15 VESA montaj braketini yerine takın. Bkz. ["VESA Montaj Braketinin Yerine Takılması" sayfa](#page-43-0) 44.
- 16 Dönüştürücü kartını yerine takın. Bkz. ["Dönüştürücü Kartını Yerine Takma"](#page-30-0)  [sayfa](#page-30-0) 31.
- 17 Güç düğmesi kartını yerine takın. Bkz. ["Güç Düğmesi Kartını Yerine Takma" sayfa](#page-33-0) 34.
- 18 ["Optik Sürücüyü Çıkarma" sayfa](#page-38-0) 39 bölümündeki [adım](#page-41-1) 4-[adım](#page-41-2) 6 arasındaki yönergeleri uygulayın.
- 19 Dokunmatik ekran kartını yerine takın. Bkz. ["Dokunmatik Ekran Kartını Yerine Takma" sayfa](#page-27-0) 28.
- 20 Arka kapağı yerine takın. Bkz. ["Arka Kapağın Yerine Takılması" sayfa](#page-23-0) 24.
- 21 Standı yerine takın. Bkz. ["Standı Yerine Takma" sayfa](#page-20-0) 21.
- 22 ["Bilgisayarın İçinde Çalışmanız Bittikten Sonra" sayfa](#page-12-0) 13 içerisindeki yönergeleri uygulayın.

# 30

# Sistem Kurulumu

# Genel Bakış

Sistem kurulumunu kullanarak aşağıdakileri yapabilirsiniz: •

- Bilgisayarınızda kurulu olan donanım hakkındaki RAM miktarı, sabit disk boyutu vs. gibi bilgileri alın
- Sistem yapılandırma bilgilerini değiştirin
- Kullanıcı parolası, takılan sabit sürücü türü, baz cihazların etkinleştirilmesi veya devreden çıkarılması vs. gibi kullanıcının seçebileceği bir seçeneği ayarlayabilir veya değiştirebilirsiniz

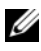

 $\mathscr U$  NOT: Sistem kurulumunu değiştirmeden önce, ileride kullanmak üzere sistem kurulumu ekran bilgilerini bir yere not etmeniz önerilir.

# <span id="page-126-0"></span>Sistem Kurulumuna Girme

- 1 Bilgisayarınızı açın (veya yeniden başlatın).
- 2 POST sırasında DELL logosu görüntülendiğinde, F2 isteminin görünmesini bekleyin ve sonra hemen <F2>'ye basın.

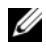

**24 NOT:** F2 istemi klavyenin başlatılmış olduğunu belirtir. Bu istem çok hızlı bir şekilde görünebilir, bu nedenle görünmesini dikkatle bekleyin ve sonra <F2> tuşuna basın. F2 sorgusundan önce <F2> tuşuna basarsanız, bu tuş vuruşu kaybedilir. Fazla uzun bir süre beklediyseniz ve işletim sistemi logosu görünürse, Microsoft Windows masaüstünü görene kadar bekleyin. Sonra bilgisayarınızı kapatın ve tekrar deneyin. Bkz. ["Bilgisayarınızı ve Bağlı Cihazları Kapatma" sayfa 9](#page-8-1).

## Sistem Kurulum Ekranları

Sistem kurulum ekranında bilgisayarınız için geçerli veya değiştirilebilir yapılandırma bilgileri görüntülenir. Ekrandaki bilgiler üç alana bölünmüştür: setup item (kurulum öğesi), etkin help screen (yardım ekranı) ve key functions (tuş fonksiyonları).

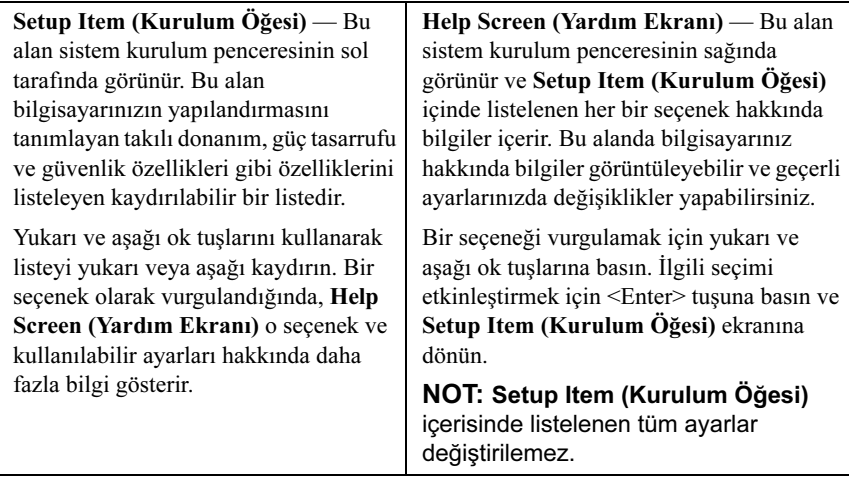

Key Functions (Tuş Fonksiyonları) — Bu alan Help Screen (Yardım Ekranı) altında görünür ve etkin sistem kurulumu alanındaki tuşları ve onların işlevlerini listeler.

### Sistem Kurulum Seçenekleri

**X NOT:** Bilgisayarınıza ve takılı aygıtlara bağlı olarak, bu bölümde listelenen öğeler tam olarak listelenen şekilde görünebilir veya görünmeyebilir.

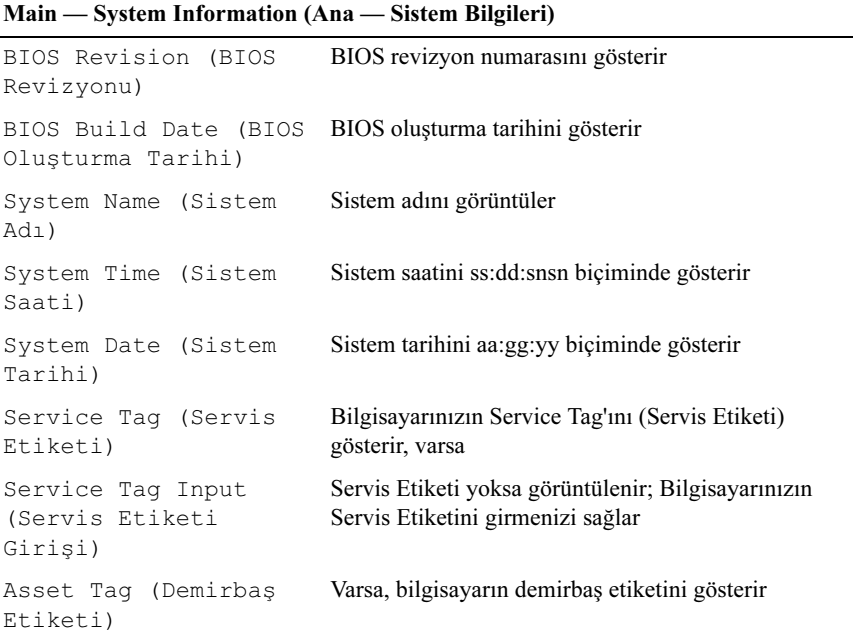

#### Main — Processor Information (Ana — İşlemci Bilgileri)

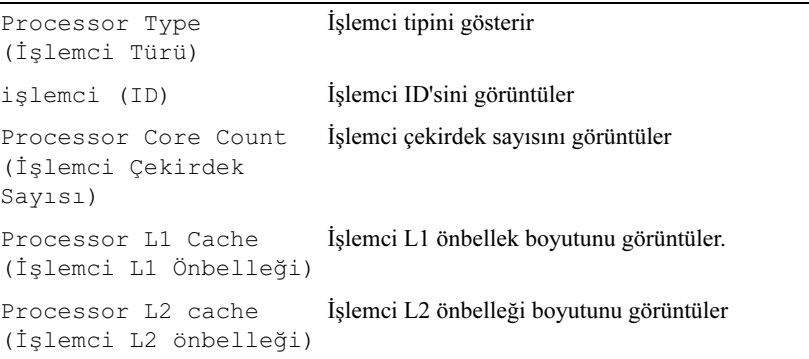

## Main — Processor Information (Ana — İşlemci Bilgileri) (devamı)

Processor L3 Cache (İşlemci L3 Önbelleği) İşlemci L3 önbelleği boyutunu görüntüler

#### Main — Memory Information (Ana — Bellek Bilgileri)

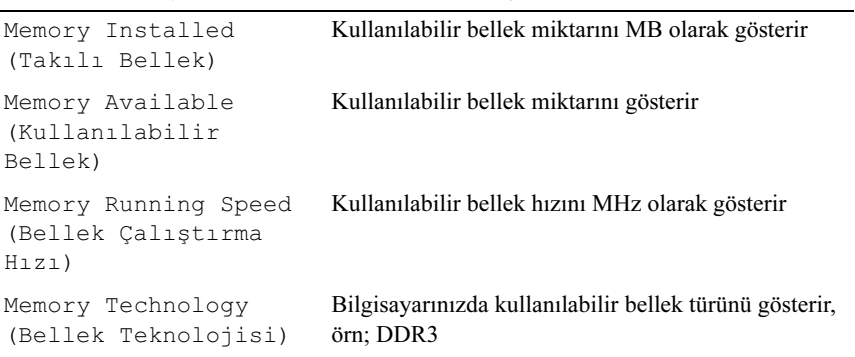

#### Main — SATA Information (Ana — SATA Bilgileri)

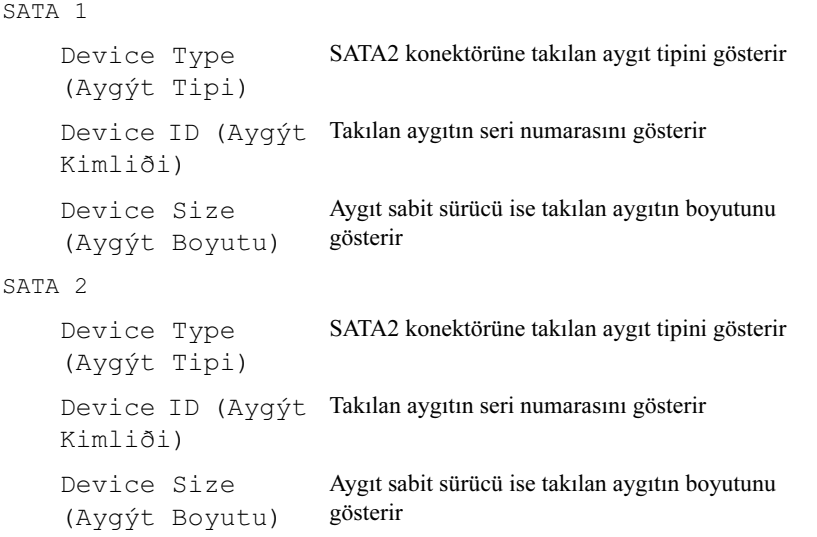

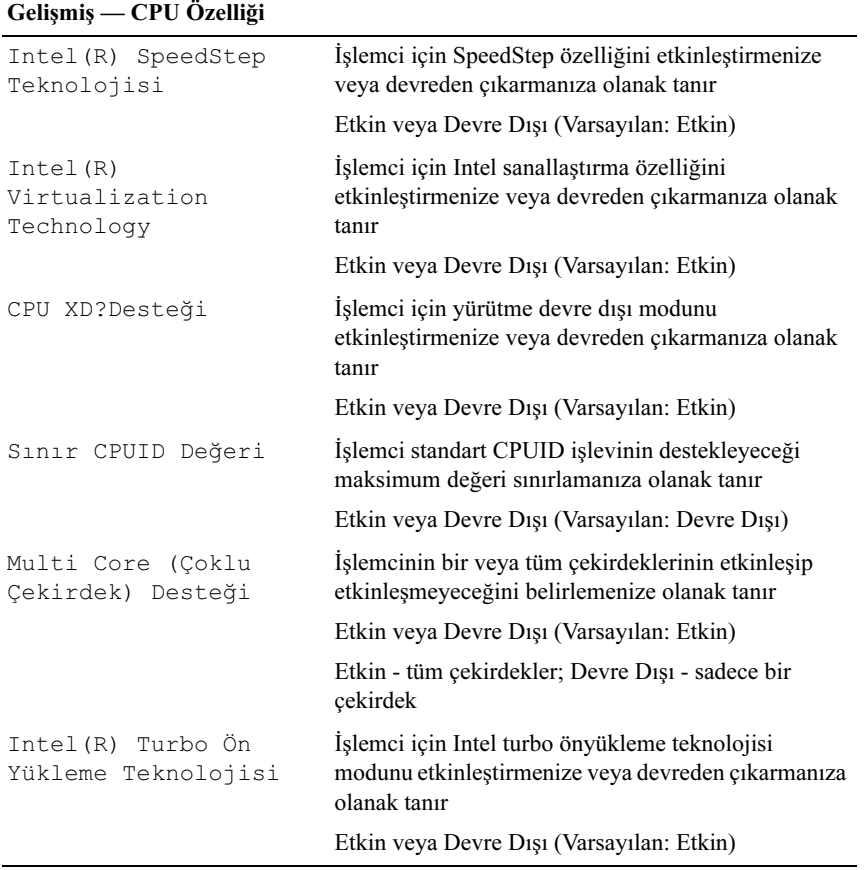

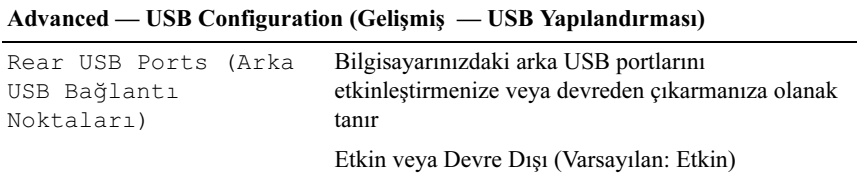

#### Advanced — USB Configuration (Gelişmiş — USB Yapılandırması) (devamı)

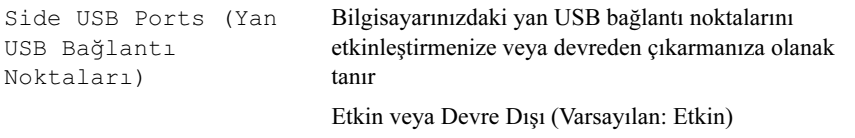

 $\overline{\phantom{0}}$ 

#### Advanced — Onboard Device Configuration (Gelişmiş — Yerleşik Aygıt Yapılandırması)

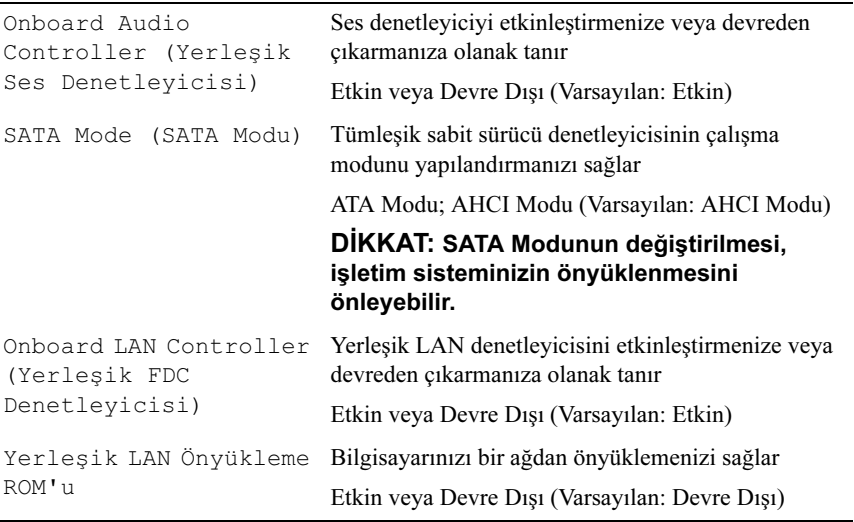

#### Güç

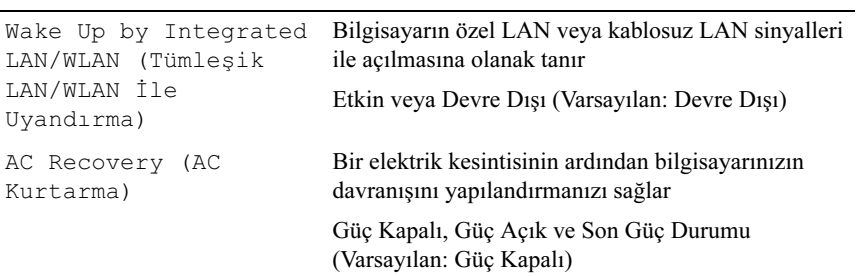

#### Güç (devamı)

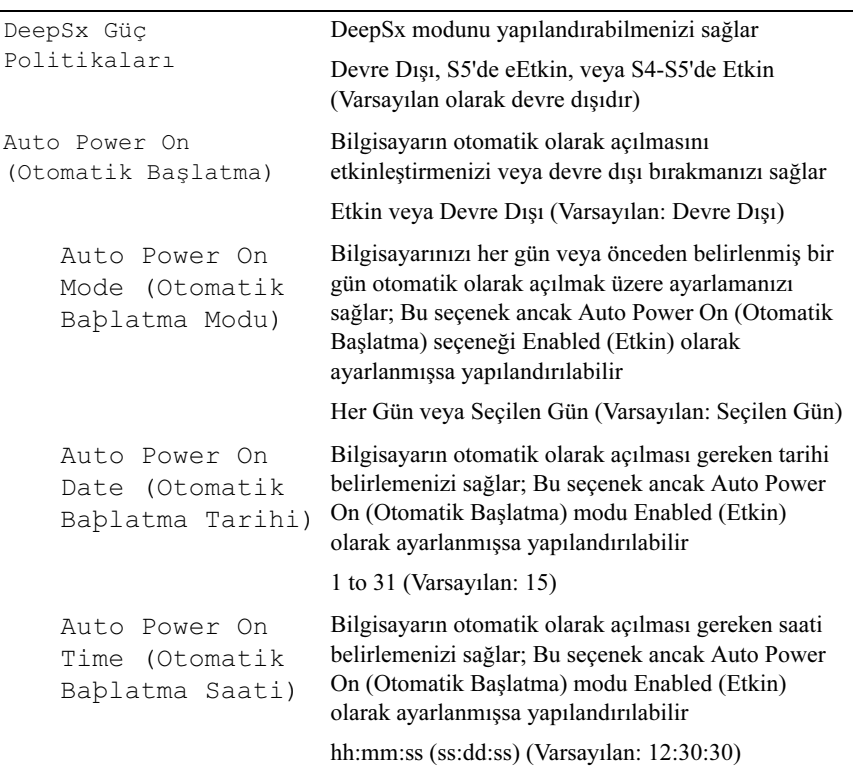

## Security (Güvenlik)

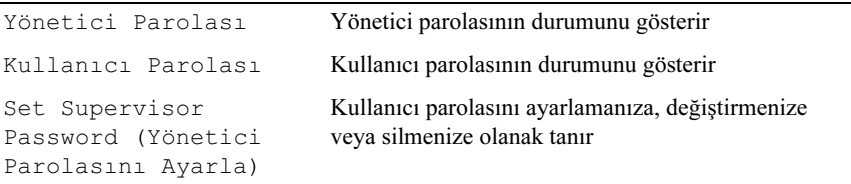

#### Security (Güvenlik) (devamı)

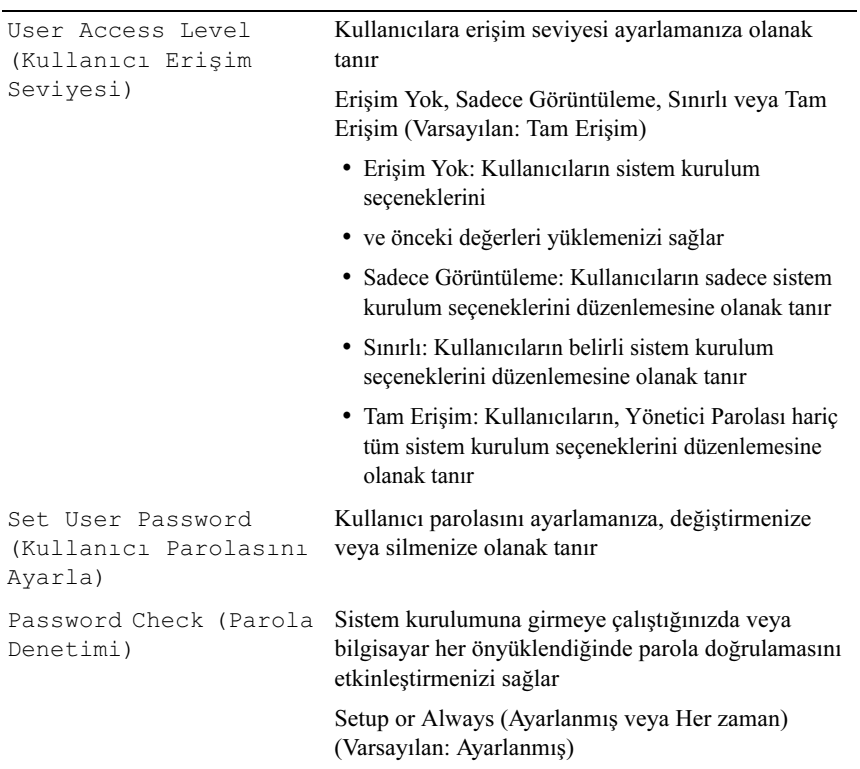

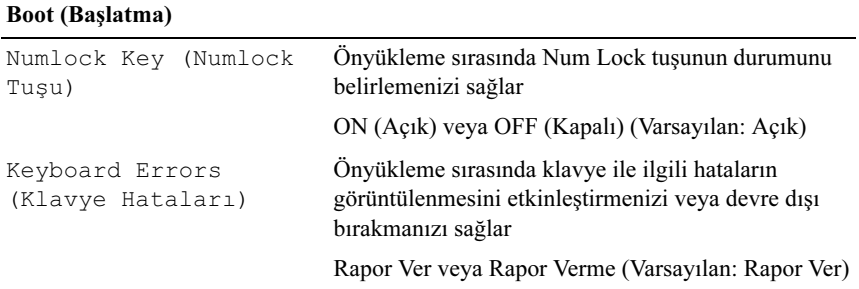

#### Boot (Başlatma) (devamı)

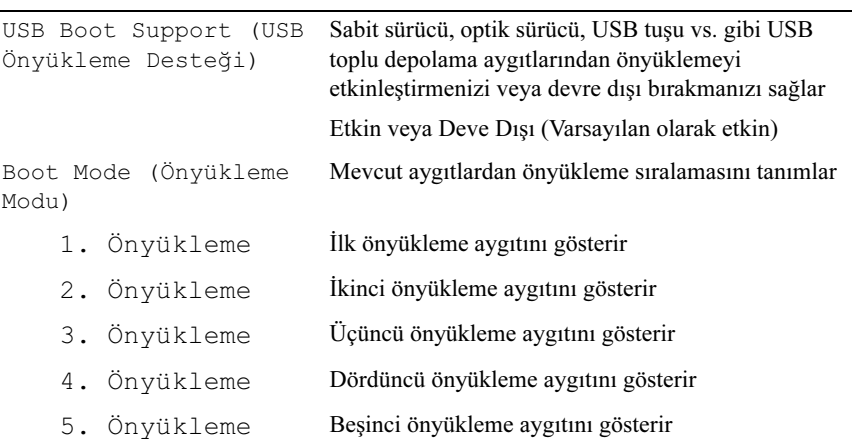

#### Exit (Çıkış)

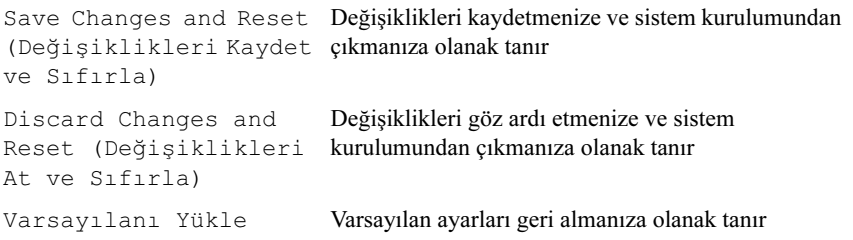

## Önyükleme Sırası

Bu özellik aygıtlar için önyükleme sırasını değiştirmenizi sağlar.

## Boot Options (Önyükleme Seçenekleri) •

- Hard Drive (Sabit Sürücü) Bilgisayar birincil sabit sürücüden önyüklemeye çalışır. Sürücüde işletim sistemi yoksa, bilgisayar bir hata mesajı oluşturur.
- CD/DVD/CD-RW Drive(CD/DVD/CD-RW Sürücü) Bilgisayar optik sürücüden önyükleme yapmaya çalışır. Sürücüde disk yoksa veya disk önyüklenebilir değilse bilgisayar bir hata mesajı oluşturur.
- USB Storage Device (USB Depolama Aygıtı) Bellek aygıtını bir USB bağlantı noktasına takın ve bilgisayarı yeniden başlatın. Ekranın sağ alt köşesinde F12 Önyükleme Seçenekleri görünür, <F12> tuşuna basın. BIOS aygıtı algılar ve USB flash seçeneğini önyükleme menüsüne ekler.
	-

**24 NOT:** USB aygıtından önyükleme yapmak için aygıtın önyüklenebilir olması gerekir. Aygıtınızın önyüklenebilir olduğundan emin olmak için aygıt belgelerini okuyun.

 Network (Ağ) — Bilgisayar ağdan önyüklemeye çalışır. Ağda işletim sistemi yoksa, bilgisayar bir hata mesajı verir.

## Geçerli Önyükleme için Önyükleme Sırasını Değiştirme

Bu özelliği, mevcut önyükleme sırasını değiştirmek için kullanabilirsiniz, örneğin; Drivers and Utilities (Sürücüler ve Yardımcı Uygulamalar) diskinden Dell Diagnostics (Dell Tanılarını) çalıştırmak amacıyla optik sürücüden önyükleme yapmak için. Önceki önyükleme sırası bir sonraki önyüklemede geri yüklenir.

- 1 Bir USB aygıtından önyükleme yapacaksanız USB aygıtını bir USB bağlantı noktasına bağlayın.
- 2 Bilgisayarınızı açın (veya yeniden başlatın).
- 3 Ekranın sağ alt köşesinde F2 Setup (Kurulum), F12 Boot Options (Önyükleme Seçenekleri) göründüğünde <F12> tuşuna basın.

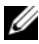

 $\mathbb Z$  NOT: Fazla uzun bir süre beklediyseniz ve işletim sistemi logosu görünürse, Microsoft Windows masaüstünü görene kadar bekleyin. Ardından bilgisayarınızı kapatıp yeniden deneyin.

Mevcut tüm önyükleme aygıtlarını listeleyen Boot Priority Menu (Önyükleme Önceliği Menüsü) görünür.

4 Boot Device Menu (Önyükleme Aygıtı Menüsü) üzerinde önyükleme yapmak istediğiniz aygıtı seçin.

Örneğin eğer bir USB bellek anahtarına önyükleme yapıyorsanız, USB Storage Device (USB Depolama Aygıtı) seceneğini vurgulayıp <Enter> tuşuna basın.

#### Gelecekteki Önyüklemeler için Önyükleme Sırasını Değiştirme

- 1 Sistem kurulumuna girin. Bkz. ["Sistem Kurulumuna Girme" sayfa](#page-126-0) 127.
- 2 Boot (Önyükleme) menü seceneğini isaretlemek için ok tuşlarını kullanın ve menüye erişmek için <Enter> tuşuna basın.

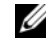

 $\mathbb Z$  NOT: Eski haline döndürebilmek için geçerli önyükleme sırasını not edin.

- 3 Aygıt listesinde ilerlemek için yukarı ya da aşağı ok tuşlarına basın.
- 4 Aygıtın önyükleme önceliğini değiştirmek için artı  $(+)$  veya eksi  $(-)$  tuşlarına basın.

# Unutulmuş Parolaları Temizleme

UYARI: Bilgisayarınızın içinde çalışmadan önce, bilgisayarınızla birlikte gönderilen emniyet bilgilerini okuyun ve ["Başlamadan Önce"](#page-8-0)  [sayfa](#page-8-0) 9 içerisinde belirtilen adımları izleyin. Ek güvenlik en iyi uygulama bilgileri için dell.com/regulatory\_compliance adresindeki Yasal Uygunluk Ana Sayfasına bakın.

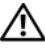

#### UYARI: CMOS ayarını sıfırlamak için bilgisayarın elektrik prizinden çıkarılması gerekir.

- 1 Standı çıkarın. Bkz. ["Standı Çıkarma" sayfa](#page-18-0) 19.
- 2 Arka kapağı çıkarın. Bkz. ["Arka Kapağın Çıkarılması" sayfa](#page-22-0) 23.
- 3 VESA montaj braketini çıkarın. Bkz. ["VESA Montaj Braketinin Çıkarılması" sayfa](#page-42-0) 43.
- 4 Sistem kartı koruyucusunu çıkarın. Bkz. ["Sistem Kartı Koruyucunun Çıkarılması" sayfa](#page-48-0) 49.
- 5 Sistem kartındaki 3 pimli parola sıfırlama anahtarını (E49) bulun. Bkz. ["Sistem Kartı Bileşenleri" sayfa](#page-15-0) 16.
- 6 2 pimli anahtar fişini 2 ve 3 pimlerinden çıkarın ve 1 ve 2 pimlerine takın.

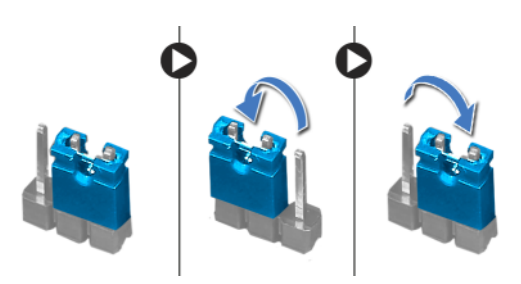

- 7 Parola ayarının temizlenmesi için yaklaşık beş saniye bekleyin.
- 8 2 pimli atlama teli prizini 1 ve 2 pimlerinden çıkarın ve 2 ve 3 pimlerine takın.
- 9 Sistem kartı koruyucusunu yerine takın. Bkz. ["Sistem Kartı Koruyucunun Yerine Takılması" sayfa](#page-50-0) 51.
- 10 VESA montaj braketini yerine takın. Bkz. ["VESA Montaj Braketinin Yerine Takılması" sayfa](#page-43-0) 44.
- 11 Arka kapağı yerine takın. Bkz. ["Arka Kapağın Yerine Takılması" sayfa](#page-23-0) 24.
- 12 Standı yerine takın. Bkz. ["Standı Yerine Takma" sayfa](#page-20-0) 21.
- 13 ["Bilgisayarın İçinde Çalışmanız Bittikten Sonra" sayfa](#page-12-0) 13 bölümündeki adımları uygulayın.

# CMOS Ayarlarını Sıfırlama

UYARI: Bilgisayarınızın içinde çalışmadan önce, bilgisayarınızla birlikte gönderilen emniyet bilgilerini okuyun ve ["Başlamadan Önce"](#page-8-0)  [sayfa](#page-8-0) 9 içerisinde belirtilen adımları izleyin. Ek güvenlik en iyi uygulama bilgileri için dell.com/regulatory\_compliance adresindeki Yasal Uygunluk Ana Sayfasına bakın.

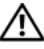

#### UYARI: CMOS ayarını sıfırlamak için bilgisayarın elektrik prizinden çıkarılması gerekir.

- 1 Standı çıkarın. Bkz. ["Standı Çıkarma" sayfa](#page-18-0) 19.
- 2 Arka kapağı çıkarın. Bkz. ["Arka Kapağın Çıkarılması" sayfa](#page-22-0) 23.
- 3 VESA montaj braketini çıkarın. Bkz. ["VESA Montaj Braketinin Çıkarılması" sayfa](#page-42-0) 43.
- 4 Sistem kartı koruyucusunu çıkarın. Bkz. ["Sistem Kartı Koruyucunun Çıkarılması" sayfa](#page-48-0) 49.
- 5 Sistem kartındaki 3 pimli CMOS sıfırlama anahtarını (SW50) bulun. Bkz. ["Sistem Kartı Bileşenleri" sayfa](#page-15-0) 16.
- 6 2 pimli anahtar fişini 2 ve 3 pimlerinden çıkarın ve 1 ve 2 pimlerine takın.

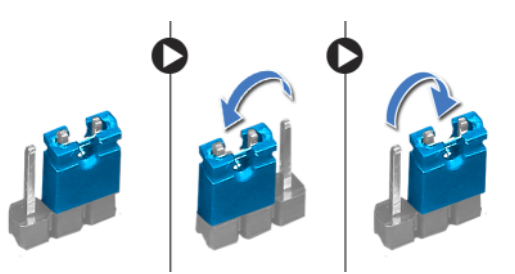

- 7 CMOS ayarının temizlenmesi için yaklaşık beş saniye bekleyin.
- 8 2 pimli atlama teli prizini 1 ve 2 pimlerinden çıkarın ve 2 ve 3 pimlerine takın.
- 9 Sistem kartı koruyucusunu yerine takın. Bkz. ["Sistem Kartı Koruyucunun Yerine Takılması" sayfa](#page-50-0) 51.
- 10 VESA montaj braketini yerine takın. Bkz. ["VESA Montaj Braketinin Yerine Takılması" sayfa](#page-43-0) 44.
- 11 Arka kapağı yerine takın. Bkz. ["Arka Kapağın Yerine Takılması" sayfa](#page-23-0) 24.
- 12 Standı yerine takın. Bkz. ["Standı Yerine Takma" sayfa](#page-20-0) 21.
- 13 ["Bilgisayarın İçinde Çalışmanız Bittikten Sonra" sayfa](#page-12-0) 13 bölümündeki adımları uygulayın.

31

# BIOS'u Sıfırlama

Güncelleştirme yayınlandığında veya sistem kartı yerine takılırken BIOS'un sıfırlanması gerekebilir. BIOS'u sıfırlamak için:

- 1 Bilgisayarı açın.
- 2 support.dell.com/support/downloads adresine gidin.
- 3 Bilgisayarınızın BIOS güncelleştirme dosyasını bulun:

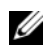

NOT: Bilgisayarınızın Service Tag (Servis Etiketi) bilgisi bilgisayarınızın tabanındaki bir etikette yer alır. Daha fazla bilgi için, bilgisayarınızla birlikte verilen Hızlı Başlangıç Kılavuzu'na bakın.

Bilgisayarınızın Servis Etiketi veya Express Servis Kodu varsa:

- a Bilgisayarınızın Servis Etiketini veya Ekspres Servis Kodunu Service Tag or Express Service Code (servis etiketi veya ekspres servis kodu) alanına girin.
- b Submit (gönder) seçeneğini tıklatın ve [adım](#page-142-0) 4 adımına geçin.

Bilgisayarınızın Servis Etiketi veya Express Servis Kodu yoksa:

- a Aşağıdaki seçeneklerden birini belirleyin:
	- Servis Etiketimi benim için otomatik belirle
	- Ürünlerim ve Servis Listesi içinden seç
	- Tüm Dell ürünleri listesinden seç
- b Continue (ileri) seçeneğini tıklatın ve ekrandaki komutları izleyin.
- <span id="page-142-0"></span>4 Ekranda bir sonuç listesi belirir. BIOS öğesini Tıklatın.
- 5 En son BIOS dosyasını yüklemek için Dosya Yükle öğesini tıklatın.
- 6 Pencerenin altındaki Lütfen yükleme yönteminizi seçin alanında Tarayıcı ile Tek Dosya Yükleme öğesine ve ardından Şimdi Yükle 'ye tıklayın.
- 7 Save As (Farklı Kaydet) penceresinde, dosyayı bilgisayarınıza yüklemek için uygun bir konum seçin.
- 8 Yükleme Tamamlandı penceresi görünürse Kapat'ı tıklatın.
- 9 BIOS güncelleştirme dosyasını indirdiğiniz klasöre gidin. Dosya simgesi klasörde görüntülenir ve yüklenen BIOS güncelleştirme dosyasıyla aynı ada sahiptir.
- 10 BIOS güncelleştirme dosya simgesini çift tıklatın ve ekrandaki talimatları izleyin.